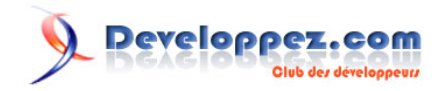

# L'Internet Rapide et Permanent

## **Virtual Private Network**

Par [Christian Caleca](http://caleca.developpez.com/)

Date de publication : 3 mars 2009

Vous disposez d'une connexion permanente et rapide… et maintenant, vous êtes perdu dans la technique…

Cette série « L'Internet Rapide et Permanent », que Christian Caleca nous a aimablement autorisé à reproduire, est là pour répondre à quelques-unes de ces questions. Cet article parlera des réseaux privés virtuels (Virtual Private Network en littérature anglaise ou encore VPN).

N'hésitez pas à commenter cet article !

## Peveloppez.com

#### L'Internet Rapide et Permanent par Christian Caleca

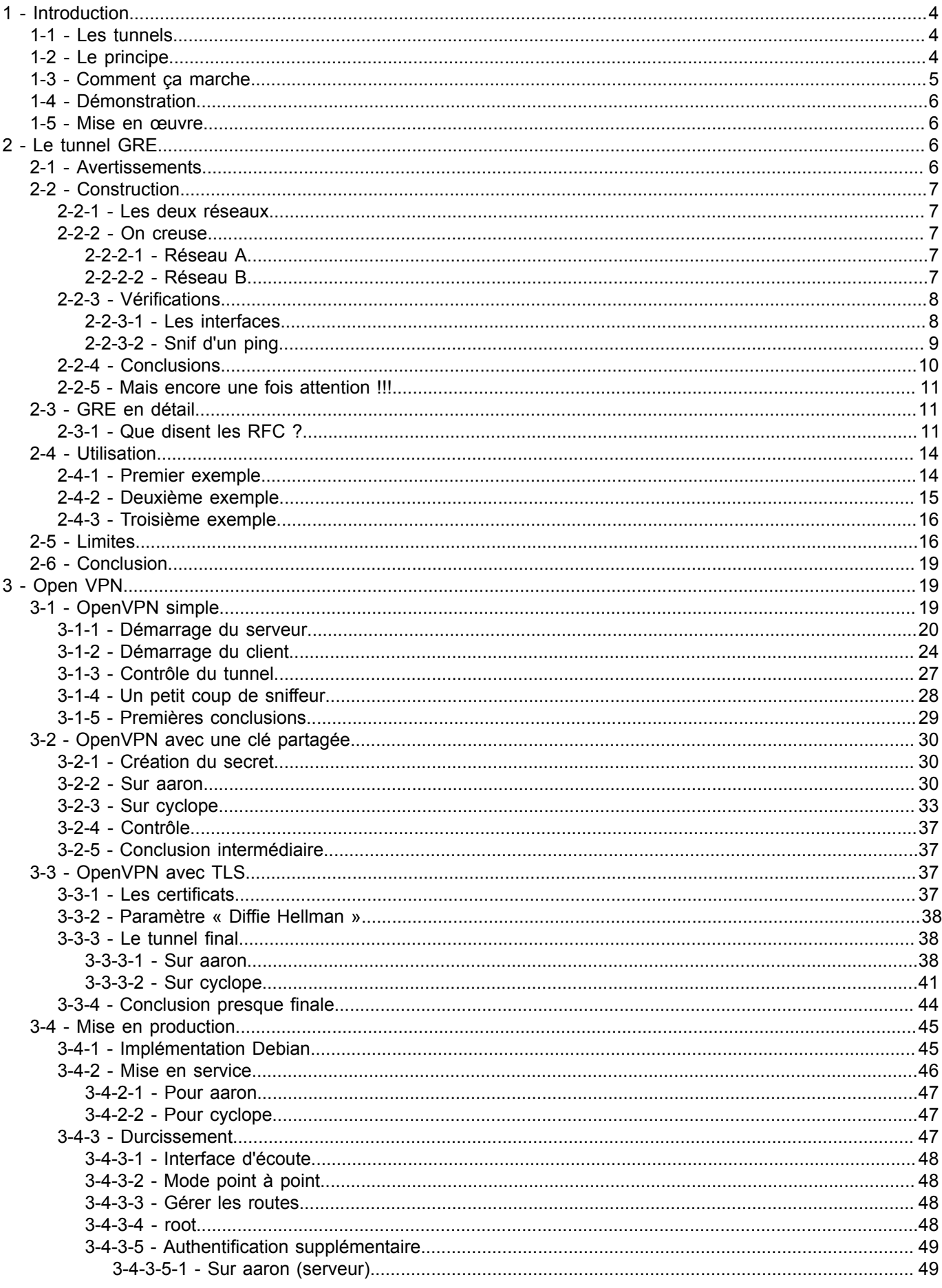

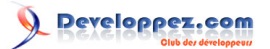

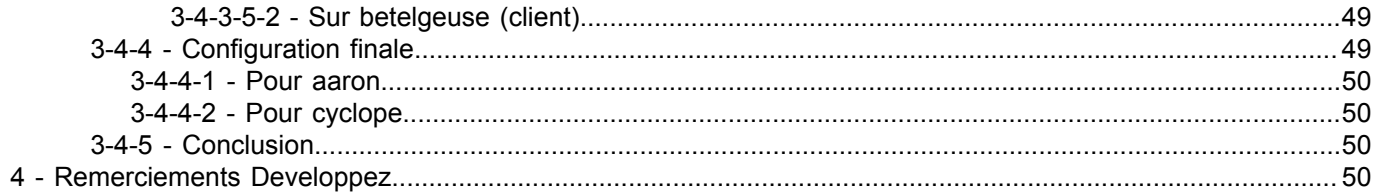

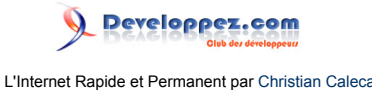

## <span id="page-3-0"></span>1 - Introduction

### <span id="page-3-1"></span>1-1 - Les tunnels

Grâce à un tunnel, il est possible de passer directement d'un point à un autre, sans devoir subir les affres de la circulation à la surface. Les tunnels informatiques s'en rapprochent fortement, en proposant un moyen de relier « directement » deux réseaux privés distants, à travers un interréseau aussi complexe que l'internet.

Il existe une grande quantité de moyens pour réaliser des tunnels informatiques. PPP peut être considéré comme un tunnel dans des configurations comme PPPoE ou PPPoA. L2TP (Layer 2 Tunneling Protocol), est utilisé sur les réseaux des opérateurs, par exemple dans les connexions ADSL non dégroupées.

PPTP (Point to Point Tunneling Protocol), utilisé par Microsoft, ou encore les tunnels sur IPSec sont d'autres solutions. L'objectif de ce chapitre est de montrer le fonctionnement d'un tunnel sur IP à travers une implémentation standardisée : le tunnel GRE, puis à travers une solution plus sécurisée : OpenVPN.

Merci à \_SebF, créateur du site **[frameip.com](http://www.frameip.com/accueil/)**, pour son aimable collaboration.

## <span id="page-3-2"></span>1-2 - Le principe

Imaginons que nous ayons à intervenir sur deux réseaux privés différents, géographiquement éloignés, les réseaux A et B. Si nous voulons interconnecter ces deux réseaux, nous avons a priori deux possibilités :

- l'une cher, qui consiste à utiliser une liaison spécialisée, proposée par tout bon opérateur de télécoms. Les technologies utilisées par ces opérateurs afin de créer notre réseau privé sont principalement du type AT[M \(1\)](#page-50-0) , MPL[S \(2\)](#page-50-1) et, plus anciennement, Frame Relay.
- <span id="page-3-5"></span><span id="page-3-4"></span>Les avantages apportés sont la garantie d'un SL[A \(3\)](#page-50-2) et d'une étanchéité renforcée ;
- l'autre, moins chère, qui consiste à interconnecter ces deux réseaux via de l'internet public.

Oui, mais la seconde solution, a priori moins chère, sera plus limitative :

- soit, comme c'est le plus souvent le cas, nous ne disposerons que d'une seule adresse IP publique pour accéder à chaque réseau et dans ce cas, nous ne pourrons pas faire facilement communiquer n'importe quelle machine du réseau A avec n'importe quelle machine du réseau B, puisque ces LAN seront montés avec des adresses IP privées (voyez le **[Partage de connexion](http://caleca.developpez.com/tutoriels/connexion-haut-debit/)**, mis en œuvre dans de telles configurations) ;
- soit nous disposons de suffisamment d'adresses IP publiques pour monter nos réseaux avec ces adresses, mais alors, toutes nos machines seront directement exposées sur le Net. Cher et difficile (il n'est pas simple, et encore moins gratuit d'obtenir des plages, même petites, d'adresses IPv4 publiques, encore qu'avec IPv6, ce sera tout à fait réalisable) et pour le moins dangereux.

### Comment faire alors ?

Créer une ligne spécialisée virtuelle, qui passera par l'internet, mais qui fonctionnera presque comme une liaison spécialisée. Bien sûr, pour ce faire, un tunnel est nécessaire afin de créer l'interconnexion, de garantir l'étanchéité. L'avantage est de ne pas être dépendant d'un opérateur et ainsi, de pouvoir choisir la sortie internet de chaque site indépendamment les unes des autres. Rien en effet n'interdit de construire plusieurs tunnels, éventuellement sur des connexions internet différentes. Nous disposons de plusieurs technologies telles que PPtP, IPSec et celles qui nous intéressent dans cette documentation : le tunnel GRE et OpenVPN.

Au niveau IP, un tunnel se présente comme ceci :

Les sources présentées sur cette page sont libres de droits et vous pouvez les utiliser à votre convenance. Par contre, la page de présentation constitue une œuvre intellectuelle protégée par les droits d'auteur. Copyright ® 2009 Christian Caleca. Aucune reproduction, même partielle, ne peut être faite de ce site et de l'ensemble de son contenu : textes, documents, images, etc. sans l'autorisation expresse de l'auteur. Sinon vous encourez selon la loi jusqu'à trois ans de prison et jusqu'à 300 000 € de dommages et intérêts. <http://caleca.developpez.com/tutoriels/virtual-private-network/>

<span id="page-3-3"></span> $- 4 -$ 

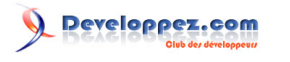

L'Internet Rapide et Permanent par [Christian Caleca](http://caleca.developpez.com/)

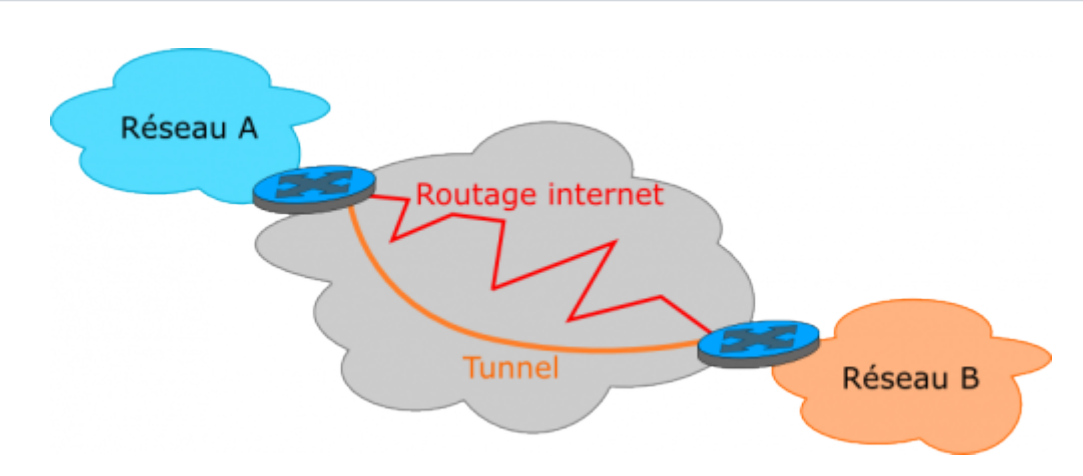

Et nous aurons l'impression d'avoir à peu près cela :

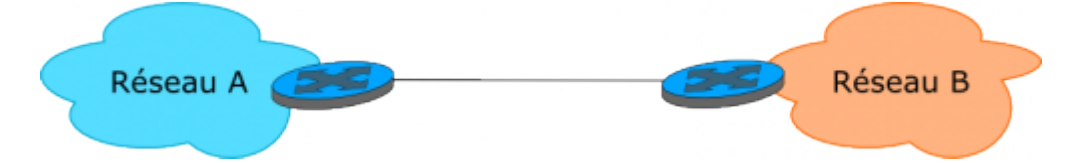

Bien que la première couche IP circule normalement sur l'internet, en suivant les routes définies par les opérateurs, celle-ci transporte une seconde couche IP et sur cette couche, tout va se passer comme si les deux routeurs communiquaient directement, par l'intermédiaire d'un réseau IP ne comportant que deux nœuds : les deux routeurs.

Grâce à ce tunnel, tout nœud du réseau A pourra communiquer avec tout nœud du réseau B, les deux réseaux étant construits avec des adresses IP **privées**.

Super non ?

Oui, mais souvenez-vous que IPv4 est un protocole qui n'est pas sécurisé, que nous allons l'utiliser et qui plus est, sur un réseau plutôt mal famé. L'opération n'est donc pas sans risques.

### <span id="page-4-0"></span>1-3 - Comment ça marche

Toujours le même principe, l'encapsulation d'un protocole dans un autre protocole de même niveau. Le plus souvent, nous encapsulerons de l'IP dans de l'IP. Mais pour mieux comprendre, il nous faut poser le problème de façon plus précise.

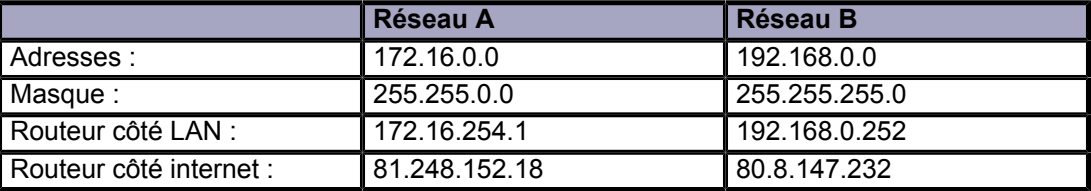

Les routeurs A et B peuvent discuter entre eux à travers l'internet, puisqu'ils disposent tous deux d'une adresse IP publique. Au niveau IP, le transfert de données est donc réalisable.

Sur cette couche IP, nous encapsulons une seconde couche IP, qui va faire de telle sorte que l'ensemble des routeurs A et B avec le tunnel entre les deux, apparaisse comme un unique routeur, directement connecté aux réseaux A et B, et qui aura :

- 172.16.254.1 dans le réseau A ;
- 192.168.0.252 dans le réseau B.

Les sources présentées sur cette page sont libres de droits et vous pouvez les utiliser à votre convenance. Par contre, la page de présentation constitue une œuvre intellectuelle protégée par les droits d'auteur. Copyright ® 2009 Christian Caleca. Aucune reproduction, même partielle, ne peut être faite de ce site et de l'ensemble de son contenu : textes, documents, images, etc. sans l'autorisation expresse de l'auteur. Sinon vous encourez selon la loi jusqu'à trois ans de prison et jusqu'à 300 000 € de dommages et intérêts. <http://caleca.developpez.com/tutoriels/virtual-private-network/>

 $-5 -$ 

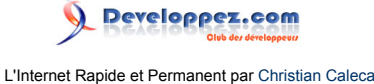

Nous sommes entre deux réseaux privés, interconnectés par un routeur, rien que de bien classique.

### <span id="page-5-0"></span>1-4 - Démonstration

Peu importe pour l'instant, la façon dont le tunnel est créé. Depuis un hôte de réseau B d'IP 192.168.0.10, nous faisons un traceroute vers l'hôte du réseau A d'IP 172.16.252.2 :

```
C:\>tracert -d 172.16.252.2
Détermination de l'itinéraire vers 172.16.254.2 avec un maximum de 30 sauts.<br>1 <1 ms <1 ms <1 ms 192.168.0.252
 1 <1 ms <1 ms <1 ms 192.168.0.252
 2 60 ms 63 ms 59 ms 172.16.254.1
  3 75 ms 63 ms 61 ms 172.16.252.2
```
Itinéraire déterminé.

Et pourtant, si l'on cherche la « vraie route », celle qui est réellement empruntée par le tunnel, nous aurons quelque chose de cette forme entre les deux routeurs :

```
gw2:~# traceroute -n -I 81.248.152.18
traceroute to 81.248.152.18, 30 hops max, 38 byte packets
1 80.8.160.1 49.763 ms 32.095 ms 8.960 ms
2 172.19.46.65 10.883 ms 8.700 ms 11.688 ms
3 193.252.227.82 17.019 ms 23.244 ms 22.403 ms
4 80.10.209.233 38.494 ms 12.467 ms 12.732 ms
5 81.248.152.18 58.968 ms 60.676 ms 60.891 ms
```
Bien entendu, le « vrai » chemin peut être beaucoup plus long, si les deux réseaux A et B sont plus éloignés, mais le chemin par le tunnel gardera sa simplicité dans tous les cas.

### <span id="page-5-1"></span>1-5 - Mise en œuvre

Pour démontrer le fonctionnement des tunnels, nous verrons deux outils possibles :

- **[Le tunnel GRE](http://caleca.developpez.com/tutoriels/virtual-private-network/)** ;
- **[Open VPN](http://caleca.developpez.com/tutoriels/virtual-private-network/)**.

## <span id="page-5-2"></span>- Le tunnel GRE

### <span id="page-5-3"></span>2-1 - Avertissements

Il existe avec Linux un type de tunnel qui encapsule de l'IP sur IP. Cette solution n'existe, semble-t-il, que sous Linux et reste assez limitative. Nous allons plutôt utiliser une méthode normalisée, à peine plus complexe : le tunnel GRE. Ne confondez donc pas ces deux possibilités.

Le tunnel GRE (Generic Routine Encapsulation) fonctionne parfaitement. C'est un protocole ouvert, initialement développé par CISCO, et qui peut donc se mettre en place sur des plates-formes différentes. Il est défini par le **[RFC](http://www.faqs.org/rfcs/rfc2784.html) [2784](http://www.faqs.org/rfcs/rfc2784.html)** :

- il est possible d'ouvrir plusieurs tunnels depuis un hôte donné ;
- il est conçu pour pouvoir encapsuler n'importe quel protocole de niveau 3 dans IP. Pratiquement, le plus souvent, de l'IP dans de l'IP.

### **Malheureusement, ce n'est pas un protocole sécurisé. Si vous l'utilisez sur l'internet, mesurez les risques que vous prenez !**

 $-6$ 

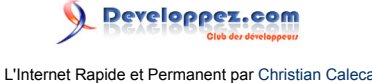

Faites une recherche sur les façons de prendre possession d'un réseau utilisant un tel tunnel et vous serez fixé. Ce n'est pas facile à faire, mais c'est tout à fait réalisable. Vous êtes prévenu :

- GRE ne prévoit pas de chiffrement des données qui passent dans le tunnel, il n'est pas étanche ;
- GRE ne prévoit pas l'authentification des extrémités du tunnel, vous n'êtes sûr que de l'authenticité de votre bout de tunnel.

(Je l'ai peut-être déjà dit…)

### <span id="page-6-0"></span>2-2 - Construction

Juste pour voir comme c'est simple à monter, et comme un tunnel peut rendre des services, nous allons tout de même en réaliser un, le temps de faire la manip.

Reprenons la topologie utilisée.

<span id="page-6-1"></span>2-2-1 - Les deux réseaux

Les deux réseaux A et B sont les mêmes que définis sur la page « **[Virtual Private Network](http://caleca.developpez.com/tutoriels/virtual-private-network/)** ».

Les deux routeurs sont des machines sous Linux, avec un noyau 2.4.x. Il nous faut disposer d'iproute2. Toutes les distributions le proposent, mais ne l'installent pas forcément par défaut.

### <span id="page-6-2"></span>2-2-2 - On creuse

Un tunnel, ça se creuse des deux côtés à la fois. Il faut donc intervenir sur les deux routeurs.

## <span id="page-6-3"></span>2-2-2-1 - Réseau A

- Amener les outils. Il faut charger le module nécessaire à la construction du tunnel : modprobe ip\_gre.
- Construire le tunnel : ip tunnel add netb mode gre remote 80.8.147.232 local 81.248.152.18 ttl 255.
- netb est le nom de la nouvelle interface réseau qui va conduire au réseau B.
- L'adresse IP de l'autre bout du tunnel (remote) est 80.8.147.232.
- L'adresse IP de ce bout-ci du tunnel (local) est 81.248.152.18.
- On indique un ttl (time to live) maximum (255).
- Monter l'interface réseau :
- ip link set netb up.
- Lui donner une adresse IP qui sera la même que celle de l'interface qui supporte le tunnel dans le réseau local :
	- ip addr add 172.16.254.1 dev netb.
- Ici il s'agit de 172.16.254.1.
- Baliser la route vers le réseau B : ip route add 192.168.0.0/24 dev netb.

Et voilà. Le tunnel est creusé du côté A. Reste à refaire la même chose du côté B (aux adresses IP près).

### <span id="page-6-4"></span>2-2-2-2 - Réseau B

• Amener les outils. Il faut charger le module nécessaire à la construction du tunnel : modprobe ip\_gre.

> Les sources présentées sur cette page sont libres de droits et vous pouvez les utiliser à votre convenance. Par contre, la page de présentation constitue une œuvre intellectuelle protégée par les droits d'auteur. Copyright ® 2009 Christian Caleca. Aucune reproduction, même partielle, ne peut être faite de ce site et de l'ensemble de son contenu : textes, documents, images, etc. sans l'autorisation expresse de l'auteur. Sinon vous encourez selon la loi jusqu'à trois ans de prison et jusqu'à 300 000 € de dommages et intérêts. <http://caleca.developpez.com/tutoriels/virtual-private-network/>

 $-7 -$ 

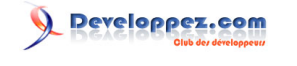

- Construire le tunnel :
- ip tunnel add neta mode gre remote 81.248.152.18 local 80.8.147.232 ttl 255.
- neta est le nom de la nouvelle interface réseau qui va conduire au réseau A.
- L'adresse IP de l'autre bout du tunnel (remote) est 81.248.152.18 ;
- L'adresse IP de ce bout-ci du tunnel (local) est 80.8.147.232.
- On indique un ttl (time to live) maximum (255).
- Monter l'interface réseau :
- ip link set neta up.
- Lui donner une IP qui sera la même que celle de l'interface qui supporte le tunnel dans le réseau local : ip addr add 192.168.0.252 dev neta.
- Ici il s'agit de 192.168.0.252.
- Baliser la route vers le réseau A : ip route add 172.16.0.0/16 dev neta.

Et le tunnel est entièrement creusé et opérationnel. Bien entendu, il vous faudra ajouter dans les règles IPtables, ce qui est nécessaire pour que ça fonctionne. C'est à vous de voir en fonction de vos règles en place. On peut imaginer que ces choses du genre :

```
iptables -A FORWARD -i netb -j ACCEPT
iptables -A FORWARD -o netb -j ACCEPT
```
#### dans le réseau A, et

```
iptables -A FORWARD -i neta -j ACCEPT
iptables -A FORWARD -o neta -j ACCEPT
```
dans le réseau B permettront de laisser passer le trafic dans le tunnel, mais il peut être utile, voire nécessaire, de faire des choses moins permissives.

### *La notation de type 172.16.0.0/16 maintenant souvent utilisée pour identifier un réseau. Le « /16 » indique que les 16 bits les plus lourds, les plus à gauche, sont les seuls bits à considérer pour identifier le réseau. Autrement dit, que le masque de sous-réseau est 255.255.0.0.*

### <span id="page-7-0"></span>2-2-3 - Vérifications

### <span id="page-7-1"></span>2-2-3-1 - Les interfaces

Utilisons iproute2, puisque nous l'avons :

```
gw2:~# ip link list
1: lo: <LOOPBACK,UP> mtu 16436 qdisc noqueue
link/loopback 00:00:00:00:00:00 brd 00:00:00:00:00:00
2: eth0: <BROADCAST, MULTICAST, ALLMULTI, UP> mtu 1500 qdisc pfifo fast qlen 100
link/ether 52:54:05:fc:ad:0c brd ff:ff:ff:ff:ff:ff
3: eth1: <BROADCAST,MULTICAST,ALLMULTI,UP> mtu 1500 qdisc pfifo_fast qlen 100
link/ether 00:20:af:2f:5d:16 brd ff:ff:ff:ff:ff:ff
25: ppp0: <POINTOPOINT,MULTICAST,NOARP,UP> mtu 1492 qdisc pfifo_fast qlen 3
link/ppp
26: gre0@NONE: <NOARP> mtu 1476 qdisc noop
link/gre 0.0.0.0 brd 0.0.0.0
27: neta@NONE: <POINTOPOINT,NOARP,UP> mtu 1468 qdisc noqueue
link/gre 80.8.147.132 peer 81.248.152.18
```
- 25: ppp0 est le lien PPP vers le réseau du fournisseur d'accès internet ;
- 26: gre@NONE est le tunnel lui-même ;
- 27: neta@NONE est l'interface virtuelle, qui correspond à l'extrémité du tunnel.

 $-$  8  $-$ 

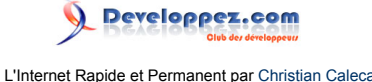

Notez le MTU qui diminue à chaque niveau, ce qui est normal. Dans cette situation, nous avons sur Ethernet (niveau  $2)$ :

- une couche PPP (PPPoE) ;
	- une couche IP sur ce lien PPP ;
		- un tunnel GRE sur cette couche IP :
			- une couche IP dans le tunnel.

Les encapsulations successives entrainent à chaque étape, une diminution de la charge utile des paquets (« payload »), donc le MTU diminue.

Notez bien la particularité de GRE : ce n'est pas à proprement parler de l'IP sur IP, mais de l'IP dans GRE dans de l'IP. GRE apparaît comme un protocole intermédiaire, nous le reverrons plus pratiquement sur une analyse de trames.

### <span id="page-8-0"></span>2-2-3-2 - Snif d'un ping

Nous allons faire un petit ping depuis une machine du réseau B (192.168.0.10) vers une machine du réseau A (172.16.252.2).

Nous observons les trames au niveau du routeur B sur l'interface neta (donc au niveau de l'extrémité du tunnel) :

```
Frame 1 (76 bytes on wire, 76 bytes captured)
    Arrival Time: Mar 3, 2004 16:05:17.050838000
    Time delta from previous packet: 0.000000000 seconds
    Time since reference or first frame: 0.000000000 seconds
    Frame Number: 1
    Packet Length: 76 bytes
    Capture Length: 76 bytes
Linux cooked capture
    Packet type: Sent by us (4)
    Link-layer address type: 778
    Link-layer address length: 0
    Source: <MISSING>
    Protocol: IP (0x0800)
       Comme c'est finalement assez logique, nous ne trouvons pas sur cette interface 
      de couche Ethernet.
       Il nous faudrait étudier de façon plus précise le protocole GRE, mais ce n'est
       pas l'objet de ce chapitre.
Internet Protocol, Src Addr: 192.168.0.10, Dst Addr: 172.16.252.2
   Version: 4
   Header length: 20 bytes
   Differentiated Services Field: 0x00 (DSCP 0x00: Default; ECN: 0x00)
        0000 00.. = Differentiated Services Codepoint: Default (0x00)
       .... .. 0. = ECN-Capable Transport (ECT): 0
       \ldots \ldots 0 = ECN-CE: 0
   Total Length: 60
    Identification: 0x1b61 (7009)
   Flags: 0x00
        .0.. = Don't fragment: Not set
        ..0. = More fragments: Not set
   Fragment offset: 0
   Time to live: 127
   Protocol: ICMP (0x01)
   Header checksum: 0x9d0c (correct)
   Source: 192.168.0.10 (192.168.0.10)
   Destination: 172.16.252.2 (172.16.252.2)
Internet Control Message Protocol
   Type: 8 (Echo (ping) request)
   Code: 0 
   Checksum: 0x2d5c (correct)
    Identifier: 0x0200
  Sequence number: 0x1e00
```
Les sources présentées sur cette page sont libres de droits et vous pouvez les utiliser à votre convenance. Par contre, la page de présentation constitue une œuvre intellectuelle protégée par les droits d'auteur. Copyright ® 2009 Christian Caleca. Aucune reproduction, même partielle, ne peut être faite de ce site et de l'ensemble de son contenu : textes, documents, images, etc. sans l'autorisation expresse de l'auteur. Sinon vous encourez selon la loi jusqu'à trois ans de prison et jusqu'à 300 000 € de dommages et intérêts. <http://caleca.developpez.com/tutoriels/virtual-private-network/>

 $-9 -$ 

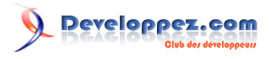

 Data (32 bytes) 0000 61 62 63 64 65 66 67 68 69 6a 6b 6c 6d 6e 6f 70 abcdefghijklmnop 0010 71 72 73 74 75 76 77 61 62 63 64 65 66 67 68 69 qrstuvwabcdefghi Et la réponse : Frame 2 (76 bytes on wire, 76 bytes captured) Arrival Time: Mar 3, 2004 16:05:17.177500000 Time delta from previous packet: 0.126662000 seconds Time since reference or first frame: 0.126662000 seconds Frame Number: 2 Packet Length: 76 bytes Capture Length: 76 bytes Linux cooked capture Packet type: Unicast to us (0) Link-layer address type: 778 Link-layer address length: 0 Source: <MISSING> Protocol: IP (0x0800) Internet Protocol, Src Addr: 172.16.252.2, Dst Addr: 192.168.0.10 Version: 4 Header length: 20 bytes Differentiated Services Field: 0x00 (DSCP 0x00: Default; ECN: 0x00) 0000 00.. = Differentiated Services Codepoint: Default (0x00) .... ..0. = ECN-Capable Transport (ECT): 0  $\ldots$   $\ldots$  0 = ECN-CE: 0 Total Length: 60 Identification: 0x067e (1662) Flags: 0x00 .0.. = Don't fragment: Not set ..0. = More fragments: Not set Fragment offset: 0 Time to live: 127 Protocol: ICMP (0x01) Header checksum: 0xb1ef (correct) Source: 172.16.252.2 (172.16.252.2) Destination: 192.168.0.10 (192.168.0.10) Internet Control Message Protocol Type: 0 (Echo (ping) reply) Code: 0 Checksum: 0x355c (correct) Identifier: 0x0200 Sequence number: 0x1e00 Data (32 bytes) 0000 61 62 63 64 65 66 67 68 69 6a 6b 6c 6d 6e 6f 70 abcdefghijklmnop<br>0010 71 72 73 74 75 76 77 61 62 63 64 65 66 67 68 69 arstuvwabcdefghi 0010 71 72 73 74 75 76 77 61 62 63 64 65 66 67 68 69

Ça marche. Vu au niveau de l'interface neta, tout se passe comme nous avons l'habitude de le voir sur un réseau IP. Notez toutefois que le sniffeur ne reconnaît pas la couche de niveau 2 (ce qui est surligné en bleu pâle).

### <span id="page-9-0"></span>2-2-4 - Conclusions

Mesurez bien la portée de ce que nous venons de faire…

Au travers de l'internet, nous avons créé une liaison spécialisée virtuelle qui permet de relier entre eux deux réseaux IP. Ces deux réseaux sont constitués avec des IP **privées**, et semblent simplement interconnectés par un routeur. Une adresse IP privée du réseau A dialogue sans problème avec une autre adresse IP privée du réseau B, et réciproquement. Pourtant, le lien entre ces deux réseaux est bel et bien bâti sur l'internet, où ces adresses IP privées sont bannies.

En d'autres termes, si le réseau B est le réseau de votre lieu de travail et le réseau A celui de votre domicile, vous pouvez par exemple :

• depuis chez vous sous Windows, accéder à votre répertoire partagé sur votre lieu de travail par le voisinage réseau Microsoft ;

Les sources présentées sur cette page sont libres de droits et vous pouvez les utiliser à votre convenance. Par contre, la page de présentation constitue une œuvre intellectuelle protégée par les droits d'auteur. Copyright ® 2009 Christian Caleca. Aucune reproduction, même partielle, ne peut être faite de ce site et de l'ensemble de son contenu : textes, documents, images, etc. sans l'autorisation expresse de l'auteur. Sinon vous encourez selon la loi jusqu'à trois ans de prison et jusqu'à 300 000 € de dommages et intérêts. <http://caleca.developpez.com/tutoriels/virtual-private-network/>

 $-10 -$ 

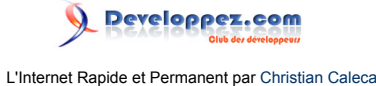

• et d'une manière générale, depuis chez vous, vous pouvez faire tout ce que vous faites sur votre lieu de travail.

Bien entendu, vous êtes tout de même limité par le débit de votre connexion. Vous aurez un tuyau d'environ 128 kbps dans le cas le plus courant d'une connexion de type ADSL, rien de comparable, donc, avec un réseau local qui sera au minimum de 10 Mbps.

### <span id="page-10-0"></span>2-2-5 - Mais encore une fois attention !!!

Ce type de tunnel n'est absolument pas sécurisé, vous l'ai-je déjà dit ?

- Les données ne sont pas chiffrées dans le tunnel.
- Les deux extrémités du tunnel ne disposent d'aucun processus d'authentification.

### **Donc, si ce tunnel est en théorie magnifique, en pratique, il l'est beaucoup moins.**

Dommage…

Heureusement, d'autres solutions plus sécurisées existent, qui permettent d'aboutir au même résultat sans prendre autant de risques. Ces solutions ne sont pas abordées pour l'instant dans ce chapitre, basées sur le chiffrement et l'authentification.

## <span id="page-10-1"></span>2-3 - GRE en détail

## <span id="page-10-2"></span>2-3-1 - Que disent les RFC ?

Elles le disent en anglais dans le **[RFC2784](http://www.faqs.org/rfcs/rfc2784.html)**. Désolé, mais personne n'a eu l'idée (même pas moi) de traduire ça en français.

En réalité, pour comprendre comment ça fonctionne, il suffit de voir que :

- GRE est considéré comme un protocole de niveau supérieur, qui sera transporté par IP. Pour IP, GRE est donc quelque chose à transporter, au même titre que TCP, UDP, ICMP… ;
- GRE va transporter des paquets de niveau 3 (IP, IPX…), ce sera de l'IP le plus souvent.

La capture de trames qui suit montre encore une fois un simple ping, mais observé cette fois-ci sur l'interface ppp0, c'est-à-dire l'interface qui sert de support au tunnel dans notre exemple. On y observe clairement les deux couches IP l'une dans l'autre :

```
Frame 5 (108 bytes on wire, 108 bytes captured)
    Arrival Time: May 11, 2004 10:09:55.596430000
    Time delta from previous packet: 1.731613000 seconds
    Time since reference or first frame: 1.731613000 seconds
    Frame Number: 5
    Packet Length: 108 bytes
    Capture Length: 108 bytes
Raw packet data
    No link information available
Internet Protocol, Src Addr: 80.8.147.232 (80.8.147.232), Dst Addr: 81.248.157.2 (81.248.157.2)
    Version: 4
    Header length: 20 bytes
    Differentiated Services Field: 0x00 (DSCP 0x00: Default; ECN: 0x00)
         0000 00.. = Differentiated Services Codepoint: Default (0x00)
        \ldots \ldots .0. = ECN-Capable Transport (ECT): 0
```
Les sources présentées sur cette page sont libres de droits et vous pouvez les utiliser à votre convenance. Par contre, la page de présentation constitue une œuvre intellectuelle protégée par les droits d'auteur. Copyright ® 2009 Christian Caleca. Aucune reproduction, même partielle, ne peut être faite de ce site et de l'ensemble de son contenu : textes, documents, images, etc. sans l'autorisation expresse de l'auteur. Sinon vous encourez selon la loi jusqu'à trois ans de prison et jusqu'à 300 000 € de dommages et intérêts. <http://caleca.developpez.com/tutoriels/virtual-private-network/>

 $-11 -$ 

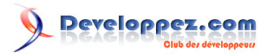

 $\ldots$   $\ldots$  0 = ECN-CE: 0 Total Length: 108 Identification: 0x0000 (0) Flags: 0x04 .1.. = Don't fragment: Set ..0. = More fragments: Not set Fragment offset: 0 Time to live: 255 Protocol: GRE (0x2f) Vient ensuite GRE sur cette première couche IP Notez que pour cette couche IP, GRE est vu comme un protocole de niveau supérieur (code de protocole 0x2F) au même titre que TCP (code proto 0x06), UDP (code proto 0x11)//// ou ICMP (code proto 0x01) Header checksum: 0xa877 (correct) Source: 80.8.147.232 (80.8.147.232) Destination: 81.248.157.2 (81.248.157.2) Generic Routing Encapsulation (IP) Flags and version: 0000  $0...$  ...  $...$   $...$   $...$   $\in$  No checksum  $.0...$  .... .... .... = No routing  $.0.$  .... .... .... = No key ... 0 .... .... .... = No sequence number .... 0... .... .... = No strict source route .... .000 .... .... = Recursion control: 0 .... .... 0000 0... = Flags: 0 .... .... .... .000 = Version: 0 Protocol Type: IP (0x0800) Internet Protocol, Src Addr: 192.168.0.15 (192.168.0.15), Dst Addr: 172.16.254.2 (172.16.254.2) Vient enfin la seconde couche IP, encapsulée dans GRE. Observez les adresses IP source et destination : Ce sont celles des passerelles dans les deux réseaux privés. Version: 4 Header length: 20 bytes Differentiated Services Field: 0x00 (DSCP 0x00: Default; ECN: 0x00) 0000 00.. = Differentiated Services Codepoint: Default (0x00) .... ..0. = ECN-Capable Transport (ECT): 0  $\cdots$   $\cdots$  0 = ECN-CE: 0 Total Length: 84 Identification: 0x0000 (0) Flags: 0x04 .1.. = Don't fragment: Set ..0. = More fragments: Not set Fragment offset: 0 Time to live: 63 Protocol: ICMP (0x01) Header checksum: 0xd0de (correct) Source: 192.168.0.15 (192.168.0.15) Destination: 172.16.254.2 (172.16.254.2) Internet Control Message Protocol Enfin, ICMP (niveau 4), pour le ping. Type: 8 (Echo (ping) request) Code: 0 Checksum: 0xaf0c (correct) Identifier: 0xa30d Sequence number: 0x0001 Data (56 bytes) 0000 45 00 00 6c 00 00 40 00 ff 2f a8 77 50 08 93 e8 E..l..@../.wP...<br>0010 51 f8 9d 02 00 00 08 00 45 00 00 54 00 00 40 00 Q......E..T..@. 0010 51 f8 9d 02 00 00 08 00 45 00 00 54 00 00 40 00 Q.......E..T...@.<br>0020 3f 01 d0 de c0 a8 00 0f ac 10 fe 02 08 00 af 0c ?.......................... 0020 3f 01 d0 de c0 a8 00 0f ac 10 fe 02 08 00 af 0c ?................<br>0030 a3 0d 00 01 53 8a a0 40 be 16 09 00 08 09 0a 0b ....S..@........ 0030 a3 0d 00 01 53 8a a0 40 be 16 09 00 08 09 0a 0b ....S..@........ 0c 0d 0e 0f 10 11 12 13 14 15 16 17 18 19 1a 1b ...................<br>1c 1d 1e 1f 20 21 22 23 24 25 26 27 28 29 2a 2b .... !"#\$%&'()\*+ 0050 1c 1d 1e 1f 20 21 22 23 24 25 26 27 28 29 2a 2b .... !"#\$%&'<br>0060 2c 2d 2e 2f 30 31 32 33 34 35 36 37 ... /01234567 0060 2c 2d 2e 2f 30 31 32 33 34 35 36 37

Et nous retrouvons la même structure dans la trame de retour :

Frame 6 (108 bytes on wire, 108 bytes captured) Arrival Time: May 11, 2004 10:09:55.659309000 Time delta from previous packet: 0.062879000 seconds Time since reference or first frame: 1.794492000 seconds Frame Number: 6

 $-12 -$ 

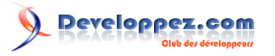

```
 Packet Length: 108 bytes
     Capture Length: 108 bytes
Raw packet data
     No link information available
Internet Protocol, Src Addr: 81.248.157.2 (81.248.157.2), Dst Addr: 80.8.147.232 (80.8.147.232)
     Version: 4
     Header length: 20 bytes
     Differentiated Services Field: 0x00 (DSCP 0x00: Default; ECN: 0x00)
          0000 00.. = Differentiated Services Codepoint: Default (0x00)
         \ldots ... \ldots = ECN-Capable Transport (ECT): 0
         \ldots \ldots 0 = ECN-CE: 0
     Total Length: 108
     Identification: 0x0000 (0)
     Flags: 0x04
         .1.. = Don't fragment: Set
          ..0. = More fragments: Not set
     Fragment offset: 0
     Time to live: 251
     Protocol: GRE (0x2f)
     Header checksum: 0xac77 (correct)
     Source: 81.248.157.2 (81.248.157.2)
     Destination: 80.8.147.232 (80.8.147.232)
Generic Routing Encapsulation (IP)
     Flags and version: 0000
         0... ... ... ... ... S \in No checksum
 .0.. .... .... .... = No routing
..0. .... .... ..... = No key
         \ldots0 \ldots \ldots \ldots \ldots = No sequence number
         .... 0... .... .... = No strict source route
         .... .000 .... .... = Recursion control: 0
         \ldots .... 0000 0... = Flags: 0
         .... .... .... .000 = Version: 0
     Protocol Type: IP (0x0800)
Internet Protocol, Src Addr: 172.16.254.2 (172.16.254.2), Dst Addr: 192.168.0.15 (192.168.0.15)
     Version: 4
     Header length: 20 bytes
     Differentiated Services Field: 0x00 (DSCP 0x00: Default; ECN: 0x00)
         0000 00.. = Differentiated Services Codepoint: Default (0x00)
          .... ..0. = ECN-Capable Transport (ECT): 0
          \ldots \ldots 0 = ECN-CE: 0
     Total Length: 84
     Identification: 0xa541 (42305)
     Flags: 0x00
          .0.. = Don't fragment: Not set
          ..0. = More fragments: Not set
     Fragment offset: 0
     Time to live: 254
     Protocol: ICMP (0x01)
     Header checksum: 0xac9c (correct)
     Source: 172.16.254.2 (172.16.254.2)
     Destination: 192.168.0.15 (192.168.0.15)
Internet Control Message Protocol
     Type: 0 (Echo (ping) reply)
     Code: 0 
     Checksum: 0xb70c (correct)
     Identifier: 0xa30d
     Sequence number: 0x0001
     Data (56 bytes)
0000 45 00 00 6c 00 00 40 00 fb 2f ac 77 51 f8 9d 02 E..1..@../.wQ...<br>0010 50 08 93 e8 00 00 08 00 45 00 00 54 a5 41 00 00 P......E..T.A..
0010 50 08 93 e8 00 00 08 00 45 00 00 54 a5 41 00 00
0020 fe 01 ac 9c ac 10 fe 02 c0 a8 00 0f 00 00 b7 0c .................<br>0030 a3 0d 00 01 53 8a a0 40 be 16 09 00 08 09 0a 0b ....S..@........
0030 a3 0d 00 01 53 8a a0 40 be 16 09 00 08 09 0a 0b
0040 0c 0d 0e 0f 10 11 12 13 14 15 16 17 18 19 1a 1b ..................<br>0050 1c 1d 1e 1f 20 21 22 23 24 25 26 27 28 29 2a 2b .... !"#$%&'()*+
0050 1c 1d 1e 1f 20 21 22 23 24 25 26 27 28 29 2a 2b .... !"#$&"<br>0060 2c 2d 2e 2f 30 31 32 33 34 35 36 37 ... /01234567
0060 2c 2d 2e 2f 30 31 32 33 34 35 36 37
```
Notez tout de même ici la remarquable organisation des couches d'un réseau. En réalité, au sens strict, nous avons un tunnel dans un tunnel, puisque notre tunnel GRE est creusé dans une couche IP elle-même « tunnelisée » par PPPoE sur Ethernet du moins, jusqu'à votre modem. Au-delà, nous ne savons pas exactement comment ça se passe,

Les sources présentées sur cette page sont libres de droits et vous pouvez les utiliser à votre convenance. Par contre, la page de présentation constitue une œuvre intellectuelle protégée par les droits d'auteur. Copyright ® 2009 Christian Caleca. Aucune reproduction, même partielle, ne peut être faite de ce site et de l'ensemble de son contenu : textes, documents, images, etc. sans l'autorisation expresse de l'auteur. Sinon vous encourez selon la loi jusqu'à trois ans de prison et jusqu'à 300 000 € de dommages et intérêts. <http://caleca.developpez.com/tutoriels/virtual-private-network/>

 $-13 -$ 

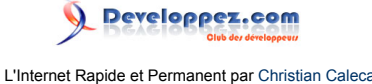

ce qui n'a d'ailleurs que peu d'importance, du moment que nous avons une couche IP cohérente et fonctionnelle de bout en bout.

- GRE n'a pas besoin de savoir comment est transportée la couche IP sur laquelle il opère, ici, il fonctionne sur une couche IP portée par PPP.
- PPP n'a pas besoin de savoir ce qu'il y a dans la couche IP qu'il transporte.

Chacun fait son travail et tout se passe bien. C'est ça la répartition intelligente des tâches.

### <span id="page-13-0"></span>2-4 - Utilisation

Vous l'avez compris, une fois le tunnel réalisé entre vos deux réseaux, tout se passe comme si ces derniers étaient interconnectés par un routeur, vous êtes chez vous (enfin, tant qu'un intrus ne creuse pas une galerie qui débouche dans votre beau tunnel).

### <span id="page-13-1"></span>2-4-1 - Premier exemple

Dans votre réseau B depuis un poste Windows, vous ouvrez le bureau à distance d'un serveur Windows situé dans le réseau A exactement comme si votre poste de travail était dans le même réseau A. (Pour être tout à fait dans ce cas, il vous faudra éventuellement, régler quelques problèmes de DNS, mais ce n'est pas l'objet de ce chapitre.) Dans l'exemple, nous utilisons directement l'adresse IP du serveur :

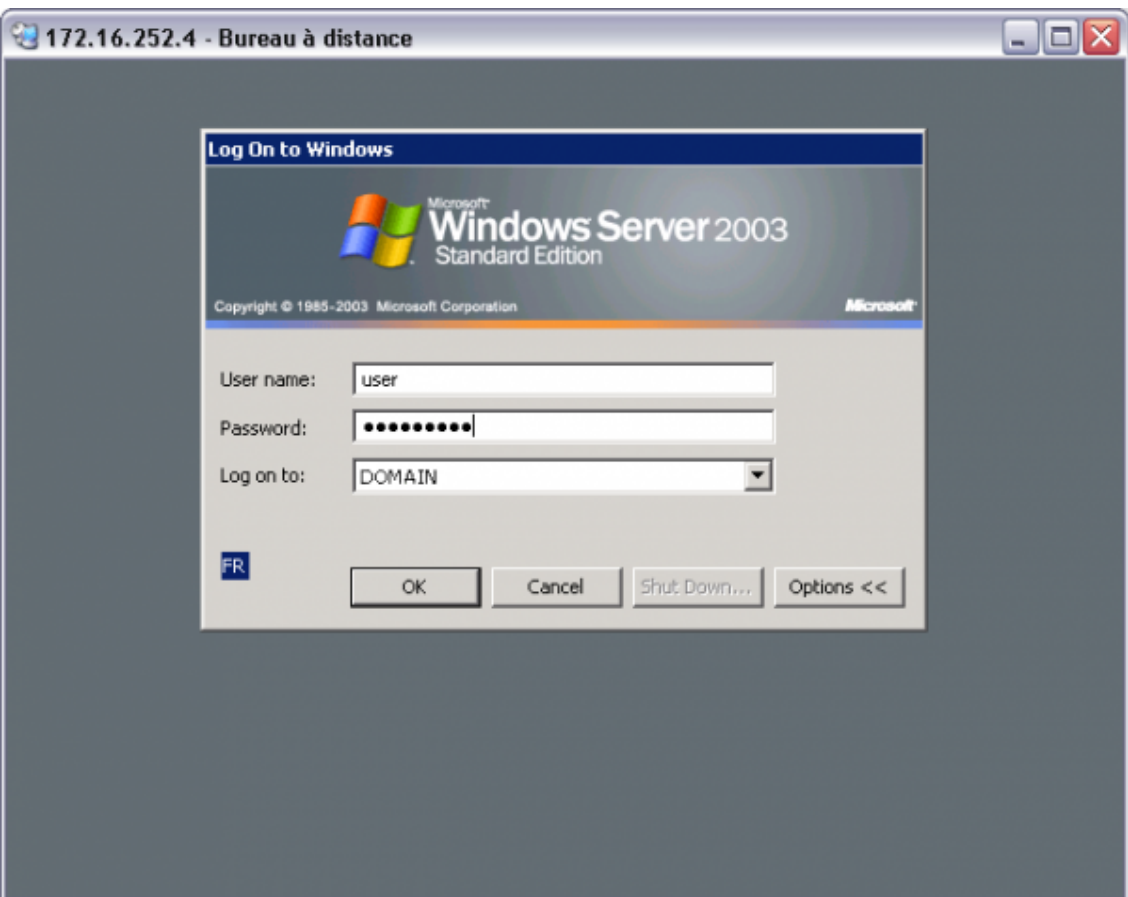

Et après connexion, nous avons un joli terminal :

Les sources présentées sur cette page sont libres de droits et vous pouvez les utiliser à votre convenance. Par contre, la page de présentation constitue une œuvre intellectuelle protégée par les droits d'auteur. Copyright ® 2009 Christian Caleca. Aucune reproduction, même partielle, ne peut être faite de ce site et de l'ensemble de son contenu : textes, documents, images, etc. sans l'autorisation expresse de l'auteur. Sinon vous encourez selon la loi jusqu'à trois ans de prison et jusqu'à 300 000 € de dommages et intérêts. <http://caleca.developpez.com/tutoriels/virtual-private-network/>

 $-14$ 

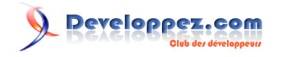

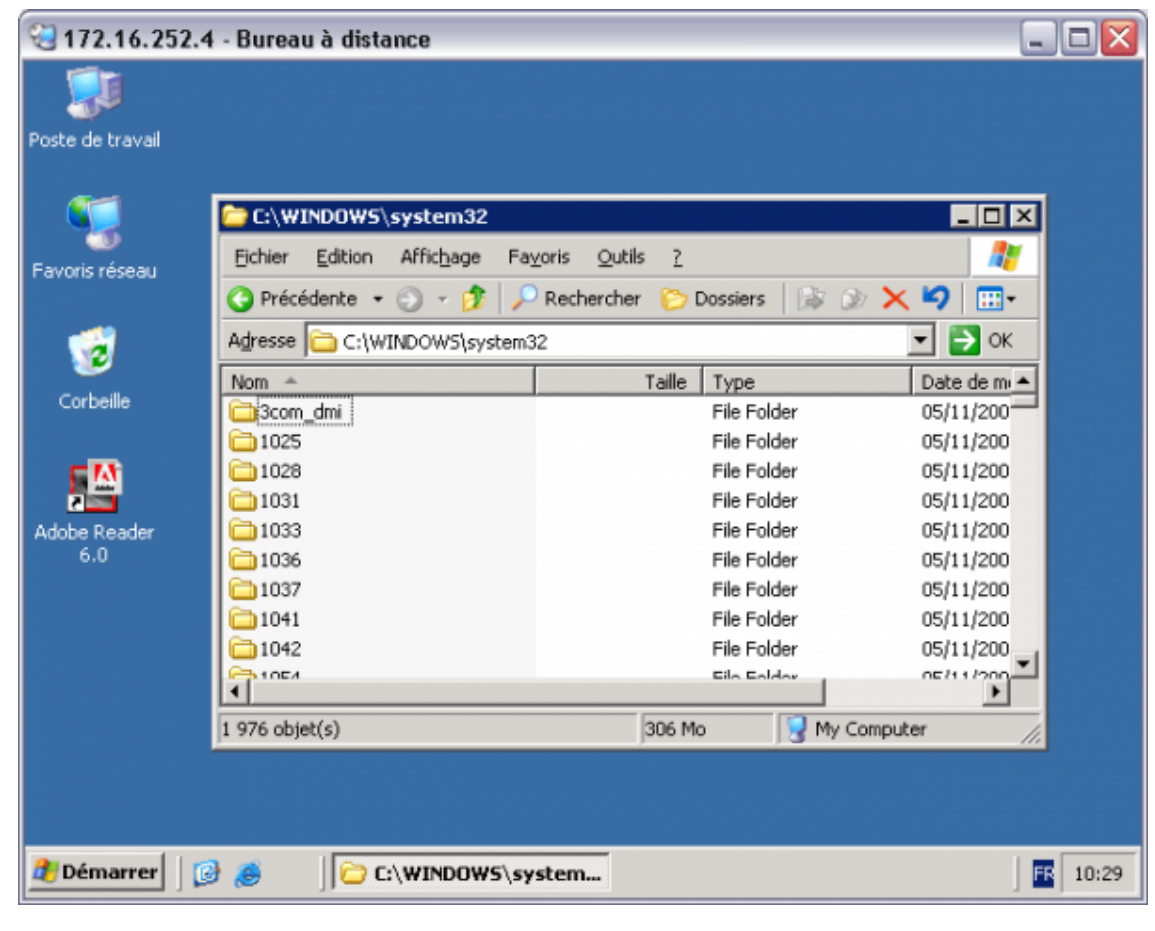

## <span id="page-14-0"></span>2-4-2 - Deuxième exemple

Mais ce n'est pas tout, si votre domaine Windows est correctement configuré, que le DNS Active Directory sait résoudre dans les deux réseaux A et B, alors, le tunnel deviendra complètement transparent, vous pourrez, depuis le réseau B ouvrir une session dans le domaine dont le contrôleur se trouve dans le réseau A et votre voisinage réseau vous permettra d'accéder depuis B à des ressources partagées dans le réseau A :

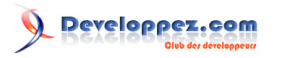

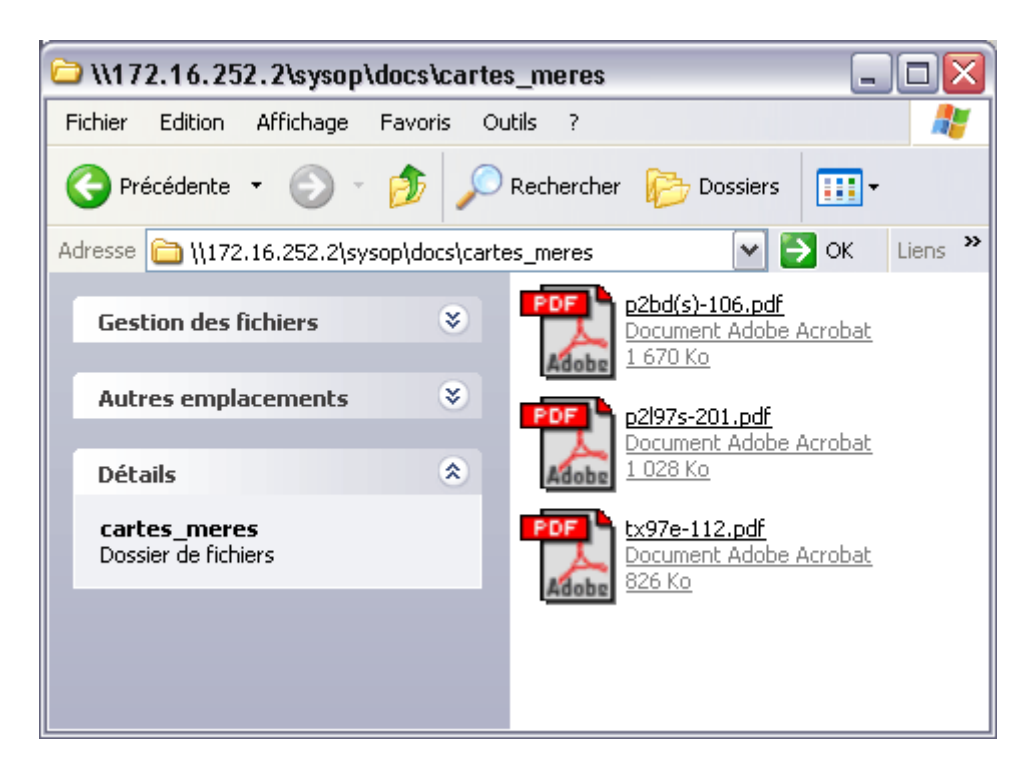

C'est valable, non seulement pour les répertoires partagés, mais aussi pour les imprimantes, bien sûr.

Mais encore une fois, si c'est techniquement possible, c'est tout de même prendre de gros risques de sécurité…

Pour être un peu plus tranquille, il faudrait utiliser un tunnel un peu plus sécurisé, qui chiffre les données et qui assure l'authentification mutuelle pour les deux bouts du tunnel, avec IPSec, par exemple. Mais ça, c'est une autre histoire…

### <span id="page-15-0"></span>2-4-3 - Troisième exemple

Plus techniquement, GRE est souvent utilisé pour faire communiquer deux réseaux IPv6 (adresses IP de 128 bits, soit 16 octets) à travers un réseau IPv4.

IPv6 est le successeur d'IPv4 (voir le chapitre **[IP v6](http://caleca.developpez.com/tutoriels/ip-v6/)**). Beaucoup de problèmes liés à « l'Internet Protocol » actuel seront résolus, principalement la pénurie d'adresses IP et la gestion laborieuse des tables de routage qui s'allongent démesurément avec le fractionnement des classes IP, mais aussi, la sécurité, la qualité de services seront nativement prises en compte. Malheureusement, la mise à niveau d'un réseau planétaire IPv4 en IPv6 va demander beaucoup de temps et d'investissements en matériel. Des solutions de transition seront donc nécessaires.

### <span id="page-15-1"></span>2-5 - Limites

Juste un exemple pour montrer au moins qu'un tel tunnel GRE n'offre pas de confidentialité. Nous allons, par l'intermédiaire du « voisinage réseau », utiliser le tunnel pour copier un fichier local sur un hôte distant, à l'autre bout du tunnel.

Ce fichier texte, tout simple, contient le texte : « transfert d'un document par un tunnel GRE ».

Le sniffer, mis en service sur l'un des bouts du tunnel, observe ce qu'il passe sur l'interface ppp0. Je ne vous laisse que la trame importante et vous constaterez que les données sont parfaitement lisibles…

```
Frame 48 (175 bytes on wire, 175 bytes captured)
    Arrival Time: May 13, 2004 10:51:47.184526000
    Time delta from previous packet: 0.000812000 seconds
    Time since reference or first frame: 11.459164000 seconds
```
 $-16$ 

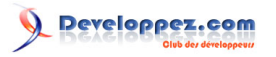

```
 Frame Number: 48
     Packet Length: 175 bytes
    Capture Length: 175 bytes
Raw packet data
    No link information available
Internet Protocol, Src Addr: 80.8.147.132 (80.8.147.132), Dst Addr: 81.248.152.18 (81.248.152.18)
    Version: 4
    Header length: 20 bytes
    Differentiated Services Field: 0x00 (DSCP 0x00: Default; ECN: 0x00)
         0000 00.. = Differentiated Services Codepoint: Default (0x00)
        .... .. 0. = ECN-Capable Transport (ECT): 0
        \ldots \ldots 0 = ECN-CE: 0
     Total Length: 175
     Identification: 0x0000 (0)
     Flags: 0x04
         .1.. = Don't fragment: Set
         ..0. = More fragments: Not set
     Fragment offset: 0
     Time to live: 255
     Protocol: GRE (0x2f)
    Header checksum: 0xa5dd (correct)
     Source: 80.8.147.132 (80.8.147.132)
     Destination: 81.248.152.18 (81.248.152.18)
Generic Routing Encapsulation (IP)
     Flags and version: 0000
        0... \ldots \ldots \ldots \ldots = N0 checksum
        .0... .... .... .... = No routing
        \ldots0. .... .... .... = No key
        ... 0 .... .... .... = No sequence number
 .... 0... .... .... = No strict source route
 .... .000 .... .... = Recursion control: 0
        .... .... 0000 0... = Flags: 0
        .... .... .... .000 = Version: 0
    Protocol Type: IP (0x0800)
Internet Protocol, Src Addr: 192.168.0.10 (192.168.0.10), Dst Addr: 172.16.254.6 (172.16.254.6)
    Version: 4
     Header length: 20 bytes
     Differentiated Services Field: 0x00 (DSCP 0x00: Default; ECN: 0x00)
         0000 00.. = Differentiated Services Codepoint: Default (0x00)
        .... ..0. = ECN-Capable Transport (ECT): 0
        \cdots \cdots 0 = ECN-CE: 0
    Total Length: 151
     Identification: 0xc0db (49371)
     Flags: 0x04
         .1.. = Don't fragment: Set
         ..0. = More fragments: Not set
     Fragment offset: 0
     Time to live: 127
     Protocol: TCP (0x06)
     Header checksum: 0xcfbb (correct)
     Source: 192.168.0.10 (192.168.0.10)
    Destination: 172.16.254.6 (172.16.254.6)
Transmission Control Protocol, Src Port: 1450 (1450), Dst Port: microsoft-ds (445), Seq: 525021426,
 Ack: 4108893321, Len: 111
    Source port: 1450 (1450)
     Destination port: microsoft-ds (445)
     Sequence number: 525021426
    Next sequence number: 525021537
    Acknowledgement number: 4108893321
    Header length: 20 bytes
     Flags: 0x0018 (PSH, ACK)
         0... .... = Congestion Window Reduced (CWR): Not set
        .0... .... = ECN-Echo: Not set
        \ldots.... = Urgent: Not set
         ...1 .... = Acknowledgment: Set
         .... 1... = Push: Set
        \ldots .0.. = Reset: Not set
         .... ..0. = Syn: Not set
         .... ...0 = Fin: Not set
     Window size: 17304
     Checksum: 0xf21a (correct)
NetBIOS Session Service
```
 $-17 -$ 

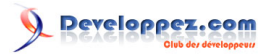

```
 Message Type: Session message
     Length: 107
SMB (Server Message Block Protocol)
     SMB Header
          Server Component: SMB
          Response in: 50
          SMB Command: Write AndX (0x2f)
         NT Status: STATUS SUCCESS (0x00000000)
          Flags: 0x18
              0... .... = Request/Response: Message is a request to the server
               .0.. .... = Notify: Notify client only on open
               ..0. .... = Oplocks: OpLock not requested/granted
              ...1 .... = Canonicalized Pathnames: Pathnames are canonicalized
              .... 1... = Case Sensitivity: Path names are caseless
              .... .. 0. = Receive Buffer Posted: Receive buffer has not been posted
               .... ...0 = Lock and Read: Lock&Read, Write&Unlock are not supported
         Flanes2 \cdot 0xc807 1... .... .... .... = Unicode Strings: Strings are Unicode
               .1.. .... .... .... = Error Code Type: Error codes are NT error codes
               ..0. .... .... .... = Execute-only Reads: Don't permit reads if execute-only
              ... 0 .... .... .... = Dfs: Don't resolve pathnames with Dfs
              .... 1... .... .... = Extended Security Negotiation: Extended security negotiation is
  supported
              .... .... .0.. .... = Long Names Used: Path names in request are not long file names
              .... .... .... .1.. = Security Signatures: Security signatures are supported
              .... .... .... ..1. = Extended Attributes: Extended attributes are supported
               .... .... .... ...1 = Long Names Allowed: Long file names are allowed in the response
          Process ID High: 0
          Signature: EDB2A6ED4322F3CD
          Reserved: 0000
          Tree ID: 32777
          Process ID: 65279
          User ID: 6146
          Multiplex ID: 12417
     Write AndX Request (0x2f)
          Word Count (WCT): 14
          AndXCommand: No further commands (0xff)
          Reserved: 00
          AndXOffset: 57054
          FID: 0x0041
         Offset: 0 Reserved: FFFFFFFF
          Write Mode: 0x0000
              .... .... .... 0... = Message Start: This is NOT the start of a message (pipe)
              .... .... .... .0.. = Write Raw: DON'T use WriteRawNamedPipe (pipe)
              .... .... .... ..0. = Return Remaining: DON'T return remaining (pipe/dev)
              .... .... .... ... 0 = Write Through: Write through not requested
          Remaining: 0
          Data Length High (multiply with 64K): 0
          Data Length Low: 43
          Data Offset: 64
          High Offset: 0
          Byte Count (BCC): 44
          Padding: EE
          File Data: 7472616E7366657274206427756E2064...
0000 45 00 00 af 00 00 40 00 ff 2f a5 dd 50 08 96 3f E.....\theta../..P..?<br>0010 51 f8 9d 02 00 00 08 00 45 00 00 97 c0 db 40 00 0 0 E 6
0010 51 f8 9d 02 00 00 08 00 45 00 00 97 c0 db 40 00 Q.......E.....@.
      7f 06 cf bb c0 a8 00 0a ac 10 fe 06 05 aa 01 bd ..................<br>1f 4b 30 f2 f4 e8 bc 89 50 18 43 98 f2 1a 00 00 .K0.....P.C.....
0030 1f 4b 30 f2 f4 e8 bc 89 50 18 43 98 f2 1a 00 00 .K0.....P.C.....<br>0040 00 00 00 6b ff 53 4d 42 2f 00 00 00 00 18 07 c8 ...k.SMB/.......
0040 00 00 00 6b ff 53 4d 42 2f 00 00 00 00 18 07 c8 ...k.SMB/.......<br>0050 00 00 ed b2 a6 ed 43 22 f3 cd 00 00 09 80 ff fe ......C"........
      00 00 ed b2 a6 ed 43 22 f3 cd 00 00 09 80 ff fe ......C"........<br>02 18 81 30 0e ff 00 de de 41 00 00 00 00 00 ff ...0.....A......
0060 02 18 81 30 0e ff 00 de de 41 00 00 00 00 00 ff ...0.....A......
0070 ff ff ff 00 00 00 00 00 00 2b 00 40 00 00 00 00 .........+.@....<br>0080 00 2c 00 ee 74 72 61 6e 73 66 65 72 74 20 64 27 ...transfert d'
0080 00 2c 00 ee 74 72 61 6e 73 66 65 72 74 20 64 27 ...transfert d<br>0090 75 6e 20 64 6f 63 75 6d 65 6e 74 20 70 61 72 20 un document par
      75 6e 20 64 6f 63 75 6d 65 6e 74 20 70 61 72 20 un document par<br>75 6e 20 74 75 6e 6e 65 6c 20 47 52 45 0d 0a un tunnel GRE..
00a0 75 6e 20 74 75 6e 6e 65 6c 20 47 52 45 0d 0a
```
Au minimum, il faudra donc chiffrer au préalable ses données avant de les faire transiter dans ce tunnel, si l'on ne veut pas qu'un indiscret puisse les lire au passage.

 $-18$ 

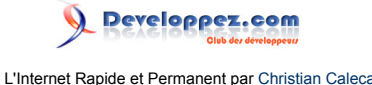

<span id="page-18-0"></span>GRE, techniquement est un excellent tunnel, il est possible d'ouvrir depuis un hôte donné autant de tunnels que l'on désire, vers différents réseaux distants. C'est une solution fort souple, malheureusement trop peu sécurisée pour être utilisée sans risques.

IPSec propose d'autres solutions, plus sécurisées, mais plus délicates à mettre en œuvre.

## <span id="page-18-1"></span>3 - Open VPN

**[OpenVPN](http://openvpn.net/)** est un logiciel libre, capable de créer des tunnels sécurisés (ou non) le plus souvent entre deux réseaux distants.

Nous allons nous intéresser particulièrement au cas suivant : deux réseaux IP différents, tous deux connectés à l'internet par l'intermédiaire d'un routeur « nat » vont être reliés par un tunnel. Il s'agira ici d'un tunnel « routé » (tunnel sur IP). Pour information, OpenVPN sait aussi réaliser des tunnels en mode « bridgé » (tunnel sur Ethernet), mais nous n'aborderons pas ici cette façon de faire.

OpenVPN peut utiliser SSL pour la sécurité, ce qui est probablement moins efficace qu'IPsec, mais certainement plus facile à mettre en œuvre.

OpenVPN adopte une architecture client/serveur. Comprenons par là qu'une des extrémités du tunnel doit être configurée en mode serveur. Cette extrémité devra disposer de préférence d'une adresse IP fixe. L'autre extrémité sera configurée en mode client et une adresse IP dynamique fera parfaitement l'affaire.

OpenVPN va créer une interface réseau virtuelle en espace utilisateur à chaque extrémité du réseau. Il nous faudra donc configurer cette interface à chaque bout et également positionner une route pour atteindre le réseau distant, mais tout ceci est pris en charge par OpenVPN lui-même.

## <span id="page-18-2"></span>3-1 - OpenVPN simple

La plate-forme de tests :

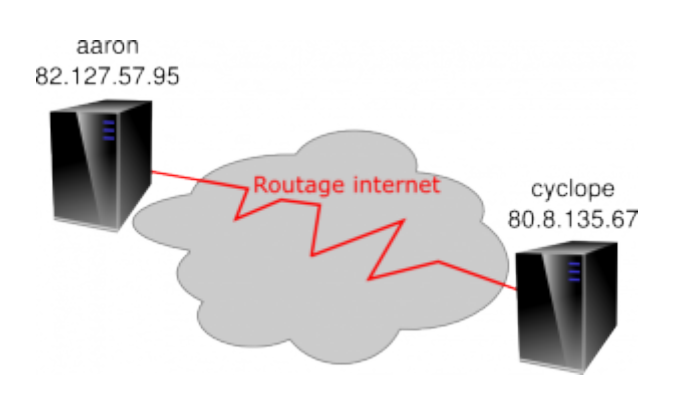

Deux machines disposent d'une connexion internet.

L'une s'appelle AARON, elle dispose d'une adresse IP publique fixe : 82.127.57.95.

L'autre s'appelle CYCLOPE, et dispose d'une adresse IP dynamique : 80.8.135.67, au moment de ce premier test.

Les deux machines sont des Debian Etch, avec un kernel 2.6.24 et la version 2.0.9 d'OpenVPN.

aaron:~# apt-get install openvpn

 $-19 -$ 

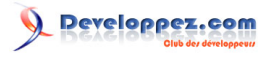

```
Reading Package Lists... Done
Building Dependency Tree... Done
The following NEW packages will be installed:
  openvpn
...
Stopping openvpn:.
Starting openvpn:.
```
Le script d'installation vous pose deux questions :

- la première est relative à la création du « device » virtuel nécessaire pour TUN, répondez « yes » ;
- la seconde n'a d'intérêt que si vous faites une mise à jour d'OpenVPN, à travers un tunnel OpenVPN. À mon avis, il vaut mieux, chaque fois que c'est possible, éviter de se mettre dans des situations aussi hasardeuses. Pour ce genre d'opérations, SSH fera parfaitement l'affaire.

Tant qu'on y est, vérifions la présence de la bibliothèque de compression LZO, qui va nous permettre d'optimiser le débit du tunnel :

```
\aron:~^{\ast} dpkg -1 | grep lzo<br>ii liblzo1 1.08-1A real-time data compression library
aaron:~#
```
Elle y est. Sinon, un apt-get install liblzo1 y remédiera.

Comme nous n'avons pour l'instant aucune configuration d'OpenVPN, bien que l'installation ait indiqué :

Starting openvpn:.

Rien n'a démarré. Pour l'instant, nous faisons des choses simples, nous allons monter un tunnel « à la main », juste pour voir.

<span id="page-19-0"></span>3-1-1 - Démarrage du serveur

Sur AARON, qui dispose d'une adresse IP fixe, nous démarrons le serveur :

aaron:~# openvpn --port 8147 --dev tun1 --ifconfig 192.168.25.1 192.168.25.2 --comp-lzo --verb 5

Quelques mots d'explication sur cette ligne de commande :

- port 8147, c'est le port qui sera utilisé pour supporter le tunnel ;
- -dev tun1, l'interface réseau virtuelle qui constitue en quelque sorte le bout du tunnel côté serveur ;
- -ifconfig 192.168.25.1 192.168.25.2, va permettre d'attribuer les adresses IP à chaque bout du tunnel :
	- 192.168.25.1 côté local,
		- 192.168.25.2 côté distant ;
- -comp-lzo pour indiquer que l'on utilise la compression en temps réel LZO ;
- -verb 5, c'est le niveau de bavardage que l'on souhaite pour OpenVPN. Le niveau 5 est relativement bavard, comme l'indique la suite :

```
Sat Nov 15 16:12:35 2008 us=919505 Current Parameter Settings:
Sat Nov 15 16:12:35 2008 us=920394 config = '[UNDEF]'<br>Sat Nov 15 16:12:35 2008 us=920759 mode = 0<br>Sat Nov 15 16:12:35 2008 us=920997 persist_config = DISABLED
Sat Nov 15 16:12:35 2008 us=920759
Sat Nov 15 16:12:35 2008 us=920997
Sat Nov 15 16:12:35 2008 us=921227 persist_mode = 1<br>Sat Nov 15 16:12:35 2008 us=921453 show_ciphers = DISABLED<br>Sat Nov 15 16:12:35 2008 us=921679 show digests = DISABLED
Sat Nov 15 16:12:35 2008 us= 921453
Sat Nov 15 16:12:35 2008 us= 921679
Sat Nov 15 16:12:35 2008 us=921905 show engines = DISABLED
Sat Nov 15 16:12:35 2008 us=922131 genkey = DISABLED<br>Sat Nov 15 16:12:35 2008 us=922360 key pass file = '[UNDEF]'
Sat Nov 15 16:12:35 2008 us=922360 key_pass_file = '[UNDEF]'
Sat Nov 15 16:12:35 2008 us=922590 show_tls_ciphers = DISABLED
```
Les sources présentées sur cette page sont libres de droits et vous pouvez les utiliser à votre convenance. Par contre, la page de présentation constitue une œuvre intellectuelle protégée par les droits d'auteur. Copyright ® 2009 Christian Caleca. Aucune reproduction, même partielle, ne peut être faite de ce site et de l'ensemble de son contenu : textes, documents, images, etc. sans l'autorisation expresse de l'auteur. Sinon vous encourez selon la loi jusqu'à trois ans de prison et jusqu'à 300 000 € de dommages et intérêts.

 $-20 -$ 

<http://caleca.developpez.com/tutoriels/virtual-private-network/>

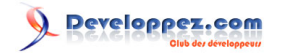

Sat Nov 15 16:12:35 2008 us=922822 proto = 0<br>Sat Nov 15 16:12:35 2008 us=923050 local = '[UNDEF]' Sat Nov 15 16:12:35 2008 us=923050 local = '[UNDEF]' Sat Nov 15 16:12:35 2008 us=923275 remote\_list = NULL<br>Sat Nov 15 16:12:35 2008 us=923503 remote random = DISABLED Sat Nov 15 16:12:35 2008 us=923503 remote\_random = D<br>Sat Nov 15 16:12:35 2008 us=923733 local\_port = 8147 Sat Nov 15 16:12:35 2008 us=923733 local\_port = 8147<br>Sat Nov 15 16:12:35 2008 us=923960 remote port = 8147 Sat Nov 15 16:12:35 2008 us=923960 remote\_port = 8147<br>Sat Nov 15 16:12:35 2008 us=924193 remote float = DISABLED Sat Nov 15 16:12:35 2008 us=924193 remote\_float = DISAE<br>Sat Nov 15 16:12:35 2008 us=924456 ipchange = '[UNDEF]' Sat Nov 15 16:12:35 2008 us=924456 ipchange = '[UNDEF]'<br>Sat Nov 15 16:12:35 2008 us=924739 bind local = ENABLED Sat Nov 15 16:12:35 2008 us=924739 bind\_local = Sat Nov 15 16:12:35 2008 us=924967 dev = 'tun1' Sat Nov 15 16:12:35 2008 us=924967 dev = 'tun1'<br>Sat Nov 15 16:12:35 2008 us=925195 dev type = '[UNDEF]' Sat Nov 15 16:12:35 2008 us=925195 dev\_type = '[UNDEF]<br>Sat Nov 15 16:12:35 2008 us=925422 dev node = '[UNDEF] Sat Nov 15  $16:12:35$  2008 us=925422 dev\_node = '[UNDEF]<br>Sat Nov 15  $16:12:35$  2008 us=925649 tun ipv6 = DISABLED Sat Nov 15 16:12:35 2008 us=925649<br>Sat Nov 15 16:12:35 2008 us=925875 Sat Nov 15 16:12:35 2008 us=925875 ifconfig\_local = '192.168.25.1'<br>Sat Nov 15 16:12:35 2008 us=926181 ifconfig remote netmask = '192. ifconfig\_remote\_netmask = '192.168.25.2'<br>ifconfig\_noexec =  $DISABLED$ Sat Nov 15 16:12:35 2008 us=926417<br>Sat Nov 15 16:12:35 2008 us=926646  $ifconfig\_nowarn = DISABLED$ <br>shaper = 0 Sat Nov 15 16:12:35 2008 us=926876 shaper = 0<br>Sat Nov 15 16:12:35 2008 us=927103 tun mtu = 1500 Sat Nov 15  $16:12:35$  2008 us=927103 tun\_mtu = 1500<br>Sat Nov 15  $16:12:35$  2008 us=927328 tun\_mtu defined = ENABLED Sat Nov 15 16:12:35 2008 us=927328 tun\_mtu\_defined Sat Nov 15 16:12:35 2008 us=927565 link mtu = 1500 Sat Nov 15 16:12:35 2008 us=927565  $\[\text{link\_mtu} = 1500\]$ <br>Sat Nov 15 16:12:35 2008 us=927764  $\[\text{link\_mtu} \text{ defined} = \text{DISABLED}\]$  $Sat$  Nov 15 16:12:35 2008 us=927764 link\_mtu\_defined = Sat Nov 15 16:12:35 2008 us=927967 tun mtu extra = 0 Sat Nov 15 16:12:35 2008 us=927967<br>Sat Nov 15 16:12:35 2008 us=928166  $tun\_mtu\_extra\_defined = DISABLED$ <br>  $fragment = 0$ Sat Nov 15 16:12:35 2008 us=928368 fragment = 0<br>Sat Nov 15 16:12:35 2008 us=928568 mtu discover type = -1 Sat Nov 15 16:12:35 2008 us=928568 mtu\_discover<br>Sat Nov 15 16:12:35 2008 us=928812 mtu test = 0 Sat Nov 15 16:12:35 2008 us=928812 mtu\_test = 0<br>Sat Nov 15 16:12:35 2008 us=929010 mlock = DISABLED Sat Nov 15 16:12:35 2008 us=929010  $\text{mloc } k = \text{DISABLED}$ <br>Sat Nov 15 16:12:35 2008 us=929211 keepalive\_ping = 0 Sat Nov 15 16:12:35 2008 us=929211 keepalive\_ping = 0<br>Sat Nov 15 16:12:35 2008 us=929411 keepalive timeout = 0 Sat Nov 15  $16:12:35$  2008 us=929411 keepalive\_timeout = 0<br>Sat Nov 15  $16:12:35$  2008 us=929612 inactivity timeout = 0 Sat Nov 15 16:12:35 2008 us=929612 inactivity\_timeout =  $Sat$  Nov 15 16:12:35 2008 us=929811 ping send timeout = 0 Sat Nov 15 16:12:35 2008 us=929811 ping\_send\_timeout = 0<br>Sat Nov 15 16:12:35 2008 us=930010 ping rec timeout = 0 Sat Nov 15 16:12:35 2008 us=930010<br>Sat Nov 15 16:12:35 2008 us=930209  $ping\_rec\_timeout\_action = 0$ <br>ping timer remote = DISABLED Sat Nov 15 16:12:35 2008 us=930409 ping\_timer\_remote<br>Sat Nov 15 16:12:35 2008 us=930612 remap sigusr1 = 0 Sat Nov 15 16:12:35 2008 us=930612 remap\_sigusr1 = 0<br>Sat Nov 15 16:12:35 2008 us=930812 explicit exit notification = 0 Sat Nov 15  $16:12:35$  2008 us=930812 explicit\_exit\_notifica<br>Sat Nov 15  $16:12:35$  2008 us=931012 persist tun = DISABLED Sat Nov 15 16:12:35 2008 us=931012 persist\_tun = DISABLED Sat Nov 15 16:12:35 2008 us=931211<br>Sat Nov 15 16:12:35 2008 us=931413 Sat Nov 15 16:12:35 2008 us=931413 persist\_remote\_ip = DISABLED  $persist_{key} = DISABLED$ <br> $massfix = 1450$ Sat Nov 15 16:12:35 2008 us=931815 mssfix  $=$  1450<br>Sat Nov 15 16:12:35 2008 us=932014 passtos = DISABLED Sat Nov 15 16:12:35 2008 us=932014 Sat Nov 15 16:12:35 2008 us=932216 resolve\_retry\_seconds = 10000000000<br>Sat Nov 15 16:12:35 2008 us=932418 connect retry seconds = 5 Sat Nov 15  $16:12:35$  2008 us=932418 connect\_retry\_second<br>Sat Nov 15  $16:12:35$  2008 us=932659 username = '[UNDEF]' Sat Nov 15 16:12:35 2008 us=932659 username = '[UNDEF]' Sat Nov 15 16:12:35 2008 us=932859 groupname = '[UNDEF]' Sat Nov 15 16:12:35 2008 us=933059 chroot\_dir = '[UNDEE]'<br>Sat Nov 15 16:12:35 2008 us=933257 cd\_dir = '[UNDEF]'<br>Sat Nov 15 16:12:35 2008 us=933457 writepid = '[UNDEF]' Sat Nov 15 16:12:35 2008 us=933257 Sat Nov 15 16:12:35 2008 us=933457 writepid = '[UNDEF]' Sat Nov 15  $16:12:35$  2008 us=933657 up\_script = '[UNDEF]'<br>Sat Nov 15  $16:12:35$  2008 us=933857 down script = '[UNDEF]' Sat Nov 15  $16:12:35$  2008 us=933857 down\_script = '[UND<br>Sat Nov 15  $16:12:35$  2008 us=934055 down\_pre = DISABLED Sat Nov 15 16:12:35 2008 us=934055 down\_pre = DISABLED<br>Sat Nov 15 16:12:35 2008 us=934254 up\_restart = DISABLED Sat Nov 15 16:12:35 2008 us=934254 up\_restart = DISABL<br>Sat Nov 15 16:12:35 2008 us=934453 up delay = DISABLED Sat Nov 15 16:12:35 2008 us=934453 up\_delay = DISABL<br>Sat Nov 15 16:12:35 2008 us=934652 daemon = DISABLED Sat Nov 15 16:12:35 2008 us=934652 daemon = 1<br>Sat Nov 15 16:12:35 2008 us=934852 inetd = 0 Sat Nov 15  $16:12:35$  2008 us=934852 inetd = 0<br>Sat Nov 15  $16:12:35$  2008 us=935050  $log =$  DISABLED Sat Nov 15 16:12:35 2008 us=935050 log = DISABLED Sat Nov 15  $16:12:35$  2008 us=935250 suppress<br>Sat Nov 15  $16:12:35$  2008 us=935451 nice = 0 Sat Nov 15 16:12:35 2008 us=935451 nice =  $0$ <br>Sat Nov 15 16:12:35 2008 us=935650 verbosity = 5 Sat Nov 15 16:12:35 2008 us=935650 verbosit<br>Sat Nov 15 16:12:35 2008 us=935974 mute = 0 Sat Nov 15 16:12:35 2008 us=935974 mute = 0<br>Sat Nov 15 16:12:35 2008 us=936179 gremlin = 0 Sat Nov 15 16:12:35 2008 us=936179 gremlin = 0<br>Sat Nov 15 16:12:35 2008 us=936379 status file = '[UNDEF]' Sat Nov 15 16:12:35 2008 us=936379 status\_file = '[UNDEF]'<br>Sat Nov 15 16:12:35 2008 us=936620 status file version = 1 Sat Nov 15 16:12:35 2008 us=936620<br>Sat Nov 15 16:12:35 2008 us=936822  $status_file_update_freq = 60$ <br> $occ = ENABLED$ Sat Nov 15  $16:12:35$  2008 us=937022 occ = ENABLED<br>Sat Nov 15  $16:12:35$  2008 us=937223 rowbuf = 65536 Sat Nov 15 16:12:35 2008 us=937223 rcvbuf = 65536<br>Sat Nov 15 16:12:35 2008 us=937422 sndbuf = 65536 Sat Nov 15 16:12:35 2008 us=937422<br>Sat Nov 15 16:12:35 2008 us=937622  $\texttt{socks\_proxy\_server} = \text{'[UNDEF]}' \\ \texttt{socks\_proxy\_port} = 0$ Sat Nov 15 16:12:35 2008 us=937825

 $-21$ 

Les sources présentées sur cette page sont libres de droits et vous pouvez les utiliser à votre convenance. Par contre, la page de présentation constitue une œuvre intellectuelle protégée par les droits d'auteur. Copyright ® 2009 Christian Caleca. Aucune reproduction, même partielle, ne peut être faite de ce site et de l'ensemble de son contenu : textes, documents, images, etc. sans l'autorisation expresse de l'auteur. Sinon vous encourez selon la loi jusqu'à trois ans de prison et jusqu'à 300 000 € de dommages et intérêts.

<http://caleca.developpez.com/tutoriels/virtual-private-network/>

## Developpez.com

L'Internet Rapide et Permanent par [Christian Caleca](http://caleca.developpez.com/)

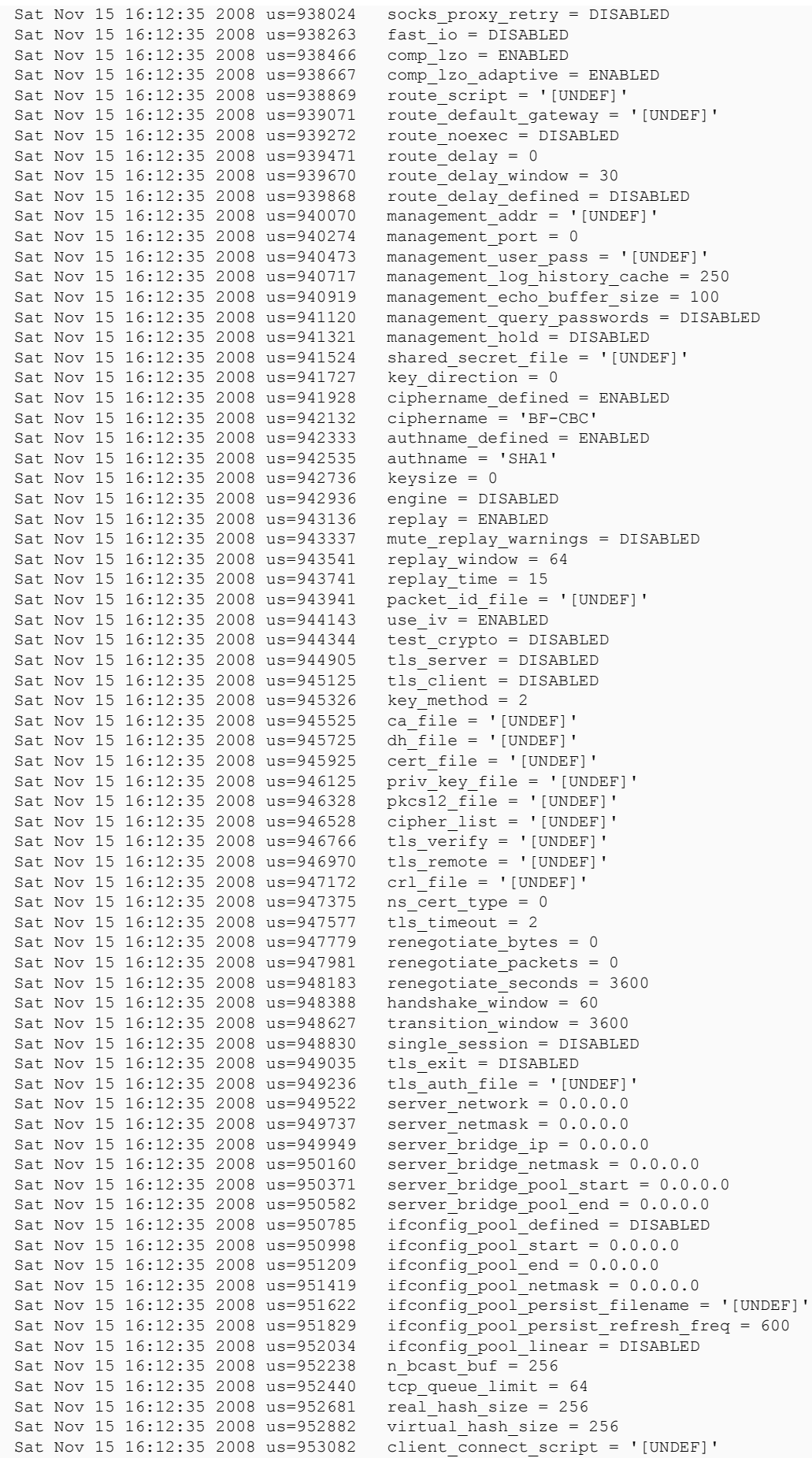

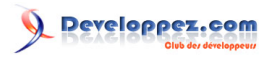

```
Sat Nov 15 16:12:35 2008 us=953285 learn_address_script = '[UNDEF]'
Sat Nov 15 16:12:35 2008 us=953489 client_disconnect_script = '[UNDEF]'<br>Sat Nov 15 16:12:35 2008 us=953693 client_config dir = '[UNDEF]'
                                                \text{client\_config\_dir} = \text{'[UNDEF]}<br>ccd exclusive = DISABLED
Sat Nov 15 16:12:35 2008 us=953896 ccd_exclusive = DIS<br>Sat Nov 15 16:12:35 2008 us=954097 tmp dir = '[UNDEF]'
Sat Nov 15 16:12:35 2008 us=954097<br>Sat Nov 15 16:12:35 2008 us=954297
Sat Nov 15 16:12:35 2008 us=954297 push_ifconfig_defined = DISABLED<br>Sat Nov 15 16:12:35 2008 us=954509 push ifconfig local = 0.0.0.0Sat Nov 15 16:12:35 2008 us=954509 push_ifconfig_local = 0.0.0.0<br>Sat Nov 15 16:12:35 2008 us=954759 push_ifconfig remote netmask
                                               push_ifconfig_remote_netmask = 0.0.0.0<br>enable c2c = DISABLED
Sat Nov 15 16:12:35 2008 us=954965 enable_c2c = DISABLED<br>Sat Nov 15 16:12:35 2008 us=955165 duplicate cn = DISABLED
Sat Nov 15 16:12:35 2008 us=955165
Sat Nov 15 16:12:35 2008 us=955365 cf_max = \overline{0}<br>Sat Nov 15 16:12:35 2008 us=955565 cf per = 0
Sat Nov 15 16:12:35 2008 us=955565 cf_per = 0<br>Sat Nov 15 16:12:35 2008 us=955767 max clients = 1024
Sat Nov 15 16:12:35 2008 us=955767<br>Sat Nov 15 16:12:35 2008 us=955968
Sat Nov 15 16:12:35 2008 us=955968 max_routes_per_client = 256<br>Sat Nov 15 16:12:35 2008 us=956170 client cert not required = 1
Sat Nov 15 16:12:35 2008 us=956170 client_cert_not_required = DISABLED<br>Sat Nov 15 16:12:35 2008 us=956372 username as common name = DISABLED
Sat Nov 15 16:12:35 2008 us=956372 username_as_common_name = DISABLED
Sat Nov 15 16:12:35 2008 us=956614 auth_user_pass_verify_script = '[UNDEF]'
Sat Nov 15 16:12:35 2008 us=956823 auth_user_pass_verify_script_via_file = DISABLED<br>Sat Nov 15 16:12:35 2008 us=957028 client = DISABLED
Sat Nov 15 16:12:35 2008 us=957028 client = DISABL<br>Sat Nov 15 16:12:35 2008 us=957228 pull = DISABLED
Sat Nov 15 16:12:35 2008 us=957228    pull = DISABLED<br>Sat Nov 15 16:12:35 2008 us=957431    auth user pass file = '[UNDEF]'
Sat Nov 15 16:12:35 2008 us=957431
Sat Nov 15 16:12:35 2008 us=957639 OpenVPN 2.0.9 i486-pc-linux-gnu [SSL] [LZO] [EPOLL] built on Sep 20
  2007
Sat Nov 15 16:12:35 2008 us=958082 ******* WARNING *******: all encryption and authentication features
  disabled -- all data will be tunnelled as cleartext
Sat Nov 15 16:12:35 2008 us=958372 LZO compression initialized
Sat Nov 15 16:12:36 2008 us=8893 TUN/TAP device tun1 opened
Sat Nov 15 16:12:36 2008 us=9719 TUN/TAP TX queue length set to 100
Sat Nov 15 16:12:36 2008 us=10023 ifconfig tun1 192.168.25.1 pointopoint 192.168.25.2 mtu 1500
Sat Nov 15 16:12:36 2008 us=24915 Data Channel MTU parms [ L:1501 D:1450 EF:1 EB:135 ET:0 EL:0
AF:14/1Sat Nov 15 16:12:36 2008 us=25336 Local Options String: 'V4,dev-type tun,link-mtu 1501,tun-mtu
  1500,proto UDPv4,ifconfig 192.168.25.2 192.168.25.1,comp-lzo'
Sat Nov 15 16:12:36 2008 us=25547 Expected Remote Options String: 'V4,dev-type tun,link-mtu 1501,tun-
mtu 1500,proto UDPv4,ifconfig 192.168.25.1 192.168.25.2,comp-lzo'
Sat Nov 15 16:12:36 2008 us=25855 Local Options hash (VER=V4): 'c50ab9ee'
Sat Nov 15 16:12:36 2008 us=26106 Expected Remote Options hash (VER=V4): '932cd9e7'
Sat Nov 15 16:12:36 2008 us=26394 Socket Buffers: R=[110592->131072] S=[110592->131072]
Sat Nov 15 16:12:36 2008 us=26622 UDPv4 link local (bound): [undef]:8147
Sat Nov 15 16:12:36 2008 us=26822 UDPv4 link remote: [undef]
```
Tout ceci n'a pour but que de montrer que nous sommes loin d'utiliser tous les paramètres proposés par OpenVPN. Le but est tout de même d'arriver le plus rapidement possible à une solution sécurisée, plutôt que d'explorer toutes les ressources d'OpenVPN. Toutefois, il n'est pas inutile de lire avec un peu d'attention le listing ci-dessus, qui peut donner pas mal d'idées sur tout ce que peut faire OpenVPN.

Ce qui est surligné montre les principales options définies dans le démarrage d'OpenVPN.

#### Vérifications :

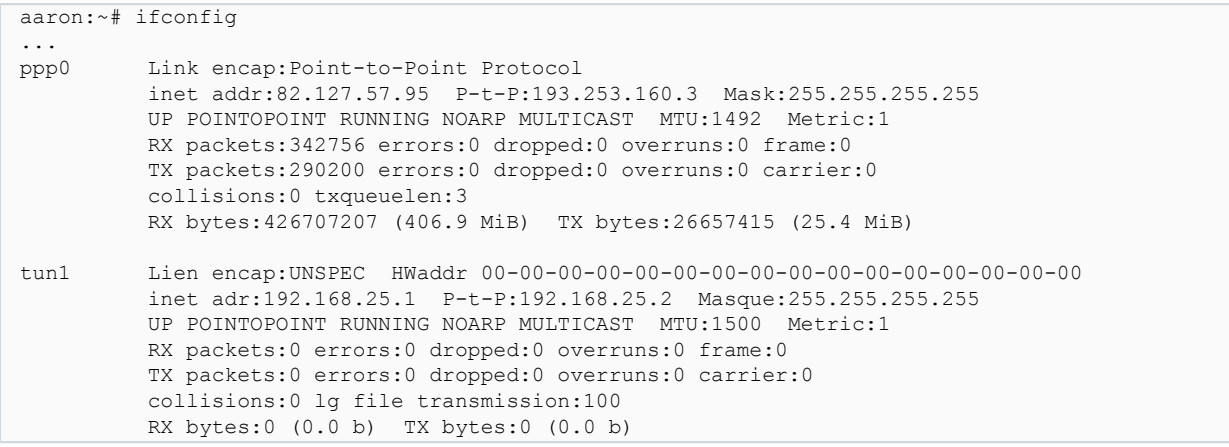

Les sources présentées sur cette page sont libres de droits et vous pouvez les utiliser à votre convenance. Par contre, la page de présentation constitue une œuvre intellectuelle protégée par les droits d'auteur. Copyright ® 2009 Christian Caleca. Aucune reproduction, même partielle, ne peut être faite de ce site et de l'ensemble de son contenu : textes, documents, images, etc. sans l'autorisation expresse de l'auteur. Sinon vous encourez selon la loi jusqu'à trois ans de prison et jusqu'à 300 000 € de dommages et intérêts. <http://caleca.developpez.com/tutoriels/virtual-private-network/>

- 23 -

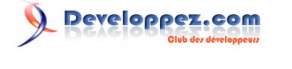

Nous avons, en plus de ppp0 qui est la connexion à l'internet, une interface tun1 qui apparaît elle aussi comme une liaison point à point entre 192.168.25.1 (local) et 192.168.25.2 (distant).

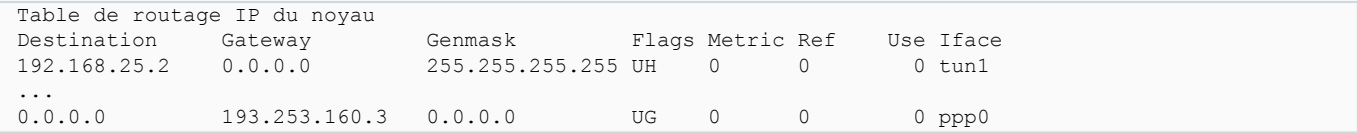

et nous avons bien la route vers 192.168.25.2 qui passe par tun1

### <span id="page-23-0"></span>3-1-2 - Démarrage du client

Sur CYCLOPE, nous allons faire quelque chose de très similaire :

```
cyclope:~# openvpn --remote 82.127.57.95 --port 8147 --dev tun1 --ifconfig 192.168.25.2 192.168.25.1 --
comp-lzo --verb 5
```
Notez qu'ici, comme nous sommes client, nous indiquons en plus l'adresse IP distante qui supporte le tunnel (-remote 82.127.57.95).

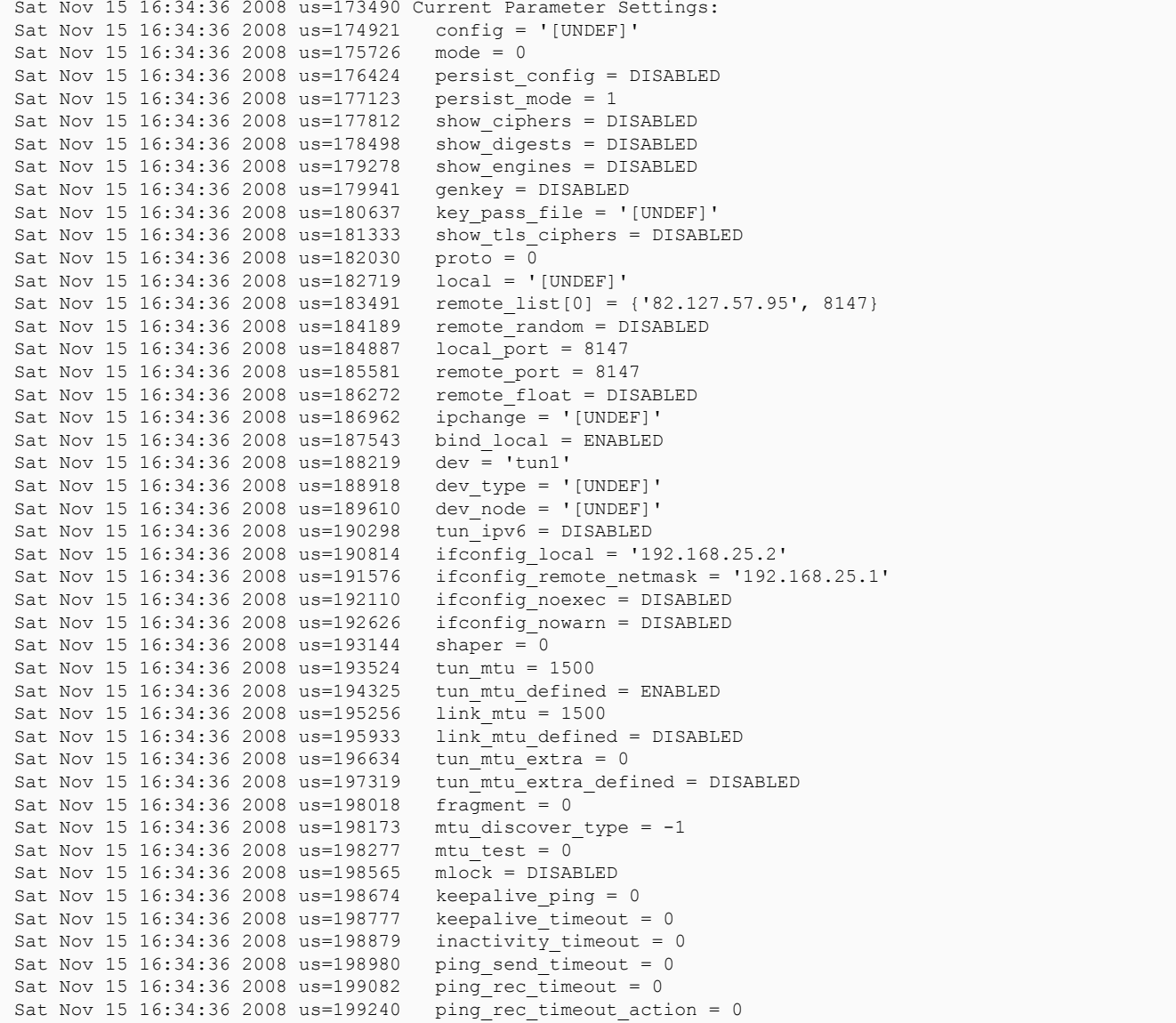

Les sources présentées sur cette page sont libres de droits et vous pouvez les utiliser à votre convenance. Par contre, la page de présentation constitue une œuvre intellectuelle protégée par les droits d'auteur. Copyright ® 2009 Christian Caleca. Aucune reproduction, même partielle, ne peut être faite de ce site et de l'ensemble de son contenu : textes, documents, images, etc. sans l'autorisation expresse de l'auteur. Sinon vous encourez selon la loi jusqu'à trois ans de prison et jusqu'à 300 000 € de dommages et intérêts. <http://caleca.developpez.com/tutoriels/virtual-private-network/>

- 24 -

## Developpez.com

L'Internet Rapide et Permanent par [Christian Caleca](http://caleca.developpez.com/)

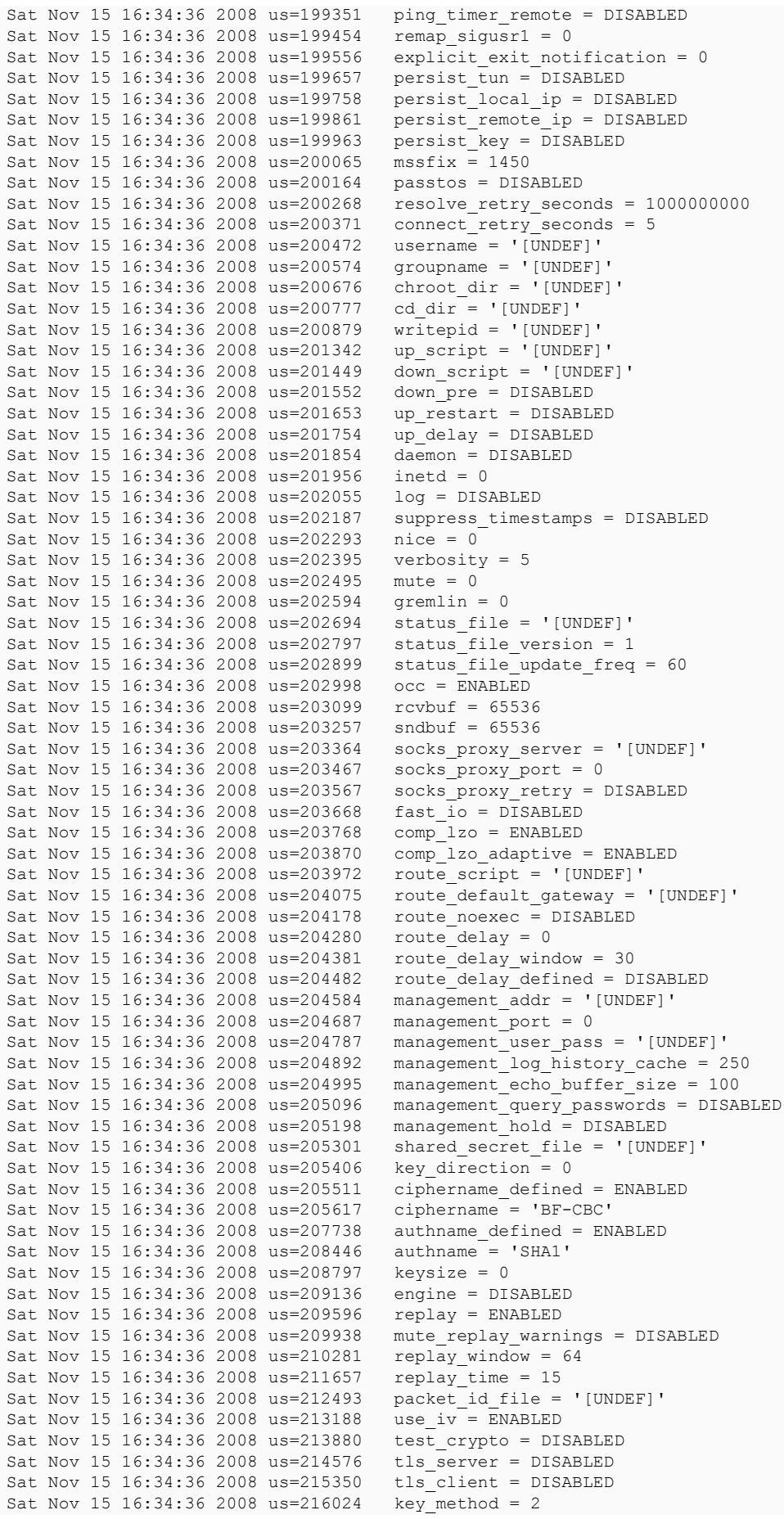

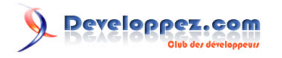

Sat Nov 15 16:34:36 2008 us=216707 ca\_file = '[UNDEF]' Sat Nov 15 16:34:36 2008 us=217400 dh\_file = '[UNDEF]'<br>Sat Nov 15 16:34:36 2008 us=218080 cert file = '[UNDEF]' Sat Nov 15 16:34:36 2008 us=218080 cert\_file = '[UNDEF]'<br>Sat Nov 15 16:34:36 2008 us=218775 priv key file = '[UNDEF]' Sat Nov 15 16:34:36 2008 us=218775 priv\_key\_file = '[UNDEF]' Sat Nov 15 16:34:36 2008 us=219533 pkcs12\_file = '[UNDEF]' Sat Nov 15 16:34:36 2008 us=220223 cipher\_list = '[UNDEF]' Sat Nov 15 16:34:36 2008 us=220918 tls\_verify = '[UNDEF]'<br>Sat Nov 15 16:34:36 2008 us=221613 tls\_remote = '[UNDEF]' Sat Nov 15 16:34:36 2008 us=221613 tls\_remote = '[UNDEF]'<br>Sat Nov 15 16:34:36 2008 us=222309 crl file = '[UNDEF]' Sat Nov 15 16:34:36 2008 us=222309 crl\_file = '[UND Sat Nov 15 16:34:36 2008 us=223007 ns\_cert\_type = 0 Sat Nov 15 16:34:36 2008 us=223007 ns\_cert\_type =  $\text{Sat}$  Nov 15 16:34:36 2008 us=223760 tls timeout = 2 Sat Nov 15 16:34:36 2008 us=223760 tls\_timeout = 2<br>Sat Nov 15 16:34:36 2008 us=224460 renegotiate bytes = 0 Sat Nov 15  $16:34:36$   $2008$  us=224460 renegotiate\_bytes = 0<br>Sat Nov 15  $16:34:36$   $2008$  us=225159 renegotiate\_packets = 0 Sat Nov 15  $16:34:36$   $2008$  us=225159 renegotiate\_packets = 0<br>Sat Nov 15  $16:34:36$   $2008$  us=225858 renegotiate seconds = 3600 Sat Nov 15 16:34:36 2008 us=225858 renegotiate\_seconds =  $Sat$  Nov 15 16:34:36 2008 us=226428 handshake window =  $60$ Sat Nov 15 16:34:36 2008 us=226428 handshake\_window = 60<br>Sat Nov 15 16:34:36 2008 us=226544 transition window = 3600 Sat Nov 15  $16:34:36$  2008 us=226544 transition\_window = 3600<br>Sat Nov 15  $16:34:36$  2008 us=226648 single session = DISABLED Sat Nov 15 16:34:36 2008 us=226648 single\_session = DI<br>Sat Nov 15 16:34:36 2008 us=226753 tls exit = DISABLED Sat Nov 15 16:34:36 2008 us=226753 tls\_exit = DISABLED<br>Sat Nov 15 16:34:36 2008 us=226858 tls\_auth file = '[UNDEF]' Sat Nov 15 16:34:36 2008 us=226858 tls\_auth\_file = '[UNDEF]<br>Sat Nov 15 16:34:36 2008 us=227094 server network =  $0.0.0.0$ Sat Nov 15 16:34:36 2008 us=227094 server\_network = 0.0.0.0<br>Sat Nov 15 16:34:36 2008 us=227279 server\_netmask = 0.0.0.0 Sat Nov 15 16:34:36 2008 us=227279 server\_netmask =  $0.0.0.0$ <br>Sat Nov 15 16:34:36 2008 us=227402 server\_bridge ip =  $0.0.0.0$ Sat Nov 15 16:34:36 2008 us=227402<br>Sat Nov 15 16:34:36 2008 us= 227522 Sat Nov 15 16:34:36 2008 us=227522 server\_bridge\_netmask =  $0.0.0.0$ <br>Sat Nov 15 16:34:36 2008 us=227675 server\_bridge\_pool start =  $0.0$ . Sat Nov 15  $16:34:36$   $2008$  us=227675 server\_bridge\_pool\_start =  $0.0.0.0$ <br>Sat Nov 15  $16:34:36$   $2008$  us=227795 server bridge pool end =  $0.0.0.0$ Sat Nov 15 16:34:36 2008 us=227795 server\_bridge\_pool\_end = 0.0.0.0<br>Sat Nov 15 16:34:36 2008 us=227902 ifconfig pool defined = DISABLED  $ifconfig\_pool\_defined = DISABLED$ <br> $ifconfig\_pool\_start = 0.0.0.0$ Sat Nov 15  $16:34:36$   $2008$  us=228204 ifconfig\_pool\_start =  $0.0.0$ <br>Sat Nov 15  $16:34:36$   $2008$  us=228332 ifconfig pool end =  $0.0.0.0$ Sat Nov 15 16:34:36 2008 us=228332<br>Sat Nov 15 16:34:36 2008 us=228450 Sat Nov 15  $16:34:36$   $2008$  us=228450 ifconfig\_pool\_netmask =  $0.0.0.0$ <br>Sat Nov 15  $16:34:36$   $2008$  us=228592 ifconfig pool persist filename Sat Nov 15 16:34:36 2008 us=228592 ifconfig\_pool\_persist\_filename = '[UNDEF]'<br>Sat Nov 15 16:34:36 2008 us=228713 ifconfig pool persist refresh freq = 600 Sat Nov 15 16:34:36 2008 us=228713 ifconfig\_pool\_persist\_refresh\_freq = 600<br>Sat Nov 15 16:34:36 2008 us=228819 ifconfig pool linear = DISABLED ifconfig\_pool\_linear = DISABLED<br>n bcast buf =  $256$ Sat Nov 15 16:34:36 2008 us=228926 n\_bcast\_buf = 256<br>Sat Nov 15 16:34:36 2008 us=229032 tcp queue limit = 64 Sat Nov 15  $16:34:36$  2008 us=229032 tcp\_queue\_limit = 64<br>Sat Nov 15  $16:34:36$  2008 us=229135 real hash size = 256 Sat Nov 15 16:34:36 2008 us=229135<br>Sat Nov 15 16:34:36 2008 us= 229240 Sat Nov 15 16:34:36 2008 us=229240 virtual\_hash\_size = 256<br>Sat Nov 15 16:34:36 2008 us=229344 client connect script = Sat Nov 15 16:34:36 2008 us=229344 client\_connect\_script = '[UNDEF]' Sat Nov 15 16:34:36 2008 us=229450 learn\_address\_script = '[UNDEF]'<br>Sat Nov 15 16:34:36 2008 us=229556 client disconnect script = '[UNI Sat Nov 15  $16:34:36$  2008 us=229556 client\_disconnect\_script = '[UNDEF]'<br>Sat Nov 15  $16:34:36$  2008 us=229663 client config dir = '[UNDEF]'  $client\_config\_dir = '[UNDEF]'\nccd exclusive = DISABLED$ Sat Nov 15 16:34:36 2008 us=229767 ccd\_exclusive = DIS<br>Sat Nov 15 16:34:36 2008 us=229870 tmp dir = '[UNDEF]' Sat Nov 15 16:34:36 2008 us=229870<br>Sat Nov 15 16:34:36 2008 us=229972  $\begin{array}{ll}\n\text{push}\_\text{ifconfig}\_\text{defined} = \text{DISABLED}\n\text{push}\_\text{ifconfig}\_\text{local} = 0.0.0.0\n\end{array}$ Sat Nov 15 16:34:36 2008 us=230091<br>Sat Nov 15 16:34:36 2008 us=230210 push\_ifconfig\_remote\_netmask =  $0.0.0.0$ <br>enable c2c = DISABLED Sat Nov 15 16:34:36 2008 us=230315 enable\_c2c = DISABLED<br>Sat Nov 15 16:34:36 2008 us=230417 duplicate cn = DISABLED Sat Nov 15 16:34:36 2008 us=230417 duplicate<br>Sat Nov 15 16:34:36 2008 us=230521 cf max = 0 Sat Nov 15 16:34:36 2008 us=230521 cf\_max =  $\overline{0}$ <br>Sat Nov 15 16:34:36 2008 us=230623 cf per = 0 Sat Nov 15 16:34:36 2008 us=230623 cf\_per = 0<br>Sat Nov 15 16:34:36 2008 us=230726 max\_clients = 1024 Sat Nov 15 16:34:36 2008 us=230726<br>Sat Nov 15 16:34:36 2008 us=230832 Sat Nov 15  $16:34:36$   $2008$  us=230832 max\_routes\_per\_client = 256<br>Sat Nov 15  $16:34:36$   $2008$  us=230936 client cert not required = Sat Nov 15  $16:34:36$  2008 us=230936 client\_cert\_not\_required = DISABLED<br>Sat Nov 15  $16:34:36$  2008 us=231040 username\_as\_common\_name = DISABLED Sat Nov 15  $16:34:36$   $2008$  us=231040 username\_as\_common\_name = DISABLED<br>Sat Nov 15  $16:34:36$   $2008$  us=231147 auth user pass verify script = '[U Sat Nov 15  $16:34:36$   $2008$  us=231147 auth\_user\_pass\_verify\_script = '[UNDEF]'<br>Sat Nov 15  $16:34:36$   $2008$  us=231317 auth user pass verify script via file = auth\_user\_pass\_verify\_script\_via\_file = DISABLED client = DISABLED Sat Nov 15 16:34:36 2008 us=231425 client = DISABL<br>Sat Nov 15 16:34:36 2008 us=231527 pull = DISABLED Sat Nov 15 16:34:36 2008 us=231527<br>Sat Nov 15 16:34:36 2008 us=231630 auth user pass file =  $'$  [UNDEF]' Sat Nov 15 16:34:36 2008 us=231742 OpenVPN 2.0.9 i486-pc-linux-gnu [SSL] [LZO] [EPOLL] built on Sep 20 2007 Sat Nov 15 16:34:36 2008 us=232260 \*\*\*\*\*\*\* WARNING \*\*\*\*\*\*\*: all encryption and authentication features disabled -- all data will be tunnelled as cleartext Sat Nov 15 16:34:36 2008 us=232487 LZO compression initialized Sat Nov 15 16:34:36 2008 us=291858 TUN/TAP device tun1 opened Sat Nov 15 16:34:36 2008 us=292762 TUN/TAP TX queue length set to 100 Sat Nov 15 16:34:36 2008 us=293672 ifconfig tun1 192.168.25.2 pointopoint 192.168.25.1 mtu 1500 Sat Nov 15 16:34:36 2008 us=316511 Data Channel MTU parms [ L:1501 D:1450 EF:1 EB:135 ET:0 EL:0  $AF:14/1$ Sat Nov 15 16:34:36 2008 us=318237 Local Options String: 'V4,dev-type tun,link-mtu 1501,tun-mtu 1500,proto UDPv4,ifconfig 192.168.25.1 192.168.25.2,comp-lzo' Sat Nov 15 16:34:36 2008 us=318785 Expected Remote Options String: 'V4,dev-type tun,link-mtu 1501,tunmtu 1500,proto UDPv4,ifconfig 192.168.25.2 192.168.25.1,comp-lzo'

Les sources présentées sur cette page sont libres de droits et vous pouvez les utiliser à votre convenance. Par contre, la page de présentation constitue une œuvre intellectuelle protégée par les droits d'auteur. Copyright ® 2009 Christian Caleca. Aucune reproduction, même partielle, ne peut être faite de ce site et de l'ensemble de son contenu : textes, documents, images, etc. sans l'autorisation expresse de l'auteur. Sinon vous encourez selon la loi jusqu'à trois ans de prison et jusqu'à 300 000 € de dommages et intérêts.

- 26 -

<http://caleca.developpez.com/tutoriels/virtual-private-network/>

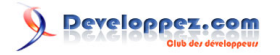

```
Sat Nov 15 16:34:36 2008 us=319679 Local Options hash (VER=V4): '932cd9e7'
Sat Nov 15 16:34:36 2008 us=320671 Expected Remote Options hash (VER=V4): 'c50ab9ee'
Sat Nov 15 16:34:36 2008 us=321508 Socket Buffers: R=[110592->131072] S=[110592->131072]
Sat Nov 15 16:34:36 2008 us=322223 UDPv4 link local (bound): [undef]:8147
Sat Nov 15 16:34:36 2008 us=322935 UDPv4 link remote: 82.127.57.95:8147
```
Vérification des interfaces virtuelles :

```
cyclope:~# ifconfig
...
ppp0 Link encap:Point-to-Point Protocol
           inet addr:80.8.135.67 P-t-P:80.8.128.1 Mask:255.255.255.255
           UP POINTOPOINT RUNNING NOARP MULTICAST MTU:1492 Metric:1
           RX packets:5197 errors:0 dropped:0 overruns:0 frame:0
           TX packets:133 errors:0 dropped:0 overruns:0 carrier:0
           collisions:0 txqueuelen:3
           RX bytes:295907 (288.9 KiB) TX bytes:9499 (9.2 KiB)
tun1 Link encap:Point-to-Point Protocol
           inet addr:192.168.25.2 P-t-P:192.168.25.1 Mask:255.255.255.255
           UP POINTOPOINT RUNNING NOARP MULTICAST MTU:1299 Metric:1
           RX packets:0 errors:0 dropped:0 overruns:0 frame:0
           TX packets:0 errors:0 dropped:0 overruns:0 carrier:0
           collisions:0 txqueuelen:10
           RX bytes:0 (0.0 b) TX bytes:0 (0.0 b)
```
Vérification des routes :

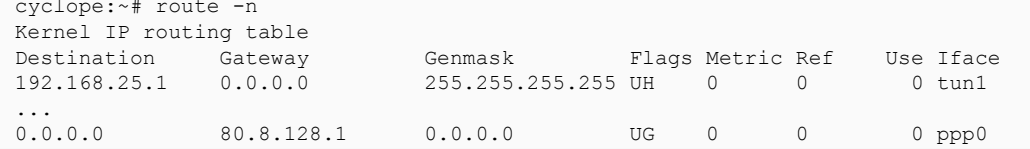

<span id="page-26-0"></span>3-1-3 - Contrôle du tunnel

Depuis CYCLOPE (192.168.25.2), un petit ping sur AARON (192.168.25.1) :

```
cyclope:~# ping -c 4 192.168.25.1
PING 192.168.25.1 (192.168.25.1): 56 data bytes
--- 192.168.25.1 ping statistics ---
4 packets transmitted, 0 packets received, 100% packet loss
```
Ah ! Ça ne fonctionne pas…

### **Et c'est bon signe !**

Si ça fonctionnait, ça voudrait dire que les deux machines sont connectées à l'internet sans firewall, ce qui serait très **mal !**

Réfléchissons. Nous avons sur les deux hôtes des règles IPtables du genre :

```
iptables -P INPUT DROP
iptables -A INPUT -i ppp0 -m state --state RELATED,ESTABLISHED -j ACCEPT
```
Donc, les paquets « NEW » n'entrent pas, c'est normal. Ajoutons ceci de chaque côté :

iptables -A INPUT -i ppp0 -p UDP --dport 8147 -j ACCEPT

- 27 -

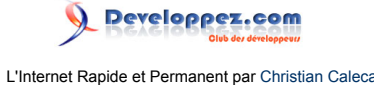

Rappelons-nous en effet qu'OpenVPN utilise ici UDP et que nous avons établi le tunnel sur le port 8147.

Deuxième essai :

```
cyclope:~# ping -c 4 192.168.25.1
PING 192.168.25.1 (192.168.25.1): 56 data bytes
--- 192.168.25.1 ping statistics ---
4 packets transmitted, 0 packets received, 100% packet loss
```
Ça, c'est ce qui arrive quand on ne réfléchit pas assez… On a dit quelque chose au firewall, à propos de tun1 ? Non ? Alors, c'est normal que ça ne fonctionne toujours pas (iptables -P INPUT DROP).

```
iptables -A INPUT -i tun1 -j ACCEPT
iptables -A OUTPUT -o tun1 -j ACCEPT
```
Ceci afin d'éviter les ennuis, mais par la suite, ce sera peut-être une bonne chose d'affiner un peu plus ces règles de filtrage.

Troisième essai :

```
cyclope:~# ping -c 4 192.168.25.1
PING 192.168.25.1 (192.168.25.1): 56 data bytes
64 bytes from 192.168.25.1: icmp_seq=0 ttl=64 time=89.0 ms
64 bytes from 192.168.25.1: icmp_seq=1 ttl=64 time=65.3 ms
64 bytes from 192.168.25.1: icmp_seq=2 ttl=64 time=71.4 ms
64 bytes from 192.168.25.1: icmp_seq=3 ttl=64 time=74.9 ms
--- 192.168.25.1 ping statistics ---
4 packets transmitted, 4 packets received, 0% packet loss
round-trip min/avg/max = 65.3/75.1/89.0 ms
```
Bon. On y est arrivé, et tout ça pour pas grand-chose, à part que l'on a vérifié que le tunnel fonctionne.

Attention tout de même que ça pourrait encore ne pas fonctionner, en fonction des règles en vigueur sur FORWARD.

Mais réfléchissons encore un peu…

Lorsque nous avons établi le tunnel, en lançant OpenVPN de chaque côté, nous n'avons rien établi du tout, puisque les firewalls ne laissaient pas passer. Pourtant, ça a fonctionné quand même, après modification des règles, ce qui prouve qu'OpenVPN est très efficace sur des liaisons difficiles.

### <span id="page-27-0"></span>3-1-4 - Un petit coup de sniffeur

Nous sommes sur CYCLOPE. On sniffe le ping sur tun 1 :

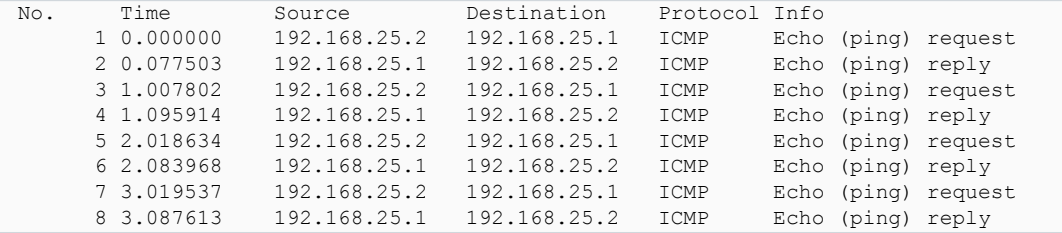

Pas besoin d'entrer dans les détails, nous voyons bien ICMP qui circule entre 192.168.25.1 et 192.168.25.2.

Puis on le resniffe sur ppp0 :

- 28 -

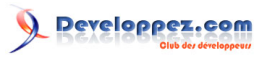

L'Internet Rapide et Permanent par [Christian Caleca](http://caleca.developpez.com/)

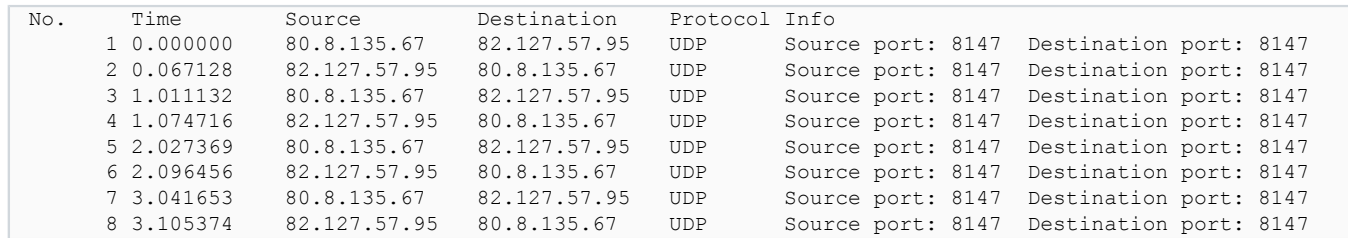

À ce niveau, nous ne voyons que de l'UDP, bien sûr. Si nous regardons en détail l'une des trames :

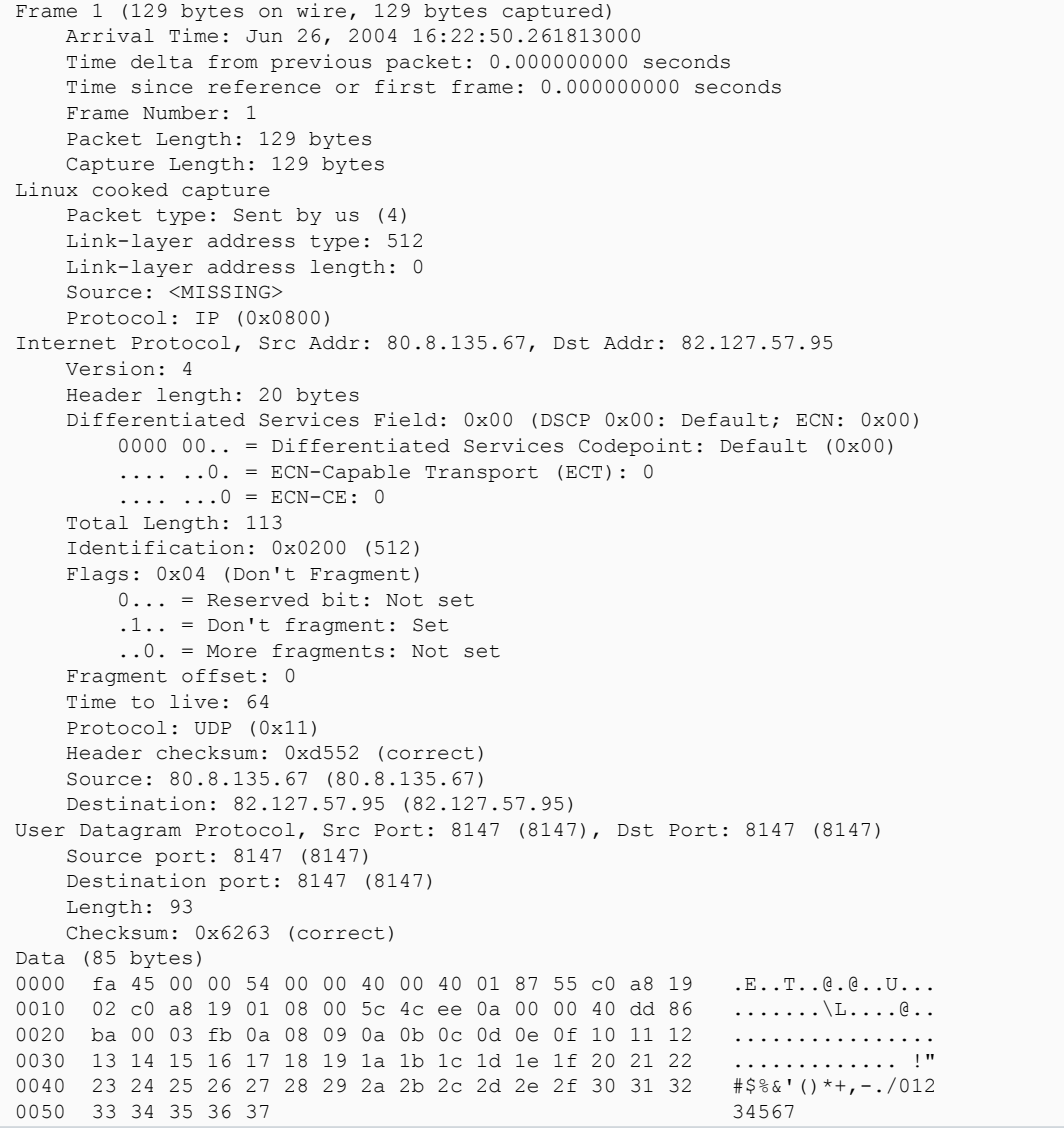

Et que nous savons décoder les données transportées, nous trouverons le paquet ICMP compressé par LZO. Un simple sniff ne suffira déjà pas à lire les données qui circulent.

### <span id="page-28-0"></span>3-1-5 - Premières conclusions

Nous avons réussi à monter un tunnel tout simple, qui relie point à point deux hôtes distants, tous deux connectés à l'internet.

À l'intérieur de ce tunnel, tout se passe comme si les deux hôtes étaient reliés par une liaison série, par exemple avec PPP.

- 29 -

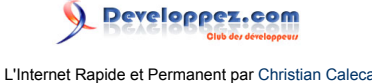

Nous n'avons pas réuni deux réseaux, juste deux machines. Mais si ces machines sont des routeurs, en réfléchissant (encore) un peu, nous trouverons bien des règles de routages intelligentes qui permettront aux réseaux qui sont derrière ces routeurs de communiquer entre eux.

Il n'y a pas d'authentification, il n'y a pas de confidentialité, il y a juste une compression des données.

Bien sûr, nous allons faire mieux, en mettant en œuvre du chiffrement.

### <span id="page-29-0"></span>3-2 - OpenVPN avec une clé partagée

Cette méthode consiste à créer une clé de chiffrement symétrique, que l'on va communiquer aux deux bouts du tunnel. Simple, efficace et relativement sécurisé.

En effet, il va y avoir ici :

- un chiffrement des données dans le tunnel ;
- une (pseudo) authentification des extrémités, si l'on suppose que le secret partagé ne l'est bien qu'entre les deux extrémités souhaitées.

<span id="page-29-1"></span>3-2-1 - Création du secret

C'est openvpn qui se charge lui-même de l'opération. Créons ce secret sur cyclope :

```
cyclope:~# openvpn --genkey --secret shared.key
```
Ce qui nous donne dans le répertoire de root (mais nous aurions pu la créer ailleurs) :

```
cyclope:~# cat shared.key 
#
# 2048 bit OpenVPN static key
#
-----BEGIN OpenVPN Static key V1-----
f7257a2e6711515f6599d18748910696
7cd9ed0fbd09060e936a0a96584c5c29
1b1ba87ac953aa6f09d5e03e4d9b815c
2b849998f8fede8394edfa965d58d5eb
bd811c44df8d4b2fee59e2ca1d300942
79cc16e2da898b3c5d81ac8dd595c276
1517d3893178924e4b8b79b9add4efcd
e65685b2f813808b0852f9f283588762
3c544069b06e45a00ea799d4ddbd3916
925d71f4577ea4693fe380fd7d534ff0
5a6cb5048ce4f7d62c996d545d6f92ae
a59d828dbb7c5e16d8ce2ebf8238cbfb
0dccf02e0dafed1442ef8e11cb452c93
2c9691ee67ffafd1bce0c6c89736944b
8977756470622841278ad45e924f9bff
74004f2850fd8c72efd8de48b628d0c3
-----END OpenVPN Static key V1-----
```
Il ne nous reste plus qu'à copier un exemplaire de ce secret sur aaron par un moyen sécurisé, scp par exemple, et de tester le tunnel en ajoutant l'appel à ce secret.

<span id="page-29-2"></span>3-2-2 - Sur aaron

La commande :

- 30 -

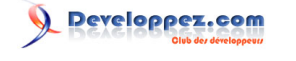

aaron:~# openvpn --port 8147 --dev tun1 --ifconfig 192.168.25.1 192.168.25.2 --comp-lzo --verb 5 - secret /root/shared.key

### Et la réponse :

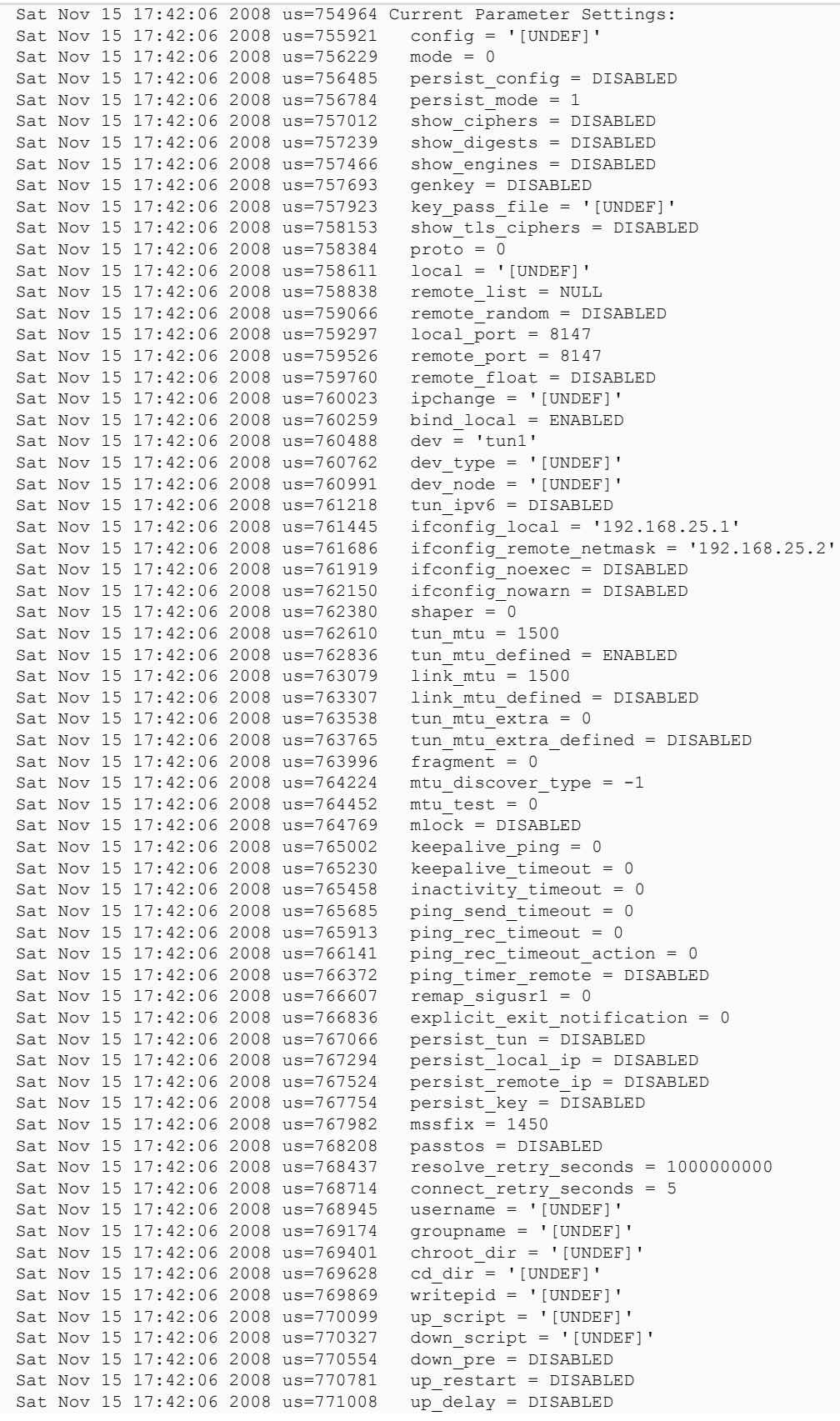

## Developpez.com

L'Internet Rapide et Permanent par [Christian Caleca](http://caleca.developpez.com/)

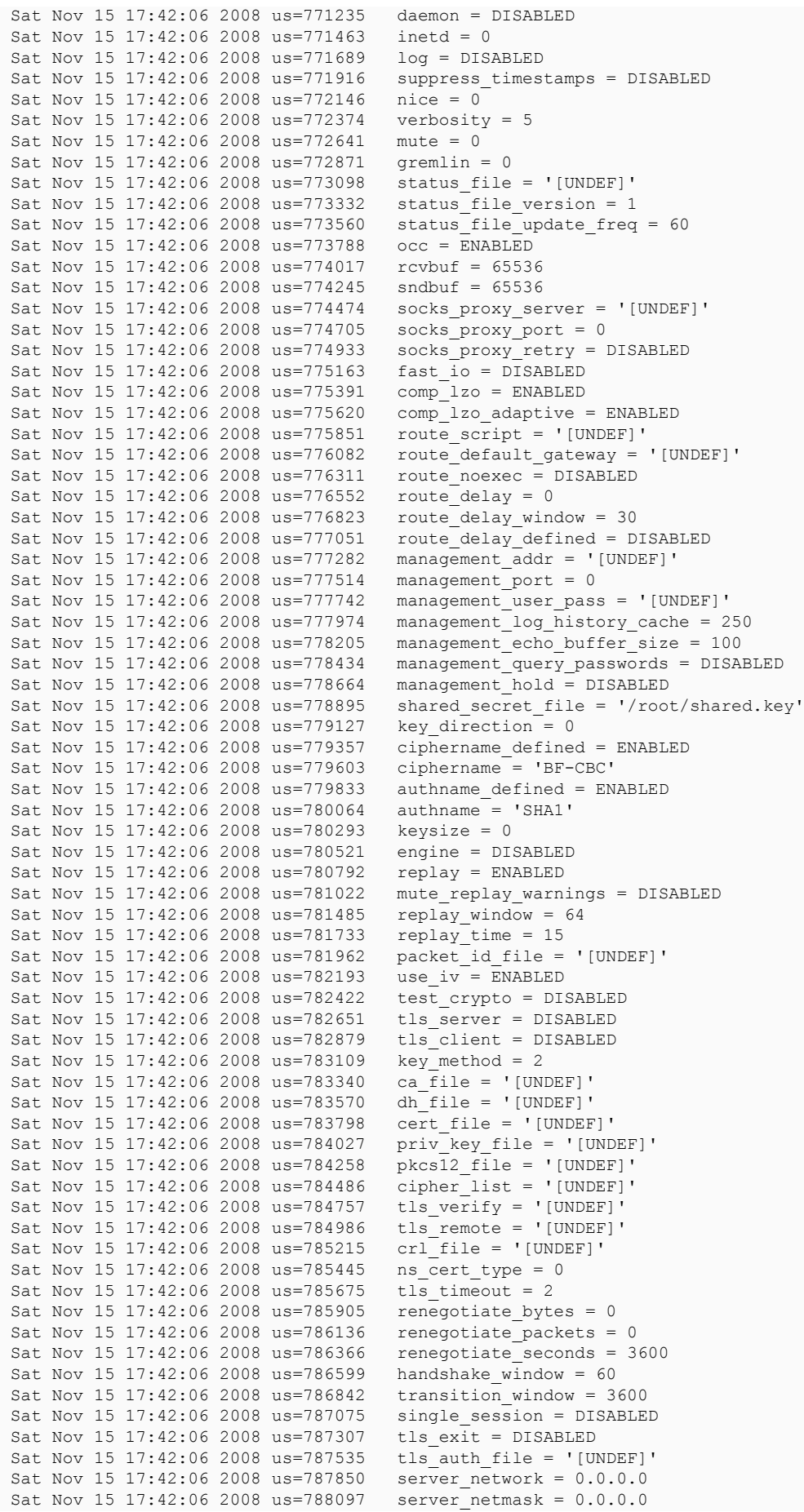

## Developpez.com

L'Internet Rapide et Permanent par [Christian Caleca](http://caleca.developpez.com/)

```
Sat Nov 15 17:42:06 2008 us=788337 server_bridge_ip = 0.0.0.0<br>Sat Nov 15 17:42:06 2008 us=788616 server bridge netmask = 0.0.0.0Sat Nov 15 17:42:06 2008 us=788616<br>Sat Nov 15 17:42:06 2008 us=788861
                                                       server_bridge_pool_start = 0.0.0.0<br>server bridge pool_end = 0.0.0.0Sat Nov 15 17:42:06 2008 us=789101<br>Sat Nov 15 17:42:06 2008 us=789333
                                                       ifconfig_pool_defined = DISABLED<br>ifconfig_pool_start = 0.0.0.0Sat Nov 15 17:42:06 2008 us=789575 ifconfig_pool_start = 0.0.0<br>Sat Nov 15 17:42:06 2008 us=789817 ifconfig pool end = 0.0.0.0Sat Nov 15 17:42:06 2008 us=789817<br>Sat Nov 15 17:42:06 2008 us=790060
Sat Nov 15 17:42:06 2008 us=790060 ifconfig_pool_netmask = 0.0.0.0<br>Sat Nov 15 17:42:06 2008 us=790291 ifconfig pool persist filename
Sat Nov 15 17:42:06 2008 us=790291 ifconfig_pool_persist_filename = '[UNDEF]'<br>Sat Nov 15 17:42:06 2008 us=790527 ifconfig_pool_persist_refresh_freg = 600
                                                       ifconfig\_pool\_persistent\_refresh\_freq = 600<br>ifconfig\_pool\_linear = DISABLEDSat Nov 15 17:42:06 2008 us=790761 ifconfig_pool_line<br>Sat Nov 15 17:42:06 2008 us=790994 n bcast buf = 256
Sat Nov 15 17:42:06 2008 us=790994 n_bcast_buf = 256<br>Sat Nov 15 17:42:06 2008 us=791225 tcp queue limit = 64
Sat Nov 15 17:42:06 2008 us=791225 tcp_queue_limit = 64<br>Sat Nov 15 17:42:06 2008 us=791454 real hash size = 256
Sat Nov 15 17:42:06 2008 us=791454 real_hash_size = 256<br>Sat Nov 15 17:42:06 2008 us=791684 virtual hash size = 256
Sat Nov 15 17:42:06 2008 us=791684<br>Sat Nov 15 17:42:06 2008 us=791914
Sat Nov 15 17:42:06 2008 us=791914 client_connect_script = '[UNDEF]'<br>Sat Nov 15 17:42:06 2008 us=792147 learn address script = '[UNDEF]'
Sat Nov 15 17:42:06 2008 us=792147 learn_address_script = '[UNDEF]'
Sat Nov 15 17:42:06 2008 us=792380 client_disconnect_script = '[UNDEF]'<br>Sat Nov 15 17:42:06 2008 us=792652 client config dir = '[UNDEF]'
                                                       client\_config\_dir = '[UNDEF]'\nccd exclusive = DISABLEDSat Nov 15 17:42:06 2008 us=792887 ccd_exclusive = DIS<br>Sat Nov 15 17:42:06 2008 us=793131 tmp dir = '[UNDEF]'
Sat Nov 15 17:42:06 2008 us=793131<br>Sat Nov 15 17:42:06 2008 us=793334
Sat Nov 15 17:42:06 2008 us=793334 push_ifconfig_defined = DISABLED<br>Sat Nov 15 17:42:06 2008 us=793548 push_ifconfig_local = 0.0.0.0Sat Nov 15 17:42:06 2008 us=793548 push_ifconfig_local = 0.0.0.0<br>Sat Nov 15 17:42:06 2008 us=793761 push_ifconfig_remote_netmask
                                                       push_ifconfig_remote_netmask = 0.0.0.0<br>enable c2c = DISABLED
Sat Nov 15 17:42:06 2008 us=793965 enable_c2c = DISABLED<br>Sat Nov 15 17:42:06 2008 us=794166 duplicate cn = DISABLED
Sat Nov 15 17:42:06 2008 us=794166 duplicate_<br>Sat Nov 15 17:42:06 2008 us=794369 cf max = 0
Sat Nov 15 17:42:06 2008 us=794369 cf_max = 0<br>Sat Nov 15 17:42:06 2008 us=794572 cf per = 0
Sat Nov 15 17:42:06 2008 us=794572 cf_per = 0<br>Sat Nov 15 17:42:06 2008 us=794774 max_clients = 1024
Sat Nov 15 17:42:06 2008 us=794774 max_{c} clients = 1024<br>Sat Nov 15 17:42:06 2008 us=794977 max_{c} routes per client = 256
Sat Nov 15 17:42:06 2008 us=794977<br>Sat Nov 15 17:42:06 2008 us=795182
Sat Nov 15 17:42:06 2008 us=795182 client_cert_not_required = DISABLED<br>Sat Nov 15 17:42:06 2008 us=795387 username as common name = DISABLED
Sat Nov 15 17:42:06 2008 us=795387 username_as_common_name = DISABLED<br>Sat Nov 15 17:42:06 2008 us=795592 auth user pass verify script = '[U]
Sat Nov 15 17:42:06 2008 us=795592 auth_user_pass_verify_script = '[UNDEF]'<br>Sat Nov 15 17:42:06 2008 us=795799 auth user pass verify script via file =
                                                       auth_user_pass_verify_script_via_file = DISABLED client = DISABLED
Sat Nov 15 17:42:06 2008 us=796006 client = \overline{DISABLE}<br>Sat Nov 15 17:42:06 2008 us=796207 pull = DISABLED
Sat Nov 15 17:42:06 2008 us=796207<br>Sat Nov 15 17:42:06 2008 us=796410
                                                       auth user pass file = ' [UNDEF]'
Sat Nov 15 17:42:06 2008 us=796661 OpenVPN 2.0.9 i486-pc-linux-gnu [SSL] [LZO] [EPOLL] built on Sep 20
  2007
Sat Nov 15 17:42:06 2008 us=798465 Static Encrypt: Cipher 'BF-CBC' initialized with 128 bit key
Sat Nov 15 17:42:06 2008 us=798743 Static Encrypt: Using 160 bit message hash 'SHA1' for HMAC
  authentication
Sat Nov 15 17:42:06 2008 us=799255 Static Decrypt: Cipher 'BF-CBC' initialized with 128 bit key
Sat Nov 15 17:42:06 2008 us=799485 Static Decrypt: Using 160 bit message hash 'SHA1' for HMAC
  authentication
Sat Nov 15 17:42:06 2008 us=799753 LZO compression initialized
Sat Nov 15 17:42:06 2008 us=850486 TUN/TAP device tun1 opened
Sat Nov 15 17:42:06 2008 us=850907 TUN/TAP TX queue length set to 100
Sat Nov 15 17:42:06 2008 us=851230 ifconfig tun1 192.168.25.1 pointopoint 192.168.25.2 mtu 1500
Sat Nov 15 17:42:06 2008 us=865884 Data Channel MTU parms [ L:1545 D:1450 EF:45 EB:135 ET:0 EL:0
 AF:3/1Sat Nov 15 17:42:06 2008 us=866409 Local Options String: 'V4,dev-type tun,link-mtu 1545,tun-mtu
  1500,proto UDPv4,ifconfig 192.168.25.2 192.168.25.1,comp-lzo,cipher BF-CBC,auth SHA1,keysize
  128,secret'
Sat Nov 15 17:42:06 2008 us=866663 Expected Remote Options String: 'V4,dev-type tun,link-mtu 1545,tun-
mtu 1500,proto UDPv4,ifconfig 192.168.25.1 192.168.25.2,comp-lzo,cipher BF-CBC,auth SHA1,keysize
  128,secret'
Sat Nov 15 17:42:06 2008 us=867004 Local Options hash (VER=V4): '6963813b'
Sat Nov 15 17:42:06 2008 us=867286 Expected Remote Options hash (VER=V4): '3210d11a'
Sat Nov 15 17:42:06 2008 us=867602 Socket Buffers: R=[110592->131072] S=[110592->131072]
Sat Nov 15 17:42:06 2008 us=867859 UDPv4 link local (bound): [undef]:8147
Sat Nov 15 17:42:06 2008 us=868086 UDPv4 link remote: [undef]
```
Nous n'avons plus de vilain « warning » nous signalant que les données circulent en clair, nous avons à la place les informations sur la méthode de chiffrement.

### <span id="page-32-0"></span>3-2-3 - Sur cyclope

La commande :

- 33 -

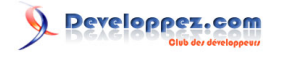

cyclope:/etc/openvpn# openvpn --remote 82.127.57.95 --port 8147 --dev tun1 --ifconfig 192.168.25.2 192.168.25.1 --comp-lzo --verb 5 --secret /root/shared.key

### Et la réponse :

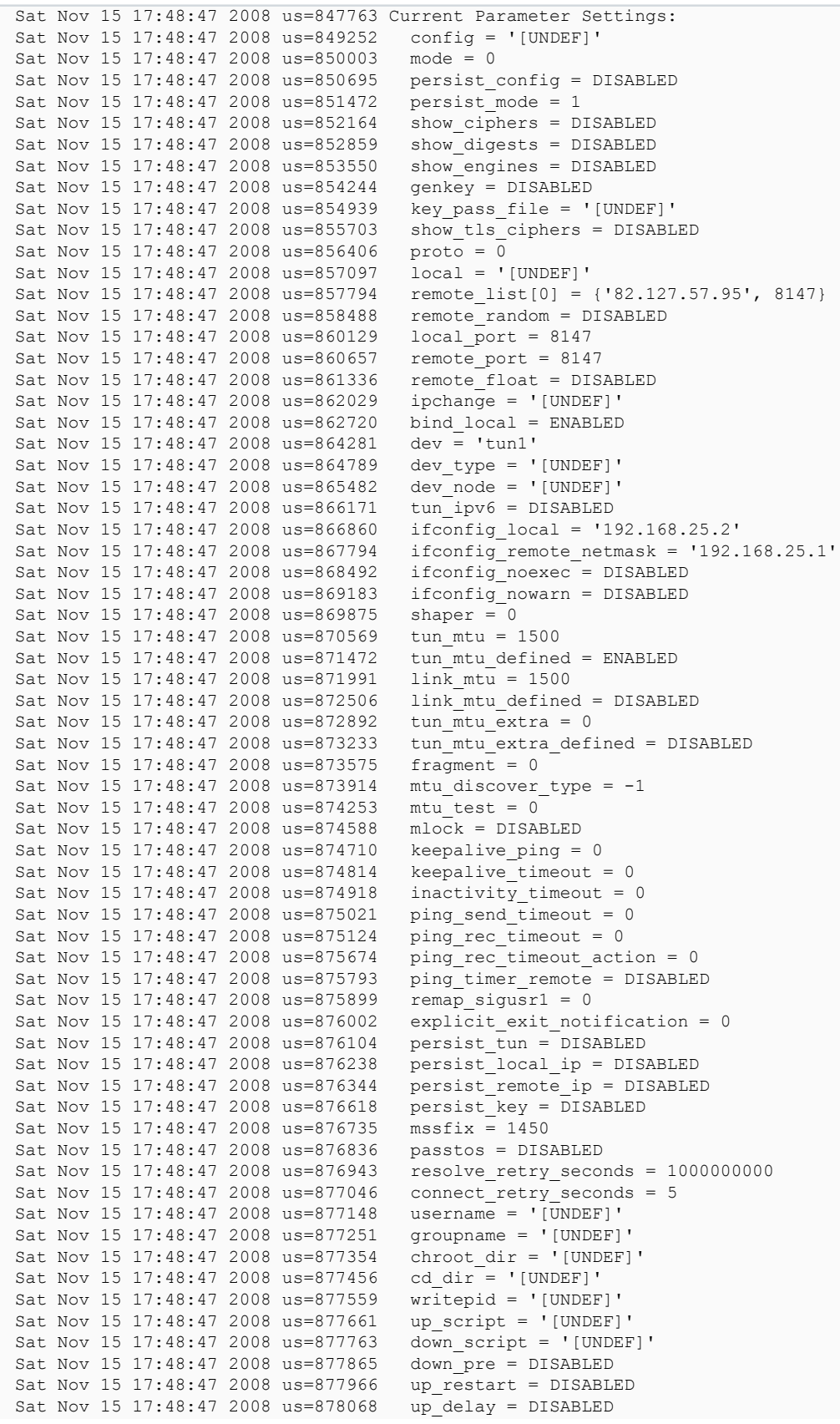

- 34 -

Les sources présentées sur cette page sont libres de droits et vous pouvez les utiliser à votre convenance. Par contre, la page de présentation constitue une œuvre intellectuelle protégée par les droits d'auteur. Copyright ® 2009 Christian Caleca. Aucune reproduction, même partielle, ne peut être faite de ce site et de l'ensemble de son contenu : textes, documents, images, etc. sans l'autorisation expresse de l'auteur. Sinon vous encourez selon la loi jusqu'à trois ans de prison et jusqu'à 300 000 € de dommages et intérêts.

<http://caleca.developpez.com/tutoriels/virtual-private-network/>

## Developpez.com

L'Internet Rapide et Permanent par [Christian Caleca](http://caleca.developpez.com/)

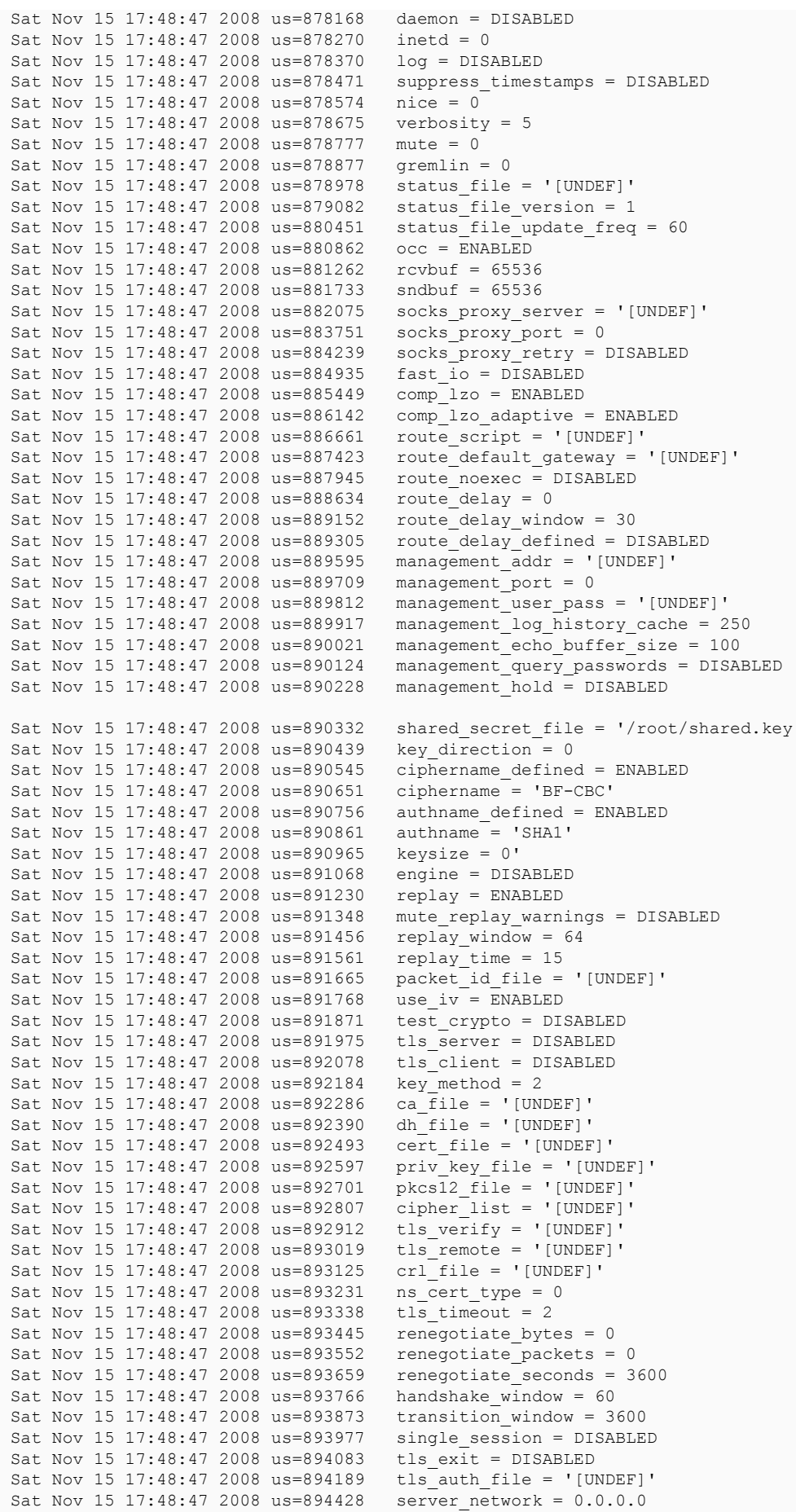

## Developpez.com

L'Internet Rapide et Permanent par [Christian Caleca](http://caleca.developpez.com/)

```
Sat Nov 15 17:48:47 2008 us=894555 server_netmask = 0.0.0.0<br>Sat Nov 15 17:48:47 2008 us=894673 server bridge ip = 0.0.0.0
Sat Nov 15 17:48:47 2008 us=894673<br>Sat Nov 15 17:48:47 2008 us=894792
Sat Nov 15 17:48:47 2008 us=894792 server_bridge_netmask = 0.0.0.0<br>Sat Nov 15 17:48:47 2008 us=894912 server bridge pool start = 0.0.
Sat Nov 15 17:48:47 2008 us=894912 server_bridge_pool_start = 0.0.0.0<br>Sat Nov 15 17:48:47 2008 us=895031 server_bridge_pool_end = 0.0.0.0Sat Nov 15 17:48:47 2008 us=895031 server_bridge_pool_end = 0.0.0.0<br>Sat Nov 15 17:48:47 2008 us=895140 ifconfig pool defined = DISABLED
Sat Nov 15 17:48:47 2008 us=895140 ifconfig_pool_defined = DISABLED<br>Sat Nov 15 17:48:47 2008 us=897711 ifconfig pool start = 0.0.0.0
                                                      ifconfig_pool_start = 0.0.0.0<br>ifconfig_pool_end = 0.0.0.0Sat Nov 15 17:48:47 2008 us=898297<br>Sat Nov 15 17:48:47 2008 us=898672
Sat Nov 15 17:48:47 2008 us=898672 ifconfig_pool_netmask = 0.0.0.0
Sat Nov 15 17:48:47 2008 us=899060 ifconfig_pool_persist_filename = '[UNDEF]'
Sat Nov 15 17:48:47 2008 us=899615 ifconfig_pool_persist_refresh_freq = 600<br>Sat Nov 15 17:48:47 2008 us=900676 ifconfig pool linear = DISABLED
                                                     ifconfig\_pool\_linear = DISABLED<br>n bcast buf = 256
Sat Nov 15 17:48:47 2008 us=901202 n_bcast_buf = 256<br>Sat Nov 15 17:48:47 2008 us=901590 tcp queue limit = 64
Sat Nov 15 17:48:47 2008 us=901590 tcp_queue_limit = 64<br>Sat Nov 15 17:48:47 2008 us=901932 real hash size = 256
Sat Nov 15 17:48:47 2008 us=901932 real_hash_size = 256<br>Sat Nov 15 17:48:47 2008 us=902271 virtual hash size = 256
Sat Nov 15 17:48:47 2008 us=902271<br>Sat Nov 15 17:48:47 2008 us=902609
Sat Nov 15 17:48:47 2008 us=902609 client_connect_script = '[UNDEF]'
Sat Nov 15 17:48:47 2008 us=902954 learn_address_script = '[UNDEF]'
                                                     client_disconnect_script = '[UNDEF]'<br>client_config_dir = '[UNDEF]'
Sat Nov 15 17:48:47 2008 us=903706 client_config_dir = '[UN<br>Sat Nov 15 17:48:47 2008 us=904047 ccd exclusive = DISABLED
Sat Nov 15 17:48:47 2008 us=904047 ccd_exclusive = DIS<br>Sat Nov 15 17:48:47 2008 us=904388 tmp dir = '[UNDEF]'
Sat Nov 15 17:48:47 2008 us=904388<br>Sat Nov 15 17:48:47 2008 us=904728
Sat Nov 15 17:48:47 2008 us=904728 push_ifconfig_defined = DISABLED<br>Sat Nov 15 17:48:47 2008 us=905084 push_ifconfig_local = 0.0.0.0Sat Nov 15 17:48:47 2008 us=905084 push_ifconfig_local = 0.0.0.0<br>Sat Nov 15 17:48:47 2008 us=905442 push_ifconfig remote netmask
                                                     push_ifconfig_remote_netmask = 0.0.0.0<br>enable c2c = DISABLED
Sat Nov 15 17:48:47 2008 us=905783 enable_c2c = \overline{DISABLED}<br>Sat Nov 15 17:48:47 2008 us=906129 duplicate cn = DISABLED
Sat Nov 15 17:48:47 2008 us=906129 duplicate_<br>Sat Nov 15 17:48:47 2008 us=906469 cf max = 0
Sat Nov 15 17:48:47 2008 us=906469 cf_max = \overline{0}<br>Sat Nov 15 17:48:47 2008 us=906809 cf_per = 0
Sat Nov 15 17:48:47 2008 us=906809 cf_per = 0<br>Sat Nov 15 17:48:47 2008 us=907150 max clients = 1024
Sat Nov 15 17:48:47 2008 us=907150<br>Sat Nov 15 17:48:47 2008 us=907550
Sat Nov 15 17:48:47 2008 us=907550 max_routes_per_client = 256<br>Sat Nov 15 17:48:47 2008 us=907895 client cert not required =
Sat Nov 15 17:48:47 2008 us=907895 client_cert_not_required = DISABLED<br>Sat Nov 15 17:48:47 2008 us=908239 username as common name = DISABLED
Sat Nov 15 17:48:47 2008 us=908239 username_as_common_name = DISABLED<br>Sat Nov 15 17:48:47 2008 us=908584 auth user pass verify script = '[U
Sat Nov 15 17:48:47 2008 us=908584 auth_user_pass_verify_script = '[UNDEF]'<br>Sat Nov 15 17:48:47 2008 us=909652 auth user pass verify script via file =
                                                     author{\_}user{\_}assign{\_}script{\_}script{\_}script{\_}script{\_} ile = DISABLED client = DISABLED
Sat Nov 15 17:48:47 2008 us=910080 client = DISABL<br>Sat Nov 15 17:48:47 2008 us=910480 pull = DISABLED
Sat Nov 15 17:48:47 2008 us=910480<br>Sat Nov 15 17:48:47 2008 us=911004
                                                     auth user pass file = ' [UNDEF]'
Sat Nov 15 17:48:47 2008 us=911590 OpenVPN 2.0.9 i486-pc-linux-gnu [SSL] [LZO] [EPOLL] built on Sep 20
  2007
Sat Nov 15 17:48:47 2008 us=930468 Static Encrypt: Cipher 'BF-CBC' initialized with 128 bit key
Sat Nov 15 17:48:47 2008 us=931249 Static Encrypt: Using 160 bit message hash 'SHA1' for HMAC
  authentication
Sat Nov 15 17:48:47 2008 us=932250 Static Decrypt: Cipher 'BF-CBC' initialized with 128 bit key
Sat Nov 15 17:48:47 2008 us=932794 Static Decrypt: Using 160 bit message hash 'SHA1' for HMAC
  authentication
Sat Nov 15 17:48:47 2008 us=933445 LZO compression initialized
Sat Nov 15 17:48:47 2008 us=988633 TUN/TAP device tun1 opened
Sat Nov 15 17:48:47 2008 us=989602 TUN/TAP TX queue length set to 100
Sat Nov 15 17:48:47 2008 us=990265 ifconfig tun1 192.168.25.2 pointopoint 192.168.25.1 mtu 1500
Sat Nov 15 17:48:48 2008 us=16600 Data Channel MTU parms [ L:1545 D:1450 EF:45 EB:135 ET:0 EL:0
  AF:3/1 ]
Sat Nov 15 17:48:48 2008 us=16998 Local Options String: 'V4,dev-type tun,link-mtu 1545,tun-mtu
  1500,proto UDPv4,ifconfig 192.168.25.1 192.168.25.2,comp-lzo,cipher BF-CBC,auth SHA1,keysize
  128,secret'
Sat Nov 15 17:48:48 2008 us=17112 Expected Remote Options String: 'V4,dev-type tun,link-mtu 1545,tun-
mtu 1500,proto UDPv4,ifconfig 192.168.25.2 192.168.25.1,comp-lzo,cipher BF-CBC,auth SHA1,keysize
  128,secret'
Sat Nov 15 17:48:48 2008 us=17383 Local Options hash (VER=V4): '3210d11a'
Sat Nov 15 17:48:48 2008 us=17565 Expected Remote Options hash (VER=V4): '6963813b'
Sat Nov 15 17:48:48 2008 us=17795 Socket Buffers: R=[110592->131072] S=[110592->131072]
Sat Nov 15 17:48:48 2008 us=17940 UDPv4 link local (bound): [undef]:8147
Sat Nov 15 17:48:48 2008 us=18059 UDPv4 link remote: 82.127.57.95:8147
Sat Nov 15 17:48:58 2008 us=894383 Peer Connection Initiated with 82.127.57.95:8147
Sat Nov 15 17:49:00 2008 us=39348 Initialization Sequence Completed
```
Rien à dire de plus.

- 36 -

### <span id="page-36-0"></span>3-2-4 - Contrôle

Depuis aaron :

```
aaron:~# ping -c 4 192.168.25.2
PING 192.168.25.2 (192.168.25.2) 56(84) bytes of data.
64 bytes from 192.168.25.2: icmp_seq=1 ttl=64 time=53.2 ms
64 bytes from 192.168.25.2: icmp_seq=2 ttl=64 time=52.3 ms
64 bytes from 192.168.25.2: icmp_seq=3 ttl=64 time=49.9 ms
64 bytes from 192.168.25.2: icmp_seq=4 ttl=64 time=50.9 ms
--- 192.168.25.2 ping statistics ---
4 packets transmitted, 4 received, 0% packet loss, time 2998ms
rtt min/avg/max/mdev = 49.942/51.613/53.256/1.309 ms
```
Si ça marche dans un sens, il n'y a pas de raison que ce ne soit pas pareil dans l'autre :

```
cyclope:~# ping -c 4 192.168.25.1
PING 192.168.25.1 (192.168.25.1) 56(84) bytes of data.
64 bytes from 192.168.25.1: icmp_seq=1 ttl=64 time=52.8 ms
64 bytes from 192.168.25.1: icmp_seq=2 ttl=64 time=59.7 ms
64 bytes from 192.168.25.1: icmp_seq=3 ttl=64 time=50.9 ms
64 bytes from 192.168.25.1: icmp_seq=4 ttl=64 time=51.1 ms
--- 192.168.25.1 ping statistics ---
4 packets transmitted, 4 received, 0% packet loss, time 3001ms
rtt min/avg/max/mdev = 50.980/53.681/59.734/3.574 ms
```
### <span id="page-36-1"></span>3-2-5 - Conclusion intermédiaire

Nous disposons ici d'un tunnel relativement sécurisé. Il le sera aussi longtemps que le secret partagé, ne sera pas trop partagé, c'est-à-dire qu'il ne le sera qu'entre aaron et cyclope.

Dans l'étape suivante, en utilisant TLS et des certificats, nous pourrons non seulement chiffrer les données, mais également faire une authentification mutuelle de chaque bout du tunnel.

## <span id="page-36-2"></span>3-3 - OpenVPN avec TLS

### <span id="page-36-3"></span>3-3-1 - Les certificats

Puisque nous savons utiliser TinyCA, autant nous en servir. Nous allons créer avec notre CA un certificat pour aaron (serveur) et un autre pour cyclope (client) et allons les placer, ainsi que leur clé privée, sur leurs destinations respectives.

Nous ne détaillons pas la création de ces certificats, reportez-vous à la page **[Mise en œuvre avec TinyCA](http://irp.nain-t.net/doku.php/270crypt:030_application)** du chapitre **[Notions de cryptographie](http://caleca.developpez.com/tutoriels/notions-cryptographie/)**.

Nous disposons donc de :

- bts.eme-cacert.pem le certificat de notre CA ;
- cyclope.maison.mrs-key.pem la clé privée de cyclope ;
- cyclope.maison.mrs.pem le certificat de cyclope ;
- aaron.bts.eme-key.pem la clé privée de aaron ;
- aaron.bts.eme.pem le certificat de aaron.

Nous posons, par un moyen sécurisé, bts.eme-cacert.pem, cyclope.maison.mrs-key.pem et cyclope.maison.mrs.pem par exemple dans le répertoire de root de cyclope.

- 37 -

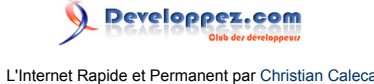

Nous posons, par un moyen sécurisé, bts.eme-cacert.pem, aaron.bts.eme-key.pem et aaron.bts.eme.pem par exemple dans le répertoire de root de aaron.

### <span id="page-37-0"></span>3-3-2 - Paramètre « Diffie Hellman »

Enfin, nous créons sur aaron (le serveur), un paramètre « Diffie Hellman » au moyen d'OpenSSL, qui servira à générer les clés de session. En effet, la cryptographie « asymétrique », très gourmande en ressources, n'est utilisée que dans la phase d'authentification et d'établissement du tunnel. Par la suite, les données sont chiffrées de manière symétrique avec une clé partagée, communiquée par le serveur au client (à travers un chiffrement asymétrique, bien entendu).

```
aaron:~# openssl dhparam -out dh1024.pem 1024
Generating DH parameters, 1024 bit long safe prime, generator 2
This is going to take a long time
..................................
```
Et quelques (parfois très longues) minutes plus tard, nous avons le fichier :

```
aaron:~# cat dh1024.pem
 -----BEGIN DH PARAMETERS-----
MIGHAoGBANcTIW0XcvuNDSgK+KiS0rmo14zHNxnMK3IHjvWCqjJL8F0+nwFKvLql
FBggAoL1Si+4iuVJoZU3T4H/tsGlsayvWF1l4PNVuaenER2bhIDeFNGx1A/WbYmK
1JNOVpyfwC/i1fv1L/8bpzrjGsgl4GIy8sKzJt+PXRcV61fcJIM7AgEC
-----END DH PARAMETERS-----
```
Celui-là, on ne pourra pas dire qu'il a été écrit à la légère.

### <span id="page-37-1"></span>3-3-3 - Le tunnel final

La ligne de commande va commencer à être longue…

### <span id="page-37-2"></span>3-3-3-1 - Sur aaron

#### C'est le serveur.

```
aaron:~# openvpn --port 8147 --dev tun1 --ifconfig 192.168.25.1 192.168.25.2 --comp-lzo --verb 5 --tls-
server --dh dh1024.pem --ca bts.eme-cacert.pem --cert aaron.bts.eme.pem --key aaron.bts.eme-key.pem --
reneg-sec 21600
```
#### Ce qui nous dit :

```
Sat Nov 15 18:49:41 2008 us=923686 Current Parameter Settings:
Sat Nov 15 18:49:41 2008 us=924704 config = '[UNDEF]'
Sat Nov 15 18:49:41 2008 us=924953 mode = 0
Sat Nov 15 18:49:41 2008 us=925180 persist config = DISABLED
Sat Nov 15 18:49:41 2008 us=925410 persist_mode = 1<br>Sat Nov 15 18:49:41 2008 us=925635 show ciphers = DISABLED
Sat Nov 15 18:49:41 2008 us= 925635
Sat Nov 15 18:49:41 2008 us=925862 show_digests = DISABLED
Sat Nov 15 18:49:41 2008 us=926087 show_engines = DISABLED<br>Sat Nov 15 18:49:41 2008 us=926314 genkey = DISABLED
Sat Nov 15 18:49:41 2008 us=926314 genkey = DISABLED<br>Sat Nov 15 18:49:41 2008 us=926542 key_pass_file = '[UNDEF]'
Sat Nov 15 18:49:41 2008 us=926542
Sat Nov 15 18:49:41 2008 us=926771 show tls ciphers = DISABLED
Sat Nov 15 18:49:41 2008 us=927001 proto = 0<br>Sat Nov 15 18:49:41 2008 us=927226 local = '[UNDEF]'
Sat Nov 15 18:49:41 2008 us=927226
Sat Nov 15 18:49:41 2008 us=927452 remote_list = NULL<br>Sat Nov 15 18:49:41 2008 us=927679 remote random = DISABLED
Sat Nov 15 18:49:41 2008 us=927679 remote_random = D<br>Sat Nov 15 18:49:41 2008 us=927909 local port = 8147
Sat Nov 15 18:49:41 2008 us=927909 local_port = 8147<br>Sat Nov 15 18:49:41 2008 us=928155 remote_port = 8147
Sat Nov 15 18:49:41 2008 us=928155
Sat Nov 15 18:49:41 2008 us=928381 remote \overline{\text{float}} = DISABLED Sat Nov 15 18:49:41 2008 us=928688 ipchange = '[UNDEF]'
Sat Nov 15 18:49:41 2008 us=928688
Sat Nov 15 18:49:41 2008 us=928925 bind local = ENABLED
```
- 38 -

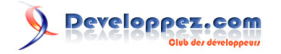

Sat Nov 15 18:49:41 2008 us=929153 dev = 'tun1'<br>Sat Nov 15 18:49:41 2008 us=929381 dev type = '[UNDEF]' Sat Nov 15 18:49:41 2008 us=929381 dev\_type = '[UNDEF]<br>Sat Nov 15 18:49:41 2008 us=929608 dev node = '[UNDEF] Sat Nov 15 18:49:41 2008 us=929608 dev\_node = '[UNDEF]<br>Sat Nov 15 18:49:41 2008 us=929832 tun ipv6 = DISABLED Sat Nov 15 18:49:41 2008 us=929832<br>Sat Nov 15 18:49:41 2008 us=930059 Sat Nov 15 18:49:41 2008 us=930059 ifconfig\_local = '192.168.25.1'<br>Sat Nov 15 18:49:41 2008 us=930303 ifconfig remote netmask = '192. ifconfig\_remote\_netmask = '192.168.25.2'<br>ifconfig\_noexec =  $DISABLED$ Sat Nov 15 18:49:41 2008 us=930536 ifconfig\_noexec = DISABLED<br>Sat Nov 15 18:49:41 2008 us=930765 ifconfig\_nowarn = DISABLED Sat Nov 15 18:49:41 2008 us=930765 ifconfig\_n<br>Sat Nov 15 18:49:41 2008 us=930995 shaper = 0 Sat Nov 15 18:49:41 2008 us=930995 shaper = 0<br>Sat Nov 15 18:49:41 2008 us=931222 tun mtu = 1500 Sat Nov 15 18:49:41 2008 us=931222 tun\_mtu = 1500<br>Sat Nov 15 18:49:41 2008 us=931452 tun\_mtu defined = ENABLED Sat Nov 15 18:49:41 2008 us=931452 tun\_mtu\_defined Sat Nov 15 18:49:41 2008 us=931683  $\frac{1}{\text{link}}$  mtu = 1500 Sat Nov 15 18:49:41 2008 us=931683  $\[\text{lin}^{\top} \text{mtu} = 1500\]$ <br>Sat Nov 15 18:49:41 2008 us=931909  $\[\text{link} \text{mtu} \text{ defined} = \text{DISABLED}\]$  $Sat$  Nov 15 18:49:41 2008 us=931909 link\_mtu\_defined Sat Nov 15 18:49:41 2008 us=932140 tun mtu extra = 0 Sat Nov 15 18:49:41 2008 us=932140 tun\_mtu\_extra = 0<br>Sat Nov 15 18:49:41 2008 us=932365 tun mtu extra defined = DISABLED  $Sat$  Nov 15 18:49:41 2008 us=932365  $tun\_mtu\_extra$ <br>Sat Nov 15 18:49:41 2008 us=932635 fragment = 0 Sat Nov 15 18:49:41 2008 us=932635<br>Sat Nov 15 18:49:41 2008 us=932866  $mtu_{\text{discover}_{\text{type}}}$  = -1<br>mtu test = 0 Sat Nov 15 18:49:41 2008 us=933092 mtu\_test = 0<br>Sat Nov 15 18:49:41 2008 us=933317 mlock = DISABLED Sat Nov 15 18:49:41 2008 us=933317  $mloc = DISABLED$ <br>Sat Nov 15 18:49:41 2008 us=933545 keepalive ping = 0 Sat Nov 15 18:49:41 2008 us=933545 keepalive\_ping = 0<br>Sat Nov 15 18:49:41 2008 us=933772 keepalive timeout = 0 Sat Nov 15 18:49:41 2008 us=933772 keepalive\_timeout = 0<br>Sat Nov 15 18:49:41 2008 us=933999 inactivity\_timeout = 0 Sat Nov 15 18:49:41 2008 us=933999 inactivity\_timeout =  $Sat$  Nov 15 18:49:41 2008 us=934227 ping send timeout = 0 Sat Nov 15 18:49:41 2008 us=934227 ping\_send\_timeout = 0<br>Sat Nov 15 18:49:41 2008 us=934452 ping rec timeout = 0 Sat Nov 15 18:49:41 2008 us=934452 ping rec\_timeout = 0<br>Sat Nov 15 18:49:41 2008 us=934679 ping rec timeout action = 0 Sat Nov 15 18:49:41 2008 us=934679 ping\_rec\_timeout\_action = 0<br>Sat Nov 15 18:49:41 2008 us=934921 ping timer remote = DISABLED Sat Nov 15 18:49:41 2008 us=934921  $\frac{\text{ping-time}}{\text{temp}}$  remote  $\text{Sat}$  Nov 15 18:49:41 2008 us=935153 remap sigusr1 = 0 Sat Nov 15 18:49:41 2008 us=935153 remap\_sigusr1 = 0<br>Sat Nov 15 18:49:41 2008 us=935381 explicit exit notification = 0 Sat Nov 15 18:49:41 2008 us=935381 explicit\_exit\_notifica<br>Sat Nov 15 18:49:41 2008 us=935609 persist\_tun = DISABLED Sat Nov 15 18:49:41 2008 us=935609 persist\_tun = DISABLED<br>Sat Nov 15 18:49:41 2008 us=935837 persist local ip = DISABLED Sat Nov 15 18:49:41 2008 us=935837<br>Sat Nov 15 18:49:41 2008 us=936065 persist\_remote\_ip = DISABLED<br>persist key = DISABLED Sat Nov 15 18:49:41 2008 us=936294 persist\_key = Sat Nov 15 18:49:41 2008 us=936521 mssfix = 1450 Sat Nov 15 18:49:41 2008 us=936521 mssfix  $=$  1450<br>Sat Nov 15 18:49:41 2008 us=936787 passtos = DISABLED Sat Nov 15 18:49:41 2008 us=936787<br>Sat Nov 15 18:49:41 2008 us=937016 Sat Nov 15 18:49:41 2008 us=937016 resolve\_retry\_seconds = 10000000000<br>Sat Nov 15 18:49:41 2008 us=937245 connect retry seconds = 5  $connect\_retry\_seconds = 5$ <br>username = '[UNDEF]' Sat Nov 15 18:49:41 2008 us=937473 username = '[UNDEF]' Sat Nov 15 18:49:41 2008 us=937700 groupname = '[UNDEF]'<br>Sat Nov 15 18:49:41 2008 us=937926 chroot dir = '[UNDEF]' Sat Nov 15 18:49:41 2008 us=937926 chroot\_dir = '[UNIS at Nov 15 18:49:41 2008 us=938157 cd dir = '[UNDEF]' Sat Nov 15 18:49:41 2008 us=938157<br>Sat Nov 15 18:49:41 2008 us=938385  $\text{writepid} = '[\text{UNDEF}]'$ <br>up script = '[UNDEF]' Sat Nov 15 18:49:41 2008 us=938612 up\_script = '[UNDEF]'<br>Sat Nov 15 18:49:41 2008 us=938839 down script = '[UNDEF]' Sat Nov 15 18:49:41 2008 us=938839 down\_script = '[UND<br>Sat Nov 15 18:49:41 2008 us=939065 down pre = DISABLED Sat Nov 15 18:49:41 2008 us=939065 down\_pre = DISABLED<br>Sat Nov 15 18:49:41 2008 us=939291 up restart = DISABLED Sat Nov 15 18:49:41 2008 us=939291 up\_restart = DISABL<br>Sat Nov 15 18:49:41 2008 us=939518 up delay = DISABLED Sat Nov 15 18:49:41 2008 us=939518 up\_delay = DISABL<br>Sat Nov 15 18:49:41 2008 us=939743 daemon = DISABLED Sat Nov 15 18:49:41 2008 us=939743 daemon = 3<br>Sat Nov 15 18:49:41 2008 us=939970 inetd = 0 Sat Nov 15 18:49:41 2008 us=939970 inetd = 0<br>Sat Nov 15 18:49:41 2008 us=940195  $log = DISABLED$ Sat Nov 15 18:49:41 2008 us=940195<br>Sat Nov 15 18:49:41 2008 us=940422  $suppress_time stamps = DISABLED$ <br>nice = 0 Sat Nov 15 18:49:41 2008 us=940692 nice = 0<br>Sat Nov 15 18:49:41 2008 us=940919 verbosity = 5 Sat Nov 15 18:49:41 2008 us=940919 verbosit<br>Sat Nov 15 18:49:41 2008 us=941146 mute = 0 Sat Nov 15 18:49:41 2008 us=941146 mute = 0<br>Sat Nov 15 18:49:41 2008 us=941372 gremlin = 0 Sat Nov 15 18:49:41 2008 us=941372 gremlin = 0<br>Sat Nov 15 18:49:41 2008 us=941611 status file = '[UNDEF]' Sat Nov 15 18:49:41 2008 us=941611 status\_file = '[UNDEF]'<br>Sat Nov 15 18:49:41 2008 us=941840 status file version = 1 Sat Nov 15 18:49:41 2008 us=941840 status\_file\_version = 1<br>Sat Nov 15 18:49:41 2008 us=942066 status file update freq = 60  $\frac{1}{10}$  Sat Nov 15 18:49:41 2008 us=942066 status\_file\_update\_npdate = 6008 us=942292 occ = 6008 ERD Sat Nov 15 18:49:41 2008 us=942292 occ = ENABLED<br>Sat Nov 15 18:49:41 2008 us=942520 rcvbuf = 65536 Sat Nov 15 18:49:41 2008 us=942520 rcvbuf = 65536<br>Sat Nov 15 18:49:41 2008 us=942747 sndbuf = 65536 Sat Nov 15 18:49:41 2008 us=942747 sndbuf = 65536<br>Sat Nov 15 18:49:41 2008 us=942975 socks proxy server = '[UNDEF]'  $Sat$  Nov 15 18:49:41 2008 us=942975 socks\_proxy\_server =  $Sat$  Nov 15 18:49:41 2008 us=943205 socks\_proxy\_port = 0 Sat Nov 15 18:49:41 2008 us=943205 socks\_proxy\_port = 0<br>Sat Nov 15 18:49:41 2008 us=943431 socks proxy retry = DISABLED Sat Nov 15 18:49:41 2008 us=943431 socks\_proxy\_retry = Sat Nov 15 18:49:41 2008 us=943660 fast io = DISABLED Sat Nov 15 18:49:41 2008 us=943660 fast\_io = DISABLED<br>Sat Nov 15 18:49:41 2008 us=943887 comp lzo = ENABLED Sat Nov 15 18:49:41 2008 us=943887 comp\_lzo = ENABLED Sat Nov 15 18:49:41 2008 us=944114 comp\_lzo\_adaptive = ENAE<br>Sat Nov 15 18:49:41 2008 us=944345 route script = '[UNDEF]' Sat Nov 15 18:49:41 2008 us=944345<br>Sat Nov 15 18:49:41 2008 us=944614  $\text{route\_default\_gateway} = '[UNDEF]'$ <br>route\_noexec = DISABLED  $\frac{1}{2}$  Sat Nov 15 18:49:41 2008 us=944852 route\_noexec =  $\frac{1}{2}$ <br>Sat Nov 15 18:49:41 2008 us=945081 route delay = 0 Sat Nov 15 18:49:41 2008 us=945081 route\_delay = 0<br>Sat Nov 15 18:49:41 2008 us=945309 route\_delay\_window = 30 Sat Nov 15 18:49:41 2008 us=945309 route  $\text{delay}$  window = 30<br>Sat Nov 15 18:49:41 2008 us=945534 route delay defined = DISABLED Sat Nov 15 18:49:41 2008 us=945534

- 39 - Les sources présentées sur cette page sont libres de droits et vous pouvez les utiliser à votre convenance. Par contre, la page de présentation constitue une œuvre intellectuelle protégée par les droits d'auteur. Copyright ® 2009 Christian Caleca. Aucune reproduction, même partielle, ne peut être faite de ce site et de l'ensemble de son contenu : textes, documents, images, etc. sans l'autorisation expresse de l'auteur. Sinon vous encourez selon la loi jusqu'à trois ans de prison et jusqu'à 300 000 € de dommages et intérêts.

<http://caleca.developpez.com/tutoriels/virtual-private-network/>

## Developpez.com

L'Internet Rapide et Permanent par [Christian Caleca](http://caleca.developpez.com/)

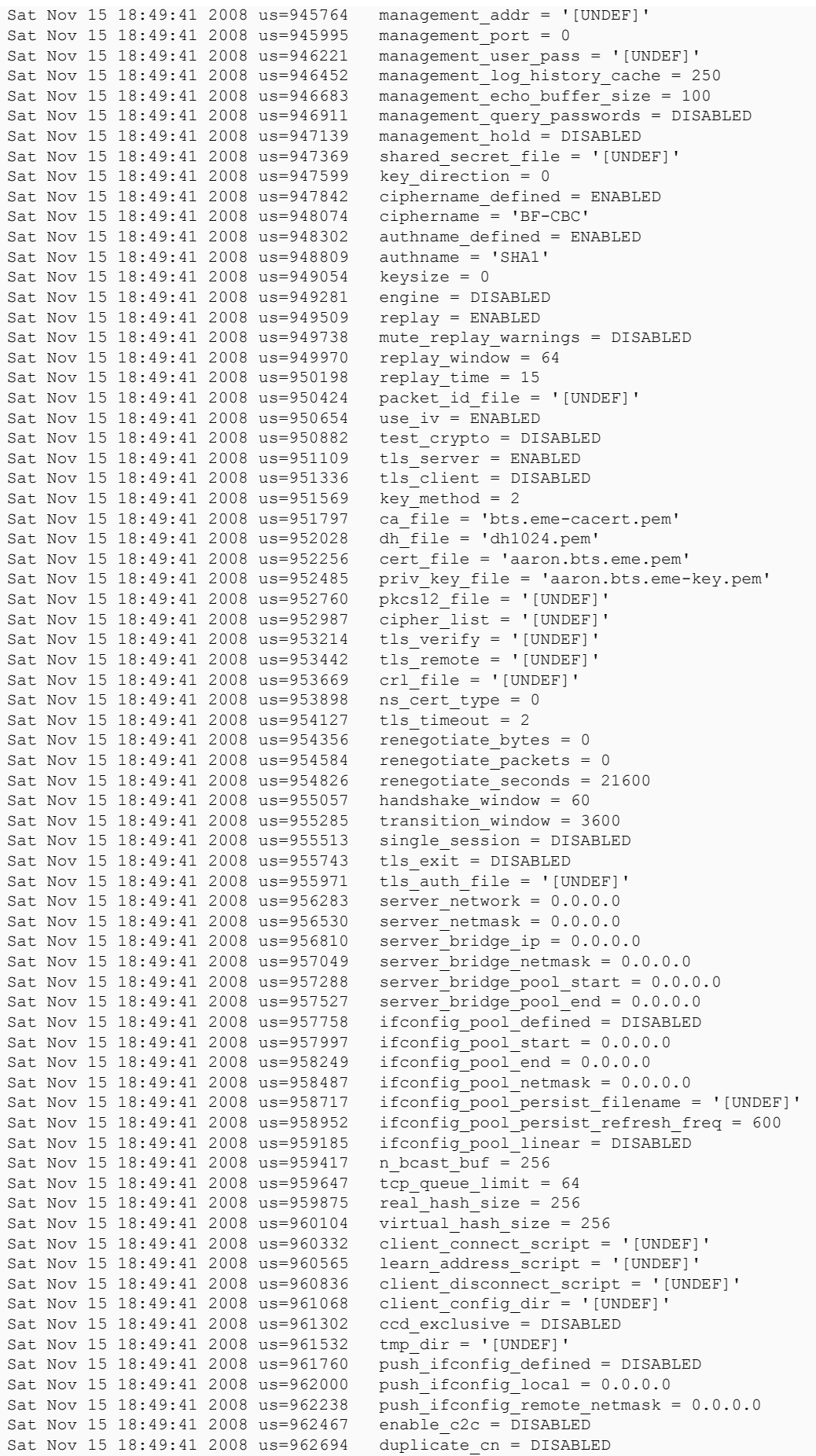

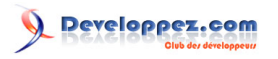

```
Sat Nov 15 18:49:41 2008 us=962921 cf_max = 0<br>Sat Nov 15 18:49:41 2008 us=963150 cf per = 0
Sat Nov 15 18:49:41 2008 us=963150 cf_per = 0<br>Sat Nov 15 18:49:41 2008 us=963379 max clients = 1024
Sat Nov 15 18:49:41 2008 us=963379 \text{max\_clients} = 1024<br>Sat Nov 15 18:49:41 2008 us=963609 \text{max\_routers per client} = 256Sat Nov 15 18:49:41 2008 us=963609<br>Sat Nov 15 18:49:41 2008 us=963839
Sat Nov 15 18:49:41 2008 us=963839 client_cert_not_required = DISABLED<br>Sat Nov 15 18:49:41 2008 us=964069 username as common name = DISABLED
Sat Nov 15 18:49:41 2008 us=964069 username_as_common_name = DISABLED<br>Sat Nov 15 18:49:41 2008 us=964300 auth user pass verify script = '[U
Sat Nov 15 18:49:41 2008 us=964300 auth_user_pass_verify_script = '[UNDEF]'<br>Sat Nov 15 18:49:41 2008 us=964545 auth user pass verify script via file =
                                            auth_user_pass_verify_script_via_file = DISABLED client = DISABLED
Sat Nov 15 18:49:41 2008 us=964847 client = DISABLED
Sat Nov 15 18:49:41 2008 us=965048
Sat Nov 15 18:49:41 2008 us=965250 auth_user_pass_file = '[UNDEF]'
Sat Nov 15 18:49:41 2008 us=965456 OpenVPN 2.0.9 i486-pc-linux-gnu [SSL] [LZO] [EPOLL] built on Sep 20
  2007
Sat Nov 15 18:49:42 2008 us=15536 Diffie-Hellman initialized with 1024 bit key
Sat Nov 15 18:49:42 2008 us=21069 LZO compression initialized
Sat Nov 15 18:49:42 2008 us=21975 Control Channel MTU parms [ L:1542 D:138 EF:38 EB:0 ET:0 EL:0 ]
Sat Nov 15 18:49:42 2008 us=72086 TUN/TAP device tun1 opened
Sat Nov 15 18:49:42 2008 us=72501 TUN/TAP TX queue length set to 100
Sat Nov 15 18:49:42 2008 us=72890 ifconfig tun1 192.168.25.1 pointopoint 192.168.25.2 mtu 1500
Sat Nov 15 18:49:42 2008 us=87489 Data Channel MTU parms [ L:1542 D:1450 EF:42 EB:135 ET:0 EL:0
 AF:3/1 ]
Sat Nov 15 18:49:42 2008 us=88034 Local Options String: 'V4,dev-type tun,link-mtu 1542,tun-mtu
 1500,proto UDPv4,ifconfig 192.168.25.2 192.168.25.1,comp-lzo,cipher BF-CBC,auth SHA1,keysize 128,key-
method 2,tls-server'
Sat Nov 15 18:49:42 2008 us=88289 Expected Remote Options String: 'V4,dev-type tun,link-mtu 1542,tun-
mtu 1500,proto UDPv4,ifconfig 192.168.25.1 192.168.25.2,comp-lzo,cipher BF-CBC,auth SHA1,keysize
  128,key-method 2,tls-client'
Sat Nov 15 18:49:42 2008 us=88685 Local Options hash (VER=V4): '40c5ad26'
Sat Nov 15 18:49:42 2008 us=88966 Expected Remote Options hash (VER=V4): 'b7094d11'
Sat Nov 15 18:49:42 2008 us=89285 Socket Buffers: R=[110592->131072] S=[110592->131072]
Sat Nov 15 18:49:42 2008 us=89823 UDPv4 link local (bound): [undef]:8147
Sat Nov 15 18:49:42 2008 us=90054 UDPv4 link remote: [undef]
```
### <span id="page-40-0"></span>3-3-3-2 - Sur cyclope

#### C'est le client

```
cyclope:~# openvpn --remote 82.127.57.95 --port 8147 --dev tun1 --ifconfig 192.168.25.2 192.168.25.1
  --comp-lzo --verb 5 --tls-client --ca bts.eme-cacert.pem --cert cyclope.maison.mrs.pem --key
 cyclope.maison.mrs-key.pem
```

```
Sat Nov 15 18:55:03 2008 us=70505 Current Parameter Settings:
Sat Nov 15 18:55:03 2008 us=72038 config = '[UNDEF]'
Sat Nov 15 18:55:03 2008 us=72781 mode = 0
Sat Nov 15 18:55:03 2008 us=73464 persist_config = DISABLED<br>Sat Nov 15 18:55:03 2008 us=74166 persist mode = 1
Sat Nov 15 18:55:03 2008 us=74166 persist_mode = 1<br>Sat Nov 15 18:55:03 2008 us=74853 show ciphers = DISABLED
Sat Nov 15 18:55:03 2008 us=74853 show_ciphers = DISABLED<br>Sat Nov 15 18:55:03 2008 us=75617 show digests = DISABLED
Sat Nov 15 18:55:03 2008 us=75617 show_digests = DISABLED
Sat Nov 15 18:55:03 2008 us=76425 show_engines = DISABLED<br>Sat Nov 15 18:55:03 2008 us=77118 genkey = DISABLED
Sat Nov 15 18:55:03 2008 us=77118 genkey = DISABLED<br>Sat Nov 15 18:55:03 2008 us=77810 key pass file = '[UNDEF]'
Sat Nov 15 18:55:03 2008 us=77810 key_pass_file = '[UNDEF]'<br>Sat Nov 15 18:55:03 2008 us=78515 show tls ciphers = DISABLED
Sat Nov 15 18:55:03 2008 us=78515 show_tls_<br>Sat Nov 15 18:55:03 2008 us=79374 proto = 0
Sat Nov 15 18:55:03 2008 us=79374 proto = \overline{0}<br>Sat Nov 15 18:55:03 2008 us=80071 local = '[UNDEF]'
Sat Nov 15 18:55:03 2008 us=80071<br>Sat Nov 15 18:55:03 2008 us=80886
                                                               remote list[0] = \{ '82.127.57.95', 8147 \}<br>remote random = DISABLED
Sat Nov 15 18:55:03 2008 us=81641 remote_random = D<br>Sat Nov 15 18:55:03 2008 us=82336 local port = 8147
Sat Nov 15 18:55:03 2008 us=82336 local_port = 8147<br>Sat Nov 15 18:55:03 2008 us=83033 remote port = 8147
Sat Nov 15 18:55:03 2008 us=83033 remote_port = 8147<br>Sat Nov 15 18:55:03 2008 us=84055 remote float = DISABLED
Sat Nov 15 18:55:03 2008 us=84055 remote_float = DISAE<br>Sat Nov 15 18:55:03 2008 us=84570 ipchange = '[UNDEF]'
Sat Nov 15 18:55:03 2008 us=84570 ipchange = '[UNDEF]'<br>Sat Nov 15 18:55:03 2008 us=84953 bind local = ENABLED
Sat Nov 15 18:55:03 2008 us=84953 bind_local = Sat Nov 15 18:55:03 2008 us=85293 dev = 'tun1'
Sat Nov 15 18:55:03 2008 us=85293 dev = 'tun1'<br>Sat Nov 15 18:55:03 2008 us=86334 dev type = '[UNDEF]'
Sat Nov 15 18:55:03 2008 us=86334 dev_type = '[UNDEF]'<br>Sat Nov 15 18:55:03 2008 us=86994 dev node = '[UNDEF]'
Sat Nov 15 18:55:03 2008 us=86994 dev_node = '[UNDEF]<br>Sat Nov 15 18:55:03 2008 us=87748 tun ipv6 = DISABLED
Sat Nov 15 18:55:03 2008 us=87748<br>Sat Nov 15 18:55:03 2008 us=88442
Sat Nov 15 18:55:03 2008 us=88442 ifconfig_local = '192.168.25.2'
                                                               ifconfig_remote_netmask = '192.168.25.1'<br>ifconfig_noexec = DISABLED
Sat Nov 15 18:55:03 2008 us=89688 ifconfig_noexec = DISABLED<br>Sat Nov 15 18:55:03 2008 us=90204 ifconfig nowarn = DISABLED
Sat Nov 15 18:55:03 2008 us=90204
```
Les sources présentées sur cette page sont libres de droits et vous pouvez les utiliser à votre convenance. Par contre, la page de présentation constitue une œuvre intellectuelle protégée par les droits d'auteur. Copyright ® 2009 Christian Caleca. Aucune reproduction, même partielle, ne peut être faite de ce site et de l'ensemble de son contenu : textes, documents, images, etc. sans l'autorisation expresse de l'auteur. Sinon vous encourez selon la loi jusqu'à trois ans de prison et jusqu'à 300 000 € de dommages et intérêts. <http://caleca.developpez.com/tutoriels/virtual-private-network/>

 $-41$ 

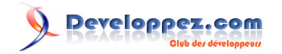

Sat Nov 15 18:55:03 2008 us=91041 shaper = 0<br>Sat Nov 15 18:55:03 2008 us=91799 tun mtu = 1500 Sat Nov 15 18:55:03 2008 us=91799<br>Sat Nov 15 18:55:03 2008 us=92494  $tun_mtu_defined = ENABLED$ <br> $link_{mtu} = 1500$ Sat Nov 15 18:55:03 2008 us=93193<br>Sat Nov 15 18:55:03 2008 us=93887  $link\_mtu\_defined = DISABLED$ <br>tun mtu extra = 0 Sat Nov 15 18:55:03 2008 us=94587<br>Sat Nov 15 18:55:03 2008 us=95535  $tun\_mtu\_extra\_defined = DISABLED$ <br>fragment = 0 Sat Nov 15 18:55:03 2008 us=96226 fragment = 0<br>Sat Nov 15 18:55:03 2008 us=96917 mtu\_discover\_type = -1 Sat Nov 15 18:55:03 2008 us=96917 mtu\_discover<br>Sat Nov 15 18:55:03 2008 us=97432 mtu\_test = 0 Sat Nov 15 18:55:03 2008 us=97432 mtu\_test =  $0$ <br>Sat Nov 15 18:55:03 2008 us=97944 mlock = DISABLED Sat Nov 15 18:55:03 2008 us=97944 mlock = DISABLED Sat Nov 15 18:55:03 2008 us=98458 keepalive\_ping = 0<br>Sat Nov 15 18:55:03 2008 us=98613 keepalive timeout = 0 Sat Nov 15 18:55:03 2008 us=98613 keepalive\_timeout = 0<br>Sat Nov 15 18:55:03 2008 us=98719 inactivity\_timeout = 0 Sat Nov 15 18:55:03 2008 us=98719 inactivity\_timeout = 0 Sat Nov 15  $18:55:03$  2008 us=98822 ping\_send\_timeout =  $Sat$  Nov 15  $18:55:03$  2008 us=98924 ping rec timeout = 0 Sat Nov 15 18:55:03 2008 us=98924<br>Sat Nov 15 18:55:03 2008 us=99027  $ping\_rec\_timeout\_action = 0$ <br>ping timer remote = DISABLED Sat Nov 15 18:55:03 2008 us=99128 ping\_timer\_remote<br>Sat Nov 15 18:55:03 2008 us=99295 remap\_sigusr1 = 0 Sat Nov 15 18:55:03 2008 us=99295<br>Sat Nov 15 18:55:03 2008 us=99401  $explicit\_exit\_notation = 0$ <br>persist tun = DISABLED Sat Nov 15 18:55:03 2008 us=99502<br>Sat Nov 15 18:55:03 2008 us=99604 persist\_local\_ip = DISABLED<br>persist remote ip = DISABLED Sat Nov 15 18:55:03 2008 us=99705<br>Sat Nov 15 18:55:03 2008 us=99806  $persist_{key} = DISABLED$ <br> $mssfix = 1450$ Sat Nov 15  $18:55:03$  2008 us=99910 mssfix = 1450<br>Sat Nov 15 18:55:03 2008 us=100010 passtos = DISABLED Sat Nov 15 18:55:03 2008 us=100010<br>Sat Nov 15 18:55:03 2008 us=100116  $resolve\_retry\_seconds = 1000000000$ <br>connect retry seconds = 5 Sat Nov 15 18:55:03 2008 us=100220 connect\_retry\_second<br>Sat Nov 15 18:55:03 2008 us=100322 username = '[UNDEF]' Sat Nov 15 18:55:03 2008 us=100322 username = '[UNDEF]' Sat Nov 15 18:55:03 2008 us=100425 groupname = '[UNDEF]'<br>Sat Nov 15 18:55:03 2008 us=100708 chroot dir = '[UNDEF]' Sat Nov 15 18:55:03 2008 us=100708 chroot\_dir = '[UND<br>Sat Nov 15 18:55:03 2008 us=100831 cd dir = '[UNDEF]' Sat Nov 15 18:55:03 2008 us=100831 cd\_dir = '[UNDEF]'<br>Sat Nov 15 18:55:03 2008 us=100937 writepid = '[UNDEF]'<br>Sat Nov 15 18:55:03 2008 us=101038 up script = '[UNDEF]' Sat Nov 15 18:55:03 2008 us=100937 Sat Nov 15 18:55:03 2008 us=101038 up\_script = '[UNDEF]'<br>Sat Nov 15 18:55:03 2008 us=101141 down script = '[UNDEF]'  $Sat$  Nov 15 18:55:03 2008 us=101141 down\_script = '[UND<br>Sat Nov 15 18:55:03 2008 us=101243 down pre = DISABLED Sat Nov 15 18:55:03 2008 us=101243 down\_pre = DISABLED Sat Nov 15 18:55:03 2008 us=101344 up\_ $r$ estart = DISABLED<br>Sat Nov 15 18:55:03 2008 us=101447 up delay = DISABLED Sat Nov 15 18:55:03 2008 us=101447 up\_delay = DISABL<br>Sat Nov 15 18:55:03 2008 us=101548 daemon = DISABLED Sat Nov 15 18:55:03 2008 us=101548 daemon = 1<br>Sat Nov 15 18:55:03 2008 us=101650 inetd = 0 Sat Nov 15 18:55:03 2008 us=101650 inetd = 0<br>Sat Nov 15 18:55:03 2008 us=101750  $log = DISABI.F.D$ Sat Nov 15 18:55:03 2008 us=101750<br>Sat Nov 15 18:55:03 2008 us=101852  $suppress_time stamps = DISABLED  
nice = 0$ Sat Nov 15 18:55:03 2008 us=101955 nice =  $0$ <br>Sat Nov 15 18:55:03 2008 us=102056 verbosity = 5 Sat Nov 15 18:55:03 2008 us=102056 verbosit<br>Sat Nov 15 18:55:03 2008 us=102158 mute = 0 Sat Nov 15 18:55:03 2008 us=102158 mute =  $0$ <br>Sat Nov 15 18:55:03 2008 us=102258 gremlin = 0 Sat Nov 15 18:55:03 2008 us=102258 gremlin = 0<br>Sat Nov 15 18:55:03 2008 us=102358 status file = '[UNDEF]' Sat Nov 15 18:55:03 2008 us=102358 status\_file = '[UNDEF]'<br>Sat Nov 15 18:55:03 2008 us=102462 status file version = 1 Sat Nov 15 18:55:03 2008 us=102462 status\_file\_version = 1<br>Sat Nov 15 18:55:03 2008 us=102566 status file update freq = 60  $\frac{1}{10}$  Sat Nov 15 18:55:03 2008 us=102566 status\_file\_update\_npdate= 6008 us=102667 occ = ENABLED Sat Nov 15 18:55:03 2008 us=102667 occ = ENABLED<br>Sat Nov 15 18:55:03 2008 us=102769 roybuf = 65536 Sat Nov 15 18:55:03 2008 us=102769 rcvbuf = 65536<br>Sat Nov 15 18:55:03 2008 us=102871 sndbuf = 65536 Sat Nov 15 18:55:03 2008 us=102871 sndbuf = 65536<br>Sat Nov 15 18:55:03 2008 us=102973 socks proxy server = '[UNDEF]' Sat Nov 15 18:55:03 2008 us=102973 socks\_proxy\_server =  $Sat$  Nov 15 18:55:03 2008 us=103078 socks proxy port = 0 Sat Nov 15 18:55:03 2008 us=103078<br>Sat Nov 15 18:55:03 2008 us=103234 Socks\_proxy\_retry = DISABLED<br>fast io = DISABLED Sat Nov 15 18:55:03 2008 us=103346 fast\_io = DISABLED Sat Nov 15 18:55:03 2008 us=103448  $\text{comp\_lzo} = \text{ENABLED}$ <br>Sat Nov 15 18:55:03 2008 us=103551 comp lzo adaptive = ENABLED Sat Nov 15 18:55:03 2008 us=103551 comp\_lzo\_adaptive = ENAB<br>Sat Nov 15 18:55:03 2008 us=103654 route script = '[UNDEF]' Sat Nov 15 18:55:03 2008 us=103654<br>Sat Nov 15 18:55:03 2008 us=103758  $route\_default\_gateway = '[UNDEF]'$ <br>route\_noexec = DISABLED Sat Nov 15 18:55:03 2008 us=103860 route\_noexec = 1<br>Sat Nov 15 18:55:03 2008 us=103964 route delay = 0 Sat Nov 15 18:55:03 2008 us=103964 route<sup>-</sup>delay = 0<br>Sat Nov 15 18:55:03 2008 us=104066 route delay window = 30 Sat Nov 15 18:55:03 2008 us=104066<br>Sat Nov 15 18:55:03 2008 us=104167 Sat Nov 15 18:55:03 2008 us=104167 route\_delay\_defined = DISABLED<br>Sat Nov 15 18:55:03 2008 us=104271 management addr = '[UNDEF]'  $\begin{array}{lcl} \texttt{management\_addr} &=& ~{\texttt{[UNDEF]}}\\ \texttt{management\_port} &=& 0 \end{array}$ Sat Nov 15 18:55:03 2008 us=104376<br>Sat Nov 15 18:55:03 2008 us=104477 Sat Nov 15 18:55:03 2008 us=104477 management\_user\_pass = '[UNDEF]'<br>Sat Nov 15 18:55:03 2008 us=104582 management\_log history cache = 2 Sat Nov 15  $18:55:03$   $2008$  us=104582 management  $log\_history\_cache = 250$ <br>Sat Nov 15  $18:55:03$   $2008$  us=104687 management echo buffer size = 100 Sat Nov 15 18:55:03 2008 us=104687 management\_echo\_buffer\_size = 100<br>Sat Nov 15 18:55:03 2008 us=104789 management query passwords = DISA Sat Nov 15 18:55:03 2008 us=104789 management\_query\_passwords = DISABLED<br>Sat Nov 15 18:55:03 2008 us=104892 management hold = DISABLED  $\begin{array}{rcl} \texttt{management\_hold} & = \texttt{DISABLED} \\ \texttt{shared\_secret file} & = \texttt{['UNDEF]} \end{array}$ Sat Nov 15 18:55:03 2008 us=104996

 $-42$ Les sources présentées sur cette page sont libres de droits et vous pouvez les utiliser à votre convenance. Par contre, la page de présentation constitue une œuvre intellectuelle protégée par les droits d'auteur. Copyright ® 2009 Christian Caleca. Aucune reproduction, même partielle, ne peut être faite de ce site et de l'ensemble de son contenu : textes, documents, images, etc. sans l'autorisation expresse de l'auteur. Sinon vous encourez selon la loi jusqu'à trois ans de prison et jusqu'à 300 000 € de dommages et intérêts.

<http://caleca.developpez.com/tutoriels/virtual-private-network/>

## Developpez.com

L'Internet Rapide et Permanent par [Christian Caleca](http://caleca.developpez.com/)

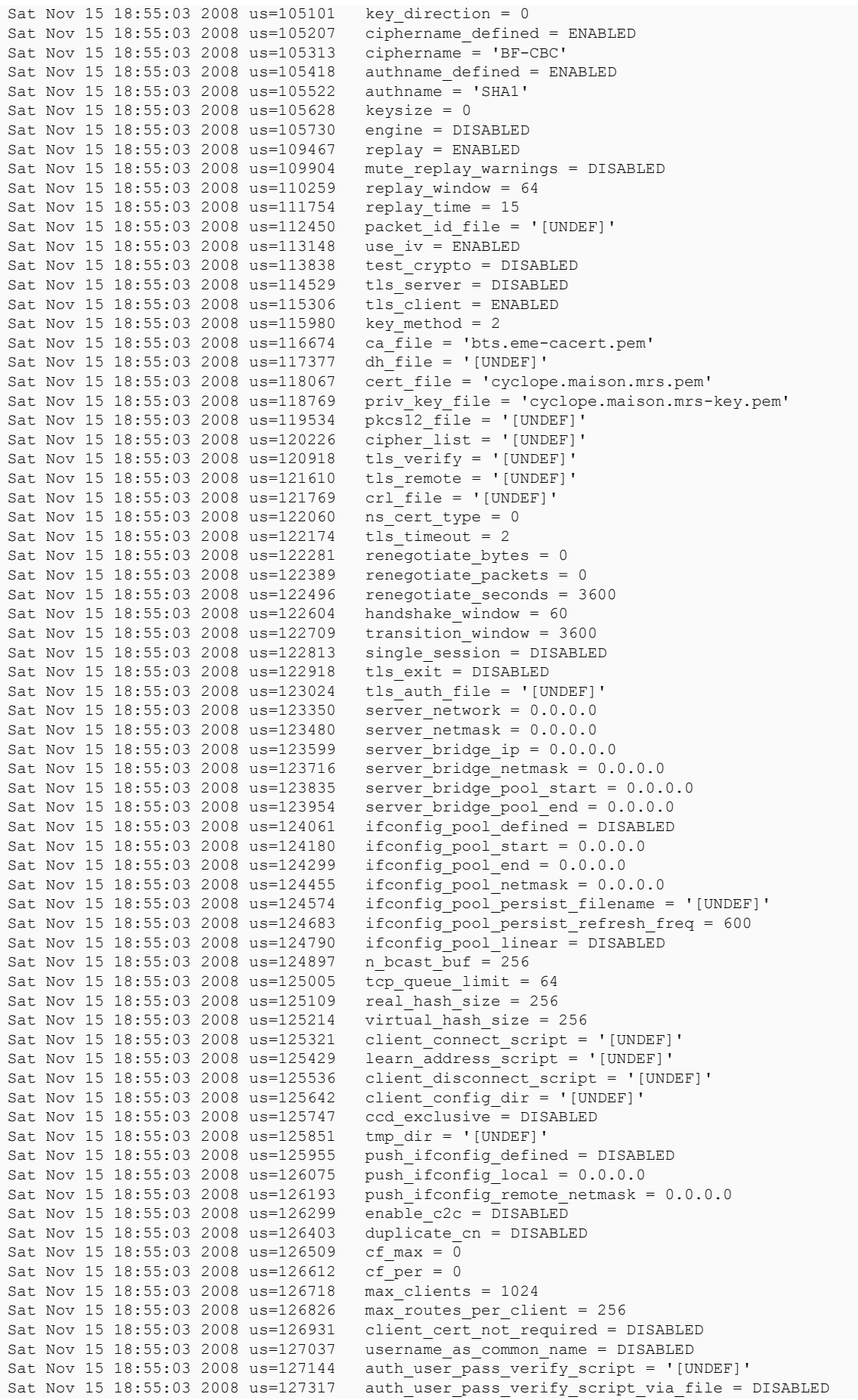

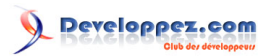

Sat Nov 15 18:55:03 2008 us=127426 client = DISABLED Sat Nov 15 18:55:03 2008 us=127529<br>Sat Nov 15 18:55:03 2008 us=127633 auth\_user\_pass\_file = '[UNDEF]' Sat Nov 15 18:55:03 2008 us=127747 OpenVPN 2.0.9 i486-pc-linux-gnu [SSL] [LZO] [EPOLL] built on Sep 20 2007 Sat Nov 15 18:55:03 2008 us=128224 WARNING: No server certificate verification method has been enabled. See http://openvpn.net/howto.html#mitm for more info. Sat Nov 15 18:55:03 2008 us=193832 LZO compression initialized Sat Nov 15 18:55:03 2008 us=215986 Control Channel MTU parms [ L:1542 D:138 EF:38 EB:0 ET:0 EL:0 ] Sat Nov 15 18:55:03 2008 us=274091 TUN/TAP device tun1 opened Sat Nov 15 18:55:03 2008 us=275033 TUN/TAP TX queue length set to 100 Sat Nov 15 18:55:03 2008 us=275779 ifconfig tun1 192.168.25.2 pointopoint 192.168.25.1 mtu 1500 Sat Nov 15 18:55:03 2008 us=467561 Data Channel MTU parms [ L:1542 D:1450 EF:42 EB:135 ET:0 EL:0 AF: 3/1 ] Sat Nov 15 18:55:03 2008 us=468607 Local Options String: 'V4,dev-type tun,link-mtu 1542,tun-mtu 1500,proto UDPv4,ifconfig 192.168.25.1 192.168.25.2,comp-lzo,cipher BF-CBC,auth SHA1,keysize 128,keymethod 2,tls-client' Sat Nov 15 18:55:03 2008 us=469420 Expected Remote Options String: 'V4, dev-type tun, link-mtu 1542, tunmtu 1500,proto UDPv4,ifconfig 192.168.25.2 192.168.25.1,comp-lzo,cipher BF-CBC,auth SHA1,keysize 128,key-method 2,tls-server' Sat Nov 15 18:55:03 2008 us=470311 Local Options hash (VER=V4): 'b7094d11' Sat Nov 15 18:55:03 2008 us=471125 Expected Remote Options hash (VER=V4): '40c5ad26' Sat Nov 15 18:55:03 2008 us=472024 Socket Buffers: R=[110592->131072] S=[110592->131072] Sat Nov 15 18:55:03 2008 us=472741 UDPv4 link local (bound): [undef]:8147 Sat Nov 15 18:55:03 2008 us=473457 UDPv4 link remote: 82.127.57.95:8147 Sat Nov 15 18:55:03 2008 us=566989 TLS: Initial packet from 82.127.57.95:8147, sid=fa310697 a7811164 Sat Nov 15 18:55:04 2008 us=947948 VERIFY OK: depth=1, /C=FR/ST=Bouches du Rhone/L=Marseille/O=EME/ OU=EME/CN=rootCA.bts.eme/emailAddress=sysop@bts.eme Sat Nov 15 18:55:04 2008 us=963876 VERIFY OK: depth=0, /C=FR/ST=Bouches\_du\_Rhone/L=Marseille/O=EME/ OU=EME/CN=aaron.bts.eme/emailAddress=sysop@bts.eme Sat Nov 15 18:55:07 2008 us=57442 Data Channel Encrypt: Cipher 'BF-CBC' initialized with 128 bit key Sat Nov 15 18:55:07 2008 us=58073 Data Channel Encrypt: Using 160 bit message hash 'SHA1' for HMAC authentication Sat Nov 15 18:55:07 2008 us=59658 Data Channel Decrypt: Cipher 'BF-CBC' initialized with 128 bit key Sat Nov 15 18:55:07 2008 us=60217 Data Channel Decrypt: Using 160 bit message hash 'SHA1' for HMAC authentication Sat Nov 15 18:55:07 2008 us=62054 Control Channel: TLSv1, cipher TLSv1/SSLv3 DHE-RSA-AES256-SHA, 4096 bit RSA Sat Nov 15 18:55:07 2008 us=62827 [aaron.bts.eme] Peer Connection Initiated with 82.127.57.95:8147 Sat Nov 15 18:55:08 2008 us=235349 Initialization Sequence Completed

Sitôt que le client se connecte au serveur, il obtient le certificat de aaron et vérifie qu'il est bien signé par la CA. Il doit se passer aussi des choses sur aaron concernant l'identité de cyclope :

Sat Nov 15 18:55:11 2008 us=189661 TLS: Initial packet from 82.229.41.132:8147, sid=66df4f24 9bbda6c9 Sat Nov 15 18:55:14 2008 us=507464 VERIFY OK: depth=1, /C=FR/ST=Bouches du Rhone/L=Marseille/O=EME/ OU=EME/CN=rootCA.bts.eme/emailAddress=sysop@bts.eme Sat Nov 15 18:55:14 2008 us=517805 VERIFY OK: depth=0, /C=FR/ST=Bouches du Rhone/L=Marseille/O=EME/ OU=EME/CN=cyclope.maison.mrs/emailAddress=sysop@maison.mrs Sat Nov 15 18:55:14 2008 us=697312 Data Channel Encrypt: Cipher 'BF-CBC' initialized with 128 bit key Sat Nov 15 18:55:14 2008 us=697683 Data Channel Encrypt: Using 160 bit message hash 'SHA1' for HMAC authentication Sat Nov 15 18:55:14 2008 us=698267 Data Channel Decrypt: Cipher 'BF-CBC' initialized with 128 bit key Sat Nov 15 18:55:14 2008 us=698533 Data Channel Decrypt: Using 160 bit message hash 'SHA1' for HMAC authentication Sat Nov 15 18:55:14 2008 us=775185 Control Channel: TLSv1, cipher TLSv1/SSLv3 DHE-RSA-AES256-SHA, 4096 bit RSA Sat Nov 15 18:55:14 2008 us=775576 [cyclope.maison.mrs] Peer Connection Initiated with 80.8.135.67:8147 Sat Nov 15 18:55:15 2008 us=812670 Initialization Sequence Completed

Effectivement il y a bien authentification mutuelle des deux bouts du tunnel.

### <span id="page-43-0"></span>3-3-4 - Conclusion presque finale

Nous disposons désormais d'un tunnel chiffré, où chaque extrémité sait authentifier l'autre bout. En réalité, il ne fait que vérifier que le certificat présenté par l'autre bout est bien signé par la CA connue (directive -ca).

 $-44$ 

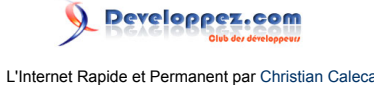

Avant de mettre en production, il serait peut-être bon de durcir encore un peu plus ce tunnel, si c'est possible.

### <span id="page-44-0"></span>3-4 - Mise en production

### <span id="page-44-1"></span>3-4-1 - Implémentation Debian

Il suffit donc d'installer le paquet openvpn et les dépendances manquantes viendront avec. L'installation, en plus du code et de la documentation dans /usr/share/doc/openvpn (le README.Debian n'est pas une lecture inutile) produit un répertoire /etc/openvpn vide et un fichier /etc/default/openvpn auquel il faudra jeter un coup d'œil. De plus, un script d'init /etc/init.d/openvpn permettra le démarrage et l'arrêt automatique du tunnel. Enfin, des scripts de gestion du réseau permettront de démarrer ou d'arrêter les tunnels suivant l'état des interfaces physiques associées.

Voici la liste complète des fichiers installés par le paquet :

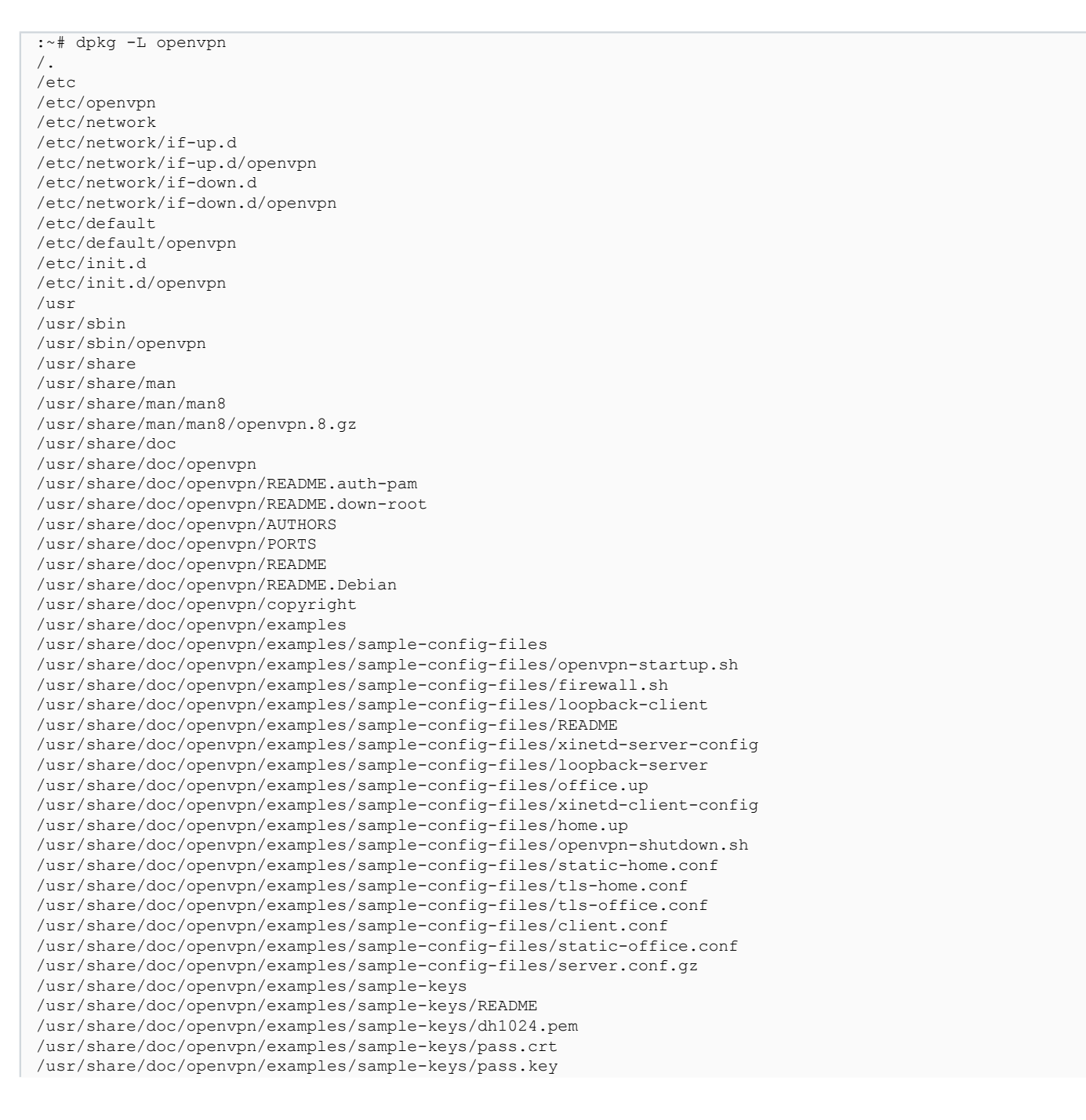

 $-45$ 

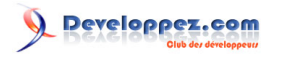

/usr/share/doc/openvpn/examples/sample-keys/tmp-ca.crt /usr/share/doc/openvpn/examples/sample-keys/tmp-ca.key /usr/share/doc/openvpn/examples/sample-keys/server.crt /usr/share/doc/openvpn/examples/sample-keys/server.key /usr/share/doc/openvpn/examples/sample-keys/client.crt /usr/share/doc/openvpn/examples/sample-keys/client.key /usr/share/doc/openvpn/examples/sample-keys/pkcs12.p12 /usr/share/doc/openvpn/examples/easy-rsa /usr/share/doc/openvpn/examples/easy-rsa/2.0 /usr/share/doc/openvpn/examples/easy-rsa/2.0/vars /usr/share/doc/openvpn/examples/easy-rsa/2.0/list-crl /usr/share/doc/openvpn/examples/easy-rsa/2.0/clean-all /usr/share/doc/openvpn/examples/easy-rsa/2.0/Makefile /usr/share/doc/openvpn/examples/easy-rsa/2.0/openssl.cnf /usr/share/doc/openvpn/examples/easy-rsa/2.0/sign-req /usr/share/doc/openvpn/examples/easy-rsa/2.0/build-key-pkcs12 /usr/share/doc/openvpn/examples/easy-rsa/2.0/build-key-server /usr/share/doc/openvpn/examples/easy-rsa/2.0/build-key-pass /usr/share/doc/openvpn/examples/easy-rsa/2.0/revoke-full /usr/share/doc/openvpn/examples/easy-rsa/2.0/build-req-pass /usr/share/doc/openvpn/examples/easy-rsa/2.0/inherit-inter /usr/share/doc/openvpn/examples/easy-rsa/2.0/whichopensslcnf /usr/share/doc/openvpn/examples/easy-rsa/2.0/build-key /usr/share/doc/openvpn/examples/easy-rsa/2.0/build-req /usr/share/doc/openvpn/examples/easy-rsa/2.0/build-ca /usr/share/doc/openvpn/examples/easy-rsa/2.0/build-dh /usr/share/doc/openvpn/examples/easy-rsa/2.0/build-inter /usr/share/doc/openvpn/examples/easy-rsa/2.0/pkitool /usr/share/doc/openvpn/examples/easy-rsa/2.0/README.gz /usr/share/doc/openvpn/examples/easy-rsa/2.0/openssl-0.9.6.cnf.gz /usr/share/doc/openvpn/examples/easy-rsa/vars /usr/share/doc/openvpn/examples/easy-rsa/list-crl /usr/share/doc/openvpn/examples/easy-rsa/clean-all /usr/share/doc/openvpn/examples/easy-rsa/openssl.cnf /usr/share/doc/openvpn/examples/easy-rsa/sign-req /usr/share/doc/openvpn/examples/easy-rsa/build-key-pkcs12 /usr/share/doc/openvpn/examples/easy-rsa/build-key-server /usr/share/doc/openvpn/examples/easy-rsa/build-key-pass /usr/share/doc/openvpn/examples/easy-rsa/revoke-full /usr/share/doc/openvpn/examples/easy-rsa/.externals /usr/share/doc/openvpn/examples/easy-rsa/make-crl /usr/share/doc/openvpn/examples/easy-rsa/build-req-pass /usr/share/doc/openvpn/examples/easy-rsa/build-key /usr/share/doc/openvpn/examples/easy-rsa/build-req /usr/share/doc/openvpn/examples/easy-rsa/build-ca /usr/share/doc/openvpn/examples/easy-rsa/build-dh /usr/share/doc/openvpn/examples/easy-rsa/build-inter /usr/share/doc/openvpn/examples/easy-rsa/revoke-crt /usr/share/doc/openvpn/examples/easy-rsa/README.gz /usr/share/doc/openvpn/changelog.Debian.gz /usr/share/doc/openvpn/changelog.gz /usr/share/openvpn /usr/share/openvpn/verify-cn /usr/lib /usr/lib/openvpn /usr/lib/openvpn/openvpn-auth-pam.so /usr/lib/openvpn/openvpn-down-root.so /usr/include /usr/include/openvpn /usr/include/openvpn/openvpn-plugin.h

Il suffira de placer dans le répertoire /etc/openvpn/ autant de fichiers de configuration que l'on souhaitera démarrer de tunnels différents. Ces fichiers de configuration devront contenir les paramètres que nous avons jusqu'ici indiqués en ligne de commande.

### <span id="page-45-0"></span>3-4-2 - Mise en service

Nous allons donc créer pour chaque extrémité de tunnel un fichier de configuration qui aboutira au même mode de fonctionnement que celui que nous avons vu en page précédente.

 $-46$ 

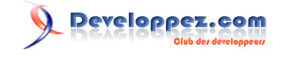

## <span id="page-46-0"></span>3-4-2-1 - Pour aaron

(Le serveur.)

#### Nous avions la ligne de commande :

```
openvpn --port 8147 --dev tun1 --ifconfig 192.168.25.1 192.168.25.2 --comp-lzo --verb 5 --tls-server --
dh dh1024.pem --ca bts.eme-cacert.pem --cert aaron.bts.eme.pem --key aaron.bts.eme-key.pem --reneg-sec
  21600
```
Ceci va nous donner, avec quelques modifications nécessaires :

```
port 8147
dev tun1
ifconfig 192.168.25.1 192.168.25.2
comp-lzo
verb 5
tls-server
dh /root/dh1024.pem
ca /root/bts.eme-cacert.pem
cert /root/aaron.bts.eme.pem
key /root/aaron.bts.eme-key.pem
reneg-sec 21600
```
Il sera sans doute intéressant de compléter quelque peu ce fichier, et probablement de déplacer les clés, certificats et autres ustensiles de sécurité ailleurs, avant de démarrer le tunnel.

### <span id="page-46-1"></span>3-4-2-2 - Pour cyclope

(Le client.)

Nous avions :

```
openvpn --remote 82.127.57.95 --port 8147 --dev tun1 --ifconfig 192.168.25.2 192.168.25.1 --comp-lzo
 --verb 5 --tls-client --ca bts.eme-cacert.pem --cert cyclope.maison.mrs.pem --key cyclope.maison.mrs-
key.pem
```
Ce qui nous donne :

```
remote 82.127.57.95
port 8147
dev tun1
ifconfig 192.168.25.2 192.168.25.1
comp-lzo
verb 5 
tls-client
ca /root/bts.eme-cacert.pem
cert /root/cyclope.maison.mrs.pem
key /root/cyclope.maison.mrs-key.pem
```
#### Mêmes remarques.

### <span id="page-46-2"></span>3-4-3 - Durcissement

Voyons un peu, avant de mettre en production, s'il est possible de prendre quelques mesures susceptibles de rendre notre tunnel plus solide, en termes de sécurité.

Les sources présentées sur cette page sont libres de droits et vous pouvez les utiliser à votre convenance. Par contre, la page de présentation constitue une œuvre intellectuelle protégée par les droits d'auteur. Copyright ® 2009 Christian Caleca. Aucune reproduction, même partielle, ne peut être faite de ce site et de l'ensemble de son contenu : textes, documents, images, etc. sans l'autorisation expresse de l'auteur. Sinon vous encourez selon la loi jusqu'à trois ans de prison et jusqu'à 300 000 € de dommages et intérêts. <http://caleca.developpez.com/tutoriels/virtual-private-network/>

 $-47$ 

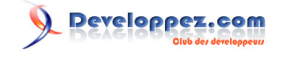

### <span id="page-47-0"></span>3-4-3-1 - Interface d'écoute

Dans la configuration actuelle, openvpn va écouter sur toutes les interfaces de l'hôte. Ce n'est ni nécessaire ni même souhaitable, suivant la configuration de notre hôte. Le paramètre :

local <adresse ip>

permettra de n'écouter que sur l'adresse spécifiée. Pratique uniquement en cas d'adresse IP fixe bien entendu.

### <span id="page-47-1"></span>3-4-3-2 - Mode point à point

OpenVPN, dans ses versions 2.0 et supérieures, sait faire des tunnels multipoints. Si ce n'est pas ce que nous souhaitons, autant le spécifier, même si la documentation dit que le mode par défaut est le mode point à point :

mode p2p

<span id="page-47-2"></span>3-4-3-3 - Gérer les routes

Notre tunnel a pour vocation d'être placé entre deux routeurs, afin d'interconnecter deux réseaux privés distants. Nos routeurs (serveur comme client) ont besoin de connaitre la route vers le réseau distant à atteindre.

Supposons que aaron soit dans le réseau IP 192.168.1.0/24 et que cyclope soit dans 192.168.2.0/24, nous n'aurons pour aaron qu'à rajouter dans la configuration la ligne suivante :

route 192.168.2.0 255.255.255.0 192.168.25.2

### Et pour cyclope :

```
route 192.168.1.0 255.255.255.0 192.168.25.1
```
### <span id="page-47-3"></span>3-4-3-4 - root

Par défaut, OpenVPN va démarrer sous l'identité root, puis le service restera sous cette identité. Ce n'est sans doute pas une bonne idée et mieux vaudra choisir un utilisateur sans privilèges.

Les paramètres :

user nobody group nogroup

arrangeront ça. Mais attention ! Sitôt le tunnel négocié (par root), openvpn va passer en mode « daemon » sans aucun privilège. En cas de rupture du tunnel, il y aura des problèmes, les clés n'étant lisibles que par root. De même pour la manipulation de tun. Il est donc conseillé d'ajouter les paramètres :

persistent-key persistent-tun

de manière à ce que nobody ne soit pas amené à faire des choses qu'il n'a pas le droit de faire.

- 48 -

<span id="page-48-4"></span>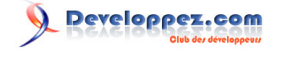

## <span id="page-48-0"></span>3-4-3-5 - Authentification supplémentaire

La directive tls-auth ajoute une authentification de type HMA[C \(4\)](#page-50-3) au-dessus du canal TLS « **to protect against DoS attacks »**, dit la documentation.

Nous utilisons une clé partagée, comme celle que nous avons réalisée plus tôt dans ce chapitre, et que nous avions appelée poétiquement shared.key.

Cette mesure présente quelques avantages, surtout s'il n'est pas possible de spécifier les adresses IP de chaque bout (les vraies, pas celles qui sont dans le tunnel). Nous avons vu que le client doit connaitre l'adresse IP du serveur, mais dans notre configuration le serveur ne connait pas celle du client et peut difficilement la connaitre si le client dispose d'une adresse IP dynamique, ce qui est souvent le cas.

La documentation dit :

**The tls-auth directive adds an additional HMAC signature to all SSL/TLS handshake packets for integrity verification. Any UDP packet not bearing the correct HMAC signature can be dropped without further processing. The tls-auth HMAC signature provides an additional level of security above and beyond that provided by SSL/TLS. It can protect against:**

- **DoS attacks or port flooding on the OpenVPN UDP port.**
- **Port scanning to determine which server UDP ports are in a listening state.**
- **Buffer overflow vulnerabilities in the SSL/TLS implementation.**
- **SSL/TLS handshake initiations from unauthorized machines (while such handshakes would ultimately fail to authenticate, tls-auth can cut them off at a much earlier point).**

Ça fait envie…

La méthode d'utilisation est assez simple :

### <span id="page-48-1"></span>3-4-3-5-1 - Sur aaron (serveur)

tls-auth <chemin\_vers\_shared.key> 0

### <span id="page-48-2"></span>3-4-3-5-2 - Sur betelgeuse (client)

tls-auth <chemin\_vers\_shared.key> 1

### <span id="page-48-3"></span>3-4-4 - Configuration finale

Dans un cas simple d'un seul tunnel par hôte, nous n'avons rien à modifier dans /etc/default/openvpn. Nous avons juste à créer un fichier de configuration pour chacune des extrémités, que nous appellerons par exemple vpn.conf et à le mettre dans /etc/openvpn.

Nous allons créer un répertoire pour y ranger tous les ustensiles de sécurité (certificats, clés…), par exemple /etc/ openvpncerts, y placer pour chaque extrémité :

- le certificat de la CA ;
- le certificat de l'hôte :
- la clé privée de l'hôte, dont nous prendrons soin de ne la rendre lisible que par root ;
- le secret partagé (clé symétrique) lisible uniquement par root elle aussi.

Voici la version finale des fichiers de configuration.

 $-49 -$ 

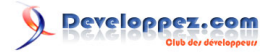

### <span id="page-49-0"></span>3-4-4-1 - Pour aaron

```
mode p2p
port 8147
dev tun1
user nobody
group nogroup
persist-key
persist-tun
ifconfig 192.168.25.1 192.168.25.2
tls-server
dh /etc/openvpncerts/dh1024.pem
ca /etc/openvpncerts/bts.eme-cacert.pem
cert /etc/openvpncerts/aaron.bts.eme.pem
key /etc/openvpncerts/aaron.bts.eme-key.pem
tls-auth /etc/openvpncerts/shared.key 0
reneg-sec 900
comp-lzo
verb 1
route 192.168.0.0 255.255.255.0 192.168.25.2
```
### <span id="page-49-1"></span>3-4-4-2 - Pour cyclope

mode p2p remote 82.127.57.95 port 8147 dev tun1 user nobody group nogroup persist-key persist-tun ifconfig 192.168.25.2 192.168.25.1 tls-client ca /etc/openvpncerts/bts.eme-cacert.pem cert /etc/openvpncerts/cyclope.maison.mrs.pem key /etc/openvpncerts/cyclope.maison.mrs-key.pem tls-auth /etc/openvpncerts/shared.key 1 reneg-sec 900 comp-lzo verb 1 route 192.168.10.0 255.255.255.0 192.168.25.1

Cette configuration devrait donner satisfaction dans bien des cas.

### <span id="page-49-2"></span>3-4-5 - Conclusion

Nous sommes très loin d'avoir vu tout ce qu'il est possible de faire avec OpenVPN. Sa documentation n'est pas toujours très claire, mais elle vous en apprendra sans doute encore beaucoup plus sur ses possibilités.

La solution vue ici permettra de relier simplement deux réseaux IP privés distants à travers l'internet, avec un niveau de sécurité convenable.

### <span id="page-49-3"></span>4 - Remerciements Developpez

Vous pouvez retrouver l'article original ici : **[L'Internet Rapide et Permanent](http://irp.nain-t.net/doku.php)**. Christian Caleca a aimablement autorisé l'équipe « **[Réseaux](http://reseau.developpez.com/)** » de **[Developpez.com](http://www.developpez.com/)** à reprendre son article. Retrouvez tous les articles de Christian Caleca **[sur cette page](http://caleca.developpez.com/)**.

Nos remerciements à **[ClaudeLeloup](http://www.developpez.net/forums/u124512/claudeleloup/)** pour sa relecture orthographique.

N'hésitez pas à commenter cet article !

 $-50 -$ 

<span id="page-50-0"></span>[1](#page-3-3) : **Asynchronous Transfer Mode** : TTA en français (technologie temporelle asynchrone). Technologie de réseau à haut débit (centaines de Mbit/s, jusqu'à 2.5 Gbit/s) très sérieusement normalisée et présentée comme une solution d'avenir. Les données sont transmises sous forme de paquets de taille fixe (53 octets de long), appelés cellule. Originellement conçu pour la voix et les WAN, l'ATM est en train de passer aux LAN. Cette technologie semble prendre l'ascendant en ce moment sur ses concurrentes. Le principal problème étant la rapidité de commutation, qui doit être élevée vu la taille des cellules. Voir aussi « frame relay ». En plus, c'est Made in France, mais personne ne le sait.

<span id="page-50-2"></span><span id="page-50-1"></span>[2](#page-3-4) : **MultiProtocol Label Switching** : technique conçue par **[l'IETF](http://www.ietf.org/)** pour faire remonter des informations de niveau 2 OSI, comme la bande passante ou la latence d'un lien, dans la couche 3 (e.g. IP). Cela permet de gérer un peu mieux les ressources disponibles au sein d'un réseau. [3](#page-3-5) : **Service Level Agreement** : Accord entre un client et un fournisseur sur le niveau de qualité de service offert par ce dernier. Le SLA est souvent suivi d'un SLM : Service Level Management. Gestion de la qualité de service, lors de laquelle on s'assure que le fournisseur tient bien ses promesses d'un point de vue qualitatif.

<span id="page-50-3"></span>[4](#page-48-4) : **Keyed-hash message authentication code** : code d'authentification d'une empreinte cryptographique de message avec clé.